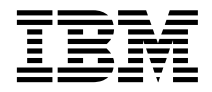

# DB2 Data Links Manager 快速入 門

版本 8

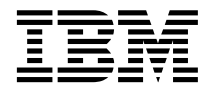

# DB2 Data Links Manager 快速入 門

版本 8

使用此資訊及其支援的產品之前,請先閱讀注意事項下的一般資訊。

本文件含有 IBM 的所有權資訊。它是依據軟體使用權同意書而提供的,並受到著作權法的保護。本書中的資訊不包括任何 產品保證,且其陳述也不得延伸解釋。

您可以線上訂購 IBM 出版品,或透過當地的 IBM 業務代表來訂購。

- 若要線上訂購出版品,請造訪位於 [www.ibm.com/shop/publications/order](http://www.ibm.com/shop/publications/order) 的「IBM 出版品中心 (IBM Publications Center)」。
- 若要尋找您當地的 IBM 業務代表,請造訪位於 [www.ibm.com/planetwide](http://www.ibm.com/planetwide) 的「IBM 全球聯絡站名錄 (IBM Directory of Worldwide Contacts) $\int$  °

若要從美國或加拿大的「DB2 市場銷售 (DB2 Marketing and Sales)」中訂購 DB2 出版品,請電洽:1-800-IBM-4YOU  $(426 - 4968)$ 

當您傳送資訊給 IBM 時,您即授權予 IBM 以其認為適當的方式來使用或分送資訊,而不必對您負起任何責任。

**© Copyright International Business Machines Corporation 1998-2002. All rights reserved.**

## 目錄

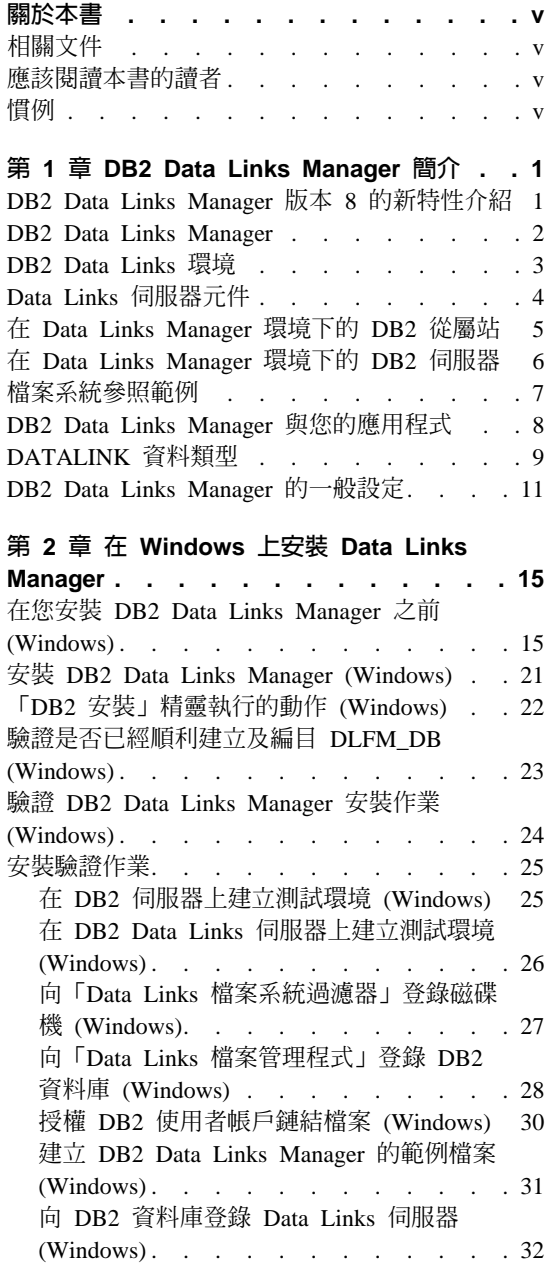

驗證範例檔案是否由 [DLFF](#page-40-0) 所控制 (Windows)[. . . . . . . . . . . . 33](#page-40-0) 驗證是否可以存取範例檔案 [\(Windows\) . . 34](#page-41-0)

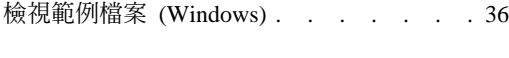

## 第 3 章 在 AIX 上安裝 [Data Links](#page-46-0)

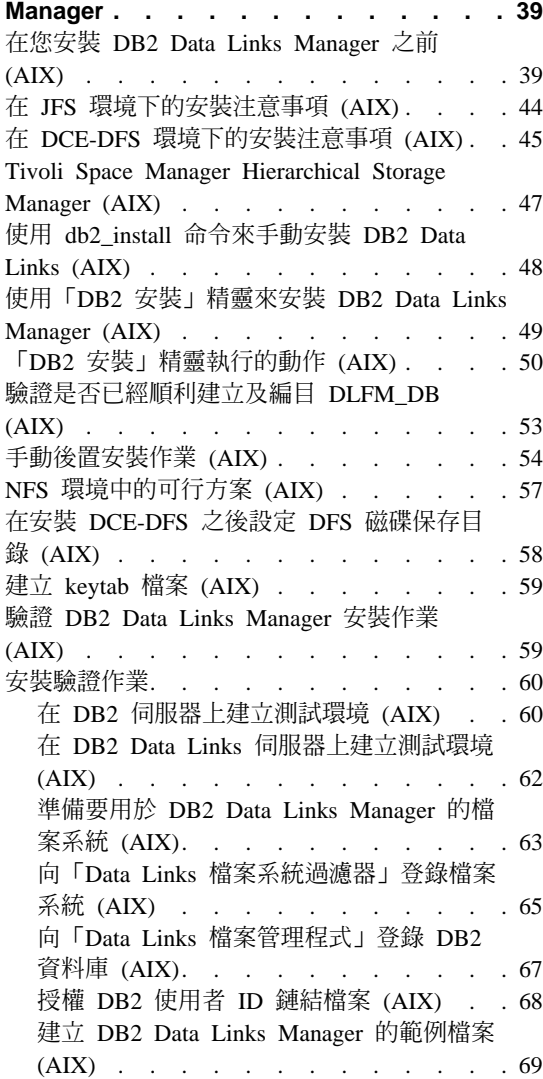

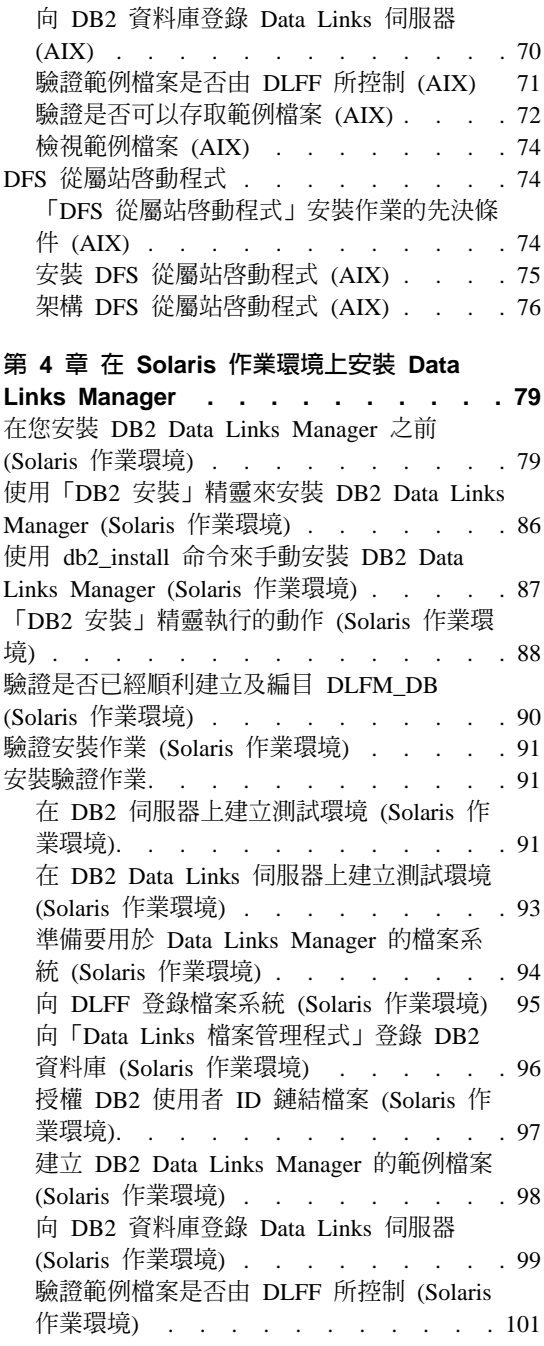

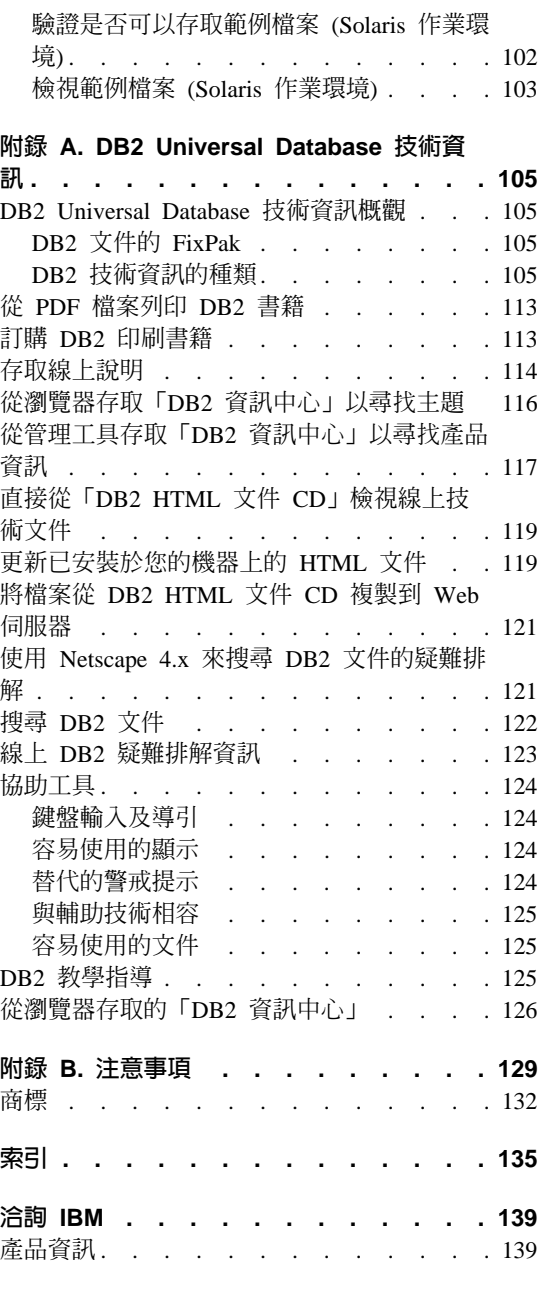

## <span id="page-6-0"></span>關於本書

本書將會引導您在 Windows NT、Windows 2000、AIX 及 Solaris 作業環境上規 劃、安裝與架構 DB2 Data Links Manager。

## 相關文件

一旦安裝及架構了 DB2 Data Links Manager 後, 即可透過測試用的實務範例來驗 證安裝作業。

在您安裝、驗證及測試您的 Data Links Manager 設定之後,請參閱 *DB2 Data Links Manager Administration Guide and Reference*<sup>o</sup>

關於如何使用 CREATE TABLE 命令來定義 DATALINK 類型直欄,請參閱 *DB2 SQL Reference*<sup>o</sup>

有關 DB2 Data Links 抄寫的相關資訊,請參閱 *DB2 Data Links Manager Administration Guide and Reference* 及 *DB2 抄寫指南與參考手冊*。

關於 Data Links Manager 的進一步資訊,包含紅皮書 (redbook) 及白皮書 (whitepaper),請參閱 http://www.ibm.com/software/data/db2/datalinks/ 網站。

## 應該閱讀本書的讀者

本書的是提供給任何需要在 Windows NT、Windows 2000、AIX 或 Solaris 作業 環境上安裝與架構 DB2 Data Links Manager 的使用者。您不需有使用過 DB2 Data Links Manager 的經驗,即可完成本書所說明的程序。

## 慣例

本書使用這些以高亮度顯示的慣例:

- 粗體字表示命令或圖形式使用者介面 (GUI) 控制項,例如:欄位名稱、資料夾、 圖示或功能表選項。
- 斜體字表示您應使用某值來取代的變數。也可用來指出書籍標題和強調字詞。
- 等寬字體表示完全按照顯示的字母來輸入的檔名、目錄路徑、命令及文字範 例。

術語 Windows 是指 Windows NT 或 Windows 2000。

## <span id="page-8-0"></span>第 1 章 DB2 Data Links Manager 簡介

## DB2 Data Links Manager 版本 8 的新特性介紹

版本 8 包含下列加強功能:

- DB2 Data Links Manager Administration Guide and Reference 是供系統管理員、 資料庫管理員及應用程式設計師使用的參考手冊。它的內容包括:
	- 鏈結及解除鏈結檔案
	- 更新鏈結檔
	- 以 DB2 DataPropagator 來抄寫鏈結檔
	- 管理及保護 Data Links 伺服器上的資料及存取
	- 回復 Data Links 伺服器
	- 調整 Data Links Manager 架構
	- 疑難排解 Data Links Manager
	- 整合各種檔案系統,以使用 Data Links Manager
- 除了在 Windows NT、AIX 及 Solaris 作業系統之外, DB2 Data Links Manager 現在也可以在 Windows 2000 作業系統上使用。
- 現在 DB2 Data Links Manager 可以支援 Solaris 版本 8 及版本 7 的作業環境。
- 現在您可以更新受 DB2 Data Links Manager 控制的檔案。「鏈結檔」就是 Data Links Manager 控制的檔案。在 DB2 版本 8 以前,您必須先解除檔案鏈結, 然後變更檔案,最後再重新鏈結檔案。
- 現在鏈結檔的保存、資料回復及抄寫作業等效能,都有改進。改進內容如下:
	- 減少開始備份鏈結檔的時間
	- 減少執行「一致化」公用程式的時間
	- 增進使用 DB2 DataPropagator 抄寫鏈結檔的產量
- 增進的安全特性,可以限制只有授權使用者才能鏈結檔案。

## <span id="page-9-0"></span>**DB2 Data Links Manager**

使用 DB2 時,Data Links Manager 會提供外部資料控制的四個主要元素:

- 參昭完整性
- 存取控制
- $\blacksquare$  回復功能
- 交易一致性

Data Links Manager 可讓您同時利用「關聯式資料庫管理系統 (RDBMS)」及檔案 系統的資料儲存體特性。您可以繼續將未架構的資料 (例如:映像檔、工程繪圖及 X 光) 儲存在檔案系統中,並使用 RDBMS 來管理資料庫中儲存的資料。

Data Links Manager 提供一個獨特的機會,讓您能從單一管理點同時管理電子商務 和網際網路應用程式 (根據檔案系統參照範例),以及 RDBMS 資料。 Data Links Manager 的其它優點包括:

- 幾乎不變更或完全不變更現存的應用程式
- 策略性地將外部檔放置在靠近應用程式的地方,完全發揮應用程式效能,並減 少網路壅塞
- 透過原有的檔案系統 API,直接存取鏈結的檔案
- 使用 UNIX® 及 Windows® 檔案系統,並利用檔案系統一貫的優點

Data Links Manager 產品將關聯式 DBMS 功能 (參照完整性、以價為依據的機密 保護、交易一致性,以及對等備份和回復) 擴展至資料庫外部的檔案。 Data Links Manager 將資料庫功能擴展至外部檔案系統,所以在管理這些檔案時,邏輯上就好 像這些檔案都在資料庫裡面一樣。

Data Links Manager 提供檔案和資料庫資料的單一管理點,可以簡化並減少系統管 理的成本和複雜性。 Data Links Manager 保證:

- 外部檔的參照完整性
- 以選項的方式提供以 RDBMS 資料值為依據的外部檔存取控制
- 在交易環境中提供自動且對等的備份與復置功能

#### 相關槪念:

- 第 7 頁的『檔案系統參照範例』
- 第 8 頁的 『[DB2 Data Links Manager](#page-15-0) 與您的應用程式』
- 第 9 頁的 『[DATALINK](#page-16-0) 資料類型』
- 第 3 頁的『[DB2 Data Links](#page-10-0) 環境』
- 第 11 頁的 『[DB2 Data Links Manager](#page-18-0) 的一般設定』
- <span id="page-10-0"></span>• 第 4 頁的 『[Data Links](#page-11-0) 伺服器元件』
- 第 5 頁的 『在 [Data Links Manager](#page-12-0) 環境下的 DB2 從屬站』
- 第 6 頁的 『在 [Data Links Manager](#page-13-0) 環境下的 DB2 伺服器』

#### 相關作業:

- 第 48 頁的 『使用 db2\_install 命令來手動安裝 [DB2 Data Links \(AIX\)](#page-55-0)』
- 第 49 頁的『使用「DB2 安裝」精靈來安裝 [DB2 Data Links Manager \(AIX\)](#page-56-0)』
- 第 86 頁的『使用「DB2 安裝」精靈來安裝 [DB2 Data Links Manager \(Solaris](#page-93-0) 作業環境)』
- 第 21 頁的『安裝 [DB2 Data Links Manager \(Windows\)](#page-28-0)』
- 第 87 頁的『使用 db2\_install 命令來手動安裝 [DB2 Data Links Manager \(Solaris](#page-94-0) 作業環境)』

#### **DB2 Data Links 環境**

DB2<sup>®</sup> Data Links 環境是由下列各項所組成:

- Data Links 伺服器 (執行 DB2 Data Links Manager)
- DB2 Universal Database™ 伺服器
- DB2 從屬站
- (選用項目) 檔案保存伺服器 -- Tivoli® Storage Manager 或支援 XBSA 標準介 面的任何產品。

您可以將 DB2 Data Links Manager 安裝在:

- AIX® 系統,用來管理「登載型檔案系統 (JFS)」或 Transarc 的 DCE Distributed File Service (DCE-DFS) 中儲存的檔案。
- Solaris 作業環境,用來管理「UNIX® 檔案系統 (UFS)」中儲存的檔案。
- Windows® NT 或 Windows 2000 系統 (具有 NTFS 格式化的磁碟機)。
- Tivoli Space Manager 管理的檔案系統 (在 AIX 上)。

#### 相關槪念:

- 第 11 頁的 『[DB2 Data Links Manager](#page-18-0) 的一般設定』
- 第 4 頁的『[Data Links](#page-11-0) 伺服器元件』
- 第 5 頁的 『在 [Data Links Manager](#page-12-0) 環境下的 DB2 從屬站』
- 第 6 頁的 『在 [Data Links Manager](#page-13-0) 環境下的 DB2 伺服器』

## <span id="page-11-0"></span>Data Links 伺服器元件

Data Links 伺服器具有下列元件:

- Data Links 檔案管理程式 (DLFM)
- 控制「Data Links 檔案系統 (DLFS)」的「Data Links 檔案系統過濾器 (DLFF)」
- DB2<sup>®</sup> (記載管理程式)

#### Data Links 檔案管理程式 (DLFM)

DLFM 會在 Data Links 伺服器或 DCE 資料格中追蹤鏈結一或多個 DB2 資料庫的所有檔案。 DLFM 會接收並處理 SQL INSERT、UPDATE 及 DELETE 陳述式在參照 DATALINK 直欄時產生的 link-file 及 unlink-file 訊息。 DLFM 會對參照每一個鏈結檔的 SQL 陳述式,依邏輯來追蹤它參 照的資料庫案例、完整表格名稱及直欄名稱。

如果檔案鏈結的 DATALINK 直欄有指定 *RECOVERY YES* 選項,則 DLFM 也會追蹤先前鏈結的檔案。此選項容許 DB2 為 DATALINK 直欄 指定的任何檔案,提供時間點 ROLL-FORWARD 回復。

#### Data Links 檔案系統過濾器 (DLFF)

DLFF 過濾作業,可以確定沒有刪除或更名鏈結檔,或是沒有變更鏈結檔的 屬性。它也會選擇性地過濾命令,確定有 READ PERMISSION DB 及 WRITE PERMISSION ADMIN 檔案的適當存取權。 DLFF 控制的 AIX 及 Solaris 作業環境檔案系統,可以匯出 NFS。 DLFF 控制的 Windows  $NT^{\circledast}$  及 Windows 2000 檔案系統,可以在網路上共用。

DLFF 控制的檔案系統,叫做 DLFS 檔案系統。

#### Data Links 檔案系統 (DLFS) DMAPP (資料管理程式應用程式)

DLFS 檔案系統包括 FSM (檔案系統移轉器,它是 Tivoli® Space Manager 的過濾檔案系統元件)、 JFS、NTFS 或 UFS 環境,或是 DCE-DFS 環境 下的 Data Links 檔案系統過濾器 (DLFF) DMAPP (資料管理應用程式)。

DCE-DFS 環境中的 DMAPP 元件會過濾命令,確保沒有刪除或更名鏈結 檔,或是沒有變更鏈結檔的屬性。 DMAPP 元件可以在有啓用 Data Links Manager 的 DMLFS 聚集中監督檔案集。聚集一旦啓用 Data Links Manager,便可包含可能受 Data Links 控制的檔案集。然後 DMAPP 就可 以在聚集匯出至宣告名稱儲存區之後,管理這些檔案集內的資料。 Data Links Manager 啓用 LFS 聚集,是 Transarc 提供的 「儲存管理工具集 (SMT)」的一部份。

#### **DB2 (記載管理程式)**

DB2 資料庫 DLFM\_DB 的功能,就像是 Data Links 伺服器的記載管理程 式。此資料庫包含可連接 Data Links 伺服器之資料庫的登錄資訊。它的資 <span id="page-12-0"></span>訊還包含 DLFF 管理的 AIX® 或 Solaris 作業環境中的檔案系統裝載點, 或是 Windows NT 或 Windows 2000 上的磁碟機共用名稱。

註: 建議您不要直接與 DLFM\_DB 資料庫互動 (例如:直接連接 DLFM DB 資料庫,來查詢或更新任何資訊 (尤其是更新動作)),但是 回復時,您可以視需要取得備份進行復置及 Roll-Forward 作業,或設 定特定的資料庫架構參數,確定有足夠的空間可供記載。

此資料庫的內容並沒有記錄下來,而且如果使用者已經對 DLFM\_DB 執行不記錄的動作,就不會支援這項產品,因為此資料庫的內容屬於 內部產品。

DLFM DB 資料庫也會包含 Data Links 伺服器上或 DCE 資料格中,已鏈 結、已取消鏈結或已備份之檔案的相關資訊。 DB2 Data Links Manager 安 裝程式會在安裝期間建立此資料庫。

**DB2** 可以在 Data Links 伺服器上,為 DATALINK 直欄以 *RECOVERY*  $YES$  指定的任何鏈結檔,提供時間點 Roll-Forward 回復。您可以使用 Tivoli Storage Manager 或 XBSA 相容備份和保存公用程式,將這些檔案 備份在磁碟上。

資料庫備份作業可確保檔案伺服器上所有以 DATALINK 直欄來鏈結此資 料庫的檔案,也都會一起備份。檔案備份是非同步的。

為了把將來日誌檔容量的調整問題降到最低,建議您確定要有足夠的磁碟 空間,可供 DLFM\_DB 的下列資料庫架構變數使用: LOGFILSIZ、LOGPRIMARY 及 LOGSECOND。

#### 相關槪念:

- 第 3 頁的『[DB2 Data Links](#page-10-0) 環境』
- 第 11 頁的 『[DB2 Data Links Manager](#page-18-0) 的一般設定』
- 第 5 頁的 『在 Data Links Manager 環境下的 DB2 從屬站』
- 第 6 頁的 『在 [Data Links Manager](#page-13-0) 環境下的 DB2 伺服器』

#### 相關參照:

• Data Recovery and High Availability Guide and Reference 中的『Configuration Parameters for Database Logging』

## 在 Data Links Manager 環境下的 DB2 從屬站

DB2® 從屬站仍會像平常一樣連接到遠端 DB2 伺服器,存取資料庫。

<span id="page-13-0"></span>在 Data Links 伺服器上安裝的 「Data Links 檔案系統過濾器」的控制下,遠端從 屬站可以在 AIX® 或 Solaris 作業環境中 NFS 裝載檔案系統,或是在 Windows 上共用磁碟機。如此一來,從屬站便可以直接存取 Data Links 伺服器上的檔案。

在 AIX 系統上的 DCE-DFS 環境中,從屬站會使用 DFS™ 從屬站。 「DB2 Data Links DFS 從屬站啓動程式」亦稱為「DLFS 快取管理程式」或 DLFS-CM,也是 存取 DATALINK 直欄中的鏈結檔案所必需的 (此 DATALINK 直欄是以指定 READ PERMISSION DB 所建立的)。

#### 相關槪念:

- 第 3 頁的『[DB2 Data Links](#page-10-0) 環境』
- 第 11 頁的 『[DB2 Data Links Manager](#page-18-0) 的一般設定』
- 第 4 頁的 『[Data Links](#page-11-0) 伺服器元件』
- 第 6 頁的 『在 Data Links Manager 環境下的 DB2 伺服器』

## 在 Data Links Manager 環境下的 DB2 伺服器

Data Links Manager 可以登錄在 DB2 UDB 伺服器上執行的 DB2® 資料庫中。如 果 Data Links 伺服器使用 FSM、NTFS、JFS 及 UFS 檔案系統,您可以向給定 的 DB2 資料庫登錄多個 Data Links Manager。

註: Data Links Manager 不支援分割的 DB2 Enterprise Server Edition 資料庫。

資料庫中表格的 DATALINK 直欄若參照 DFS™ 檔案系統中儲存的檔案,就必須 使用 ADD DATALINKS MANAGER 命令來登錄 DCE 資料格。 DB2 伺服器在 DCE-DFS 環境中只能登錄一個 DCE 資料格。 DFS 從屬站必須安裝在 DB2 伺 服器上,才能存取 DFS 中儲存的架構資訊。

AIX<sup>®</sup> 及 Solaris 作業環境不需要在 DB2 伺服器上裝載 DLFS , Windows® 環 境則不需要 DLFS 在 DB2 伺服器上透過網路共用。 DB2 伺服器在這些環境中都 使用檔案伺服器上保留的 TCP/IP 埠,來與「Data Links 檔案管理程式」通信。

#### 相關槪念:

- 第 3 頁的『[DB2 Data Links](#page-10-0) 環境』
- 第 11 頁的 『[DB2 Data Links Manager](#page-18-0) 的一般設定』
- 第 4 頁的 『[Data Links](#page-11-0) 伺服器元件』
- 第 5 頁的 『在 [Data Links Manager](#page-12-0) 環境下的 DB2 從屬站』

## <span id="page-14-0"></span>檔案系統參照範例

現今的電子商務趨勢 (例如電子交易、供應連鎖管理以及客戶關係管理) 需要能將 各種 DBMS 的結構化資料和檔案系統上的非結構化資料整合在一起的應用程式。 非結構化資料的例子有傳統上以各種檔案格式儲存的音效、視訊及映像檔。

DB2® Data Links Manager 不改變現存的以及新的檔案系統型應用程式,讓您能夠 繼續使用。 DB2 Data Links Manager 可以將這些檔案與資料庫系統整合在一起, 滿足電子商務在完整性、安全性以及交易上的嚴格需求。

這個優點可讓您自由決定哪一種設定最符合公司的需求。您不需要中斷業務或阻 止客戶存取重要資料,即可將它整個移至 RDBMS。從檔案系統參照範例中移出資 料時,需要大量重寫資料的存取應用程式。

有了 Data Links Manager,您可以繼續使用檔案參照範例來儲存、存取及修改檔 案,不用將這些檔案移至傳統的資料庫儲存庫。繼續使用檔案系統作為資料儲存 體選項,可提供許多好處。

**效能** 基於效能理由,無法接受資料的*儲存及轉遞*模型。例如,每次必須以檔案 的形式來存取資料時,資料庫管理員要將「二進位大型物件 (BLOB)」具體 輸入到檔案中(或相反)的情況,可能是無法接受的。同樣地,擷取了大 量的資料,且您不想將它儲存在資料庫中。

Data Links Manager 不會對檔案的「讀取」及「寫入」作業,增加任何額 外的負荷。 Data Links 會阻止可能危及檔案參照完整性的檔案作業,例 如:「開啓」、「刪除」及「更名」,以確保資料庫之檔案參照的參照完 整性。檔案的「讀取」及「寫入」作業不會危及參照完整性,而且也不屬 於 Data Links 的作業範圍。此外,檔案的「讀取」及「寫入」作業數量通 常會超過檔案「開啓」、「刪除」及「更名」的次數,所以即使效能退 化,也十分有限。

#### 網路注意事項

您可以從實體上與工作站接近的檔案伺服器中,直接存取資料。例如,您 可以架構檔案伺服器,大幅縮短使用者與網路間的距離 (與所有 BLOB 的 儲存資料庫比較)。大型物件串流的位元組數,比一般 SQL 查詢的回應位 元組數大很多。 因此,資源間的網路距離是重要的考慮因素。

#### 等時遞送

您可以使用會使用串流伺服器的應用程式,因為它必須即時進行遞送及擷 取。這就是所謂的「等時遞送」。舉一個等時遞送的範例 - 影像伺服器來 說,它可即時遞送高品質(或 <mark>"無雜訊")影像到從屬工作站上。在這種應</mark> 用程式中,此類資料可能不會被移入或移出 BLOB 這類的資料庫,而是停 留在檔案伺服器裡,以供立即存取。

<span id="page-15-0"></span>成本——如果您想要用資料庫來作為儲存庫,您應先考量重寫目前使用標準檔案 I/O 語意之應用程式的花費。您的應用程式可能會使用檔案參照範例適用的現 有工具。取代這些工具也可能所費不貲。如果現存的檔案系統應用程式有 任何修改,Data Links Manager 需要的費用很低。

> 由於大型物件在資料庫外部,而且資料庫的大小更容易管理,資料庫的管 理成本自然會降低。資料庫中只有檔案指標 (如 DATALINK 直欄値),備 份資料庫所花的時間就會較少。在備份期間, DB2 會檢查 DLFM,確定鏈 結到此資料庫的檔案都有備份。 DLFM 會在檔案鏈結到資料庫之後,開始 進行檔案的非同步備份作業。

#### 相關槪念:

- 第 2 頁的『[DB2 Data Links Manager](#page-9-0)』
- 第 8 頁的 『DB2 Data Links Manager 與您的應用程式』

## DB2 Data Links Manager 與您的應用程式

任何應用程式若需要處理各種不同來源 (包括資料庫及檔案系統) 的資訊,就可能 會用到 DB2® Data Links Manager,因為這項資訊在不同的來源之間,必須是一 致、安全、準確而且是即時的。

除了電子商務、客戶關係管理以及供應鏈管理電子商務之外, Data Links Manager 在下列領域也能發揮效用:

- 醫學應用程式,檔案伺服器可儲存 X 光,資料庫可儲存其屬性。
- 執行視訊短片的資產管理的娛樂業應用程式。檔案伺服器可儲存視訊短片,資 料庫可儲存短片的屬性。在存取視訊短片時,若要依據存取中間資訊的資料庫 專用權,就需要存取控制。
- 「全球資訊網 (WWW)」應用程式,需要管理數以萬計的檔案,並且要依據資料 庫專用權來進行存取控制。
- 財務應用程式,需要有檢查影像的分散式擷取程式,及這些影像的集中位置。
- CAD 應用程式,需要將工程繪圖存檔,資料庫可儲存其屬性。它會根據繪圖屬 性來執行杳詢。

許多的這些應用程式需要搜尋功能,以尋找在檔案中的資料。然而,這些搜尋功 能並不需要真正地將資料帶到資料庫系統中,因為杳詢作業不需要其原始內容。 實際上,您可以取出圖片或影像的特性,並將它們儲存在資料庫,以用來在已取 出特性中執行搜尋。這些應用程式運用儲存這類檔案的參照以及描述內容的參數 資料,來合併 SQL 的搜尋功能與原始資料的直接操作。

<span id="page-16-0"></span>有關文字、音效、映像檔等的 DB2 關聯式擴充程式,都提供這個功能。擴充程式 可讓您在資料上建立特殊索引,搜尋此資料。此資料可以儲存在 DB2 中,或是透 過 DB2 Data Links 儲存在檔案系統中。

即使資料不在資料庫中,Data Links Manager 仍會提供這些功能,而且它可以結合 DB2 關聯式擴充程式的搜尋特性,搜尋此資料,並可執行參數搜尋。此外,DB2 擴 充程式所建立的資料及索引,都可保持同步。

#### 中央管理點:

Data Links Manager 將許多在邏輯上已經與資料庫資訊整合的外部檔案的管理相關 作業,加以簡化。例如,Data Links Manager 會確定資料庫的備份與資料庫中所有 參照檔案的備份是對等的,例如,時間點映像檔,您可以擷取它來組合資料庫與 檔案資料。

此外,若是從備份復置資料庫,會導致 Data Links Manager 自動復置檔案的對應 內容,以確保一致。相對之下,其它系統是由資料庫管理員同步處理資料庫及檔 案系統,很容易發生錯誤。這種設定有可能危害到資訊和應用程式的完整性。

#### 相關槪念:

- 第 2 頁的『[DB2 Data Links Manager](#page-9-0)』
- 第 7 頁的『檔案系統參照範例』

## DATALINK 資料類型

Data Links 技術使用的 DATALINK 資料類型,是 DB2® Universal Database 中 實施的 SQL 資料類型,它會參照儲存在資料庫外部的物件。如同其它 SQL 資料 類型一樣,您可以使用 DATALINK 資料類型來定義表格中的直欄。 DATALINK 類型是 SQL 標準的一部份,適用於所有符合標準的資料庫產品。

在「檔案系統移轉器 (FSM)」、「NT 檔案系統 (NTFS)」、「登載型檔案系統 (JFS)」及 「UNIX® 檔案系統 (UFS)」環境中, DATALINK 值會依據 「通用資源 指定器 (URL)」,為檔案所在的 Data Links Manager 伺服器和檔名編碼。

URL 是一般格式的字串:

http://www.ibm.com/datalinks/datalinks.txt

DB2 會驗證 DATALINK 值 (檔案參照),就像在處理資料庫中儲存的任何 SQL 資 料值。您可以登錄一組已知的 Data Links Manager 伺服器。您只能在 DATALINK 值中指定那些已經登錄在 DB2 資料庫中的 Data Links Manager 伺服器名稱。雖

然 Data Links 使用 URL 語法來參照檔案,但是這並不表示 Data Links Manager 伺服器也會像 Web 伺服器一樣自動作用。

在 DCE-DFS 環境中,會針對整個資料格來登錄 Data Links Manager。並且會依 據 URL 和方法 ″dfs″ 以及檔案的 DFS™ 路徑名稱,來參照鏈結檔。

即使 DATALINK 值代表儲存在資料庫系統外的物件,您可以使用 SQL 查詢,以 搜尋參數資料,獲取和查詢結果符合的檔案名稱。您可以將屬性與 DATALINK 値 一起存入表格中,例如,含有視訊、映像檔、文字或其它媒體格式之檔案上的索 引。您可以使用檔案伺服器上的檔案中央儲存庫以及資料庫中的 DATALINK 資料 類型,取得它的內容庫存,並且設計一套方法來取得您需要的資訊。

應用程式設計者可以在 DB2 表格直欄中使用 Data Links 來維護現存作業系統檔 案參照。您可以使用 URL 語法,透過 DATALINK 資料類型來儲存這個參照。這 個表格的其它直欄,通常是用來維護鏈結檔的相關中間資料。

一般而言,應用程式設計師會在這個表格的橫列中插入檔案相關中間資料,並在 DATALINK 直欄中插入檔案參照 (URL 語法)。然後,應用程式通常會對這個表格 的中間資料直欄執行 SQL 查詢,尋找有興趣的檔案、擷取 DATALINK 直欄中的 檔案參照,然後使用檔案系統原有的 API 或透過瀏覽器,以 URL 來直接存取檔 案。

應用程式若要更新或刪除鏈結檔,必須先解除 DB2 UDB 表格中的檔案參照鏈結, 但您不能使用「在地更新」方法來更新檔案。您可以選擇各種方法來更新鏈結 檔:解除鏈結/更新/重新鏈結、在地更新或置換方法。

應用程式若要更新或刪除鏈結檔,必須先解除 DB2 UDB 表格中的檔案鏈結,才 能繼續進行作業 (假設您使用的檔案鏈結方法需要您解除鏈結)。單一 DB2 UDB 表 格,可以定義多個 DATALINK 直欄。

Data Links Manager 會把檔案系統中的資訊當作邏輯上是在資料庫中,所以您不需 要對現存的應用程式做任何變更。 DB2 UDB 的物件相關功能,可讓應用程式設 計者撰寫 UDF 來處理 BLOB 中儲存的檔案、 DATALINK 直欄中儲存的參照檔 案,或是 UDT 中儲存的參照檔案 (UDT 是一個 「特殊類型」,對映 DATALINK 類型)。

如果檔案儲存在 BLOB 中,而且現存的應用程式正在使用這些檔案,當 BLOB 實 體化成外部檔,並且透過一些只在檔案上操作的應用程式進行更新時,如果資料 庫外部 的不同使用者同時更新 BLOB,則 BLOB 與原有的檔案資訊之間會有潛在 的同步化問題。在資料庫外部更新的物件如果不 屬於單一資料庫工作單元,就有可 能發生更新作業互相覆蓋的情況。但是只要在 Data Links 中建立一些序列化技術 (例如:使用在地更新特性),即可避免這個問題。

<span id="page-18-0"></span>因此,若 BLOB 和 DATALINK 類型都透過資料庫來處理檔案,它們提出的應用 程式需求不同,自然就能互補。 DB2 UDB 在業界中是很獨特的,它提供這二種 選擇,滿足客戶在應用程式上的自訂需求。

Data Links Manager 的設計方式是可以支援分散式計算環境 (DCE),它有下列功 能:

- DB2 UDB 表格中的 DATALINK 直欄,可以參照一或多個檔案系統,這些系統 散佈在不同作業系統 (例如:AIX® 及 Windows® 2000) 的一或多個相關檔案系 統伺服器中。
- 單一 Data Links Manager 可以結合一或多個 DB2 UDB 資料庫中的 DATALINK 直欄。
- DATALINK 直欄可以參照 Transarc 分散式檔案系統 DCE-DFS 中的檔案。
- 鏈結檔結合 DB2 UDB 的資料庫抄寫功能,可以透過 DB2 DataPropagator,進 行細部、自動和一致的單向及雙向抄寫作業。

#### 相關槪念:

- 第 2 頁的『[DB2 Data Links Manager](#page-9-0)』
- 第 7 頁的 『檔案系統參照範例』
- 第 8 頁的 『[DB2 Data Links Manager](#page-15-0) 與您的應用程式』
- DB2 Data Links Manager Administration Guide and Reference 中的『Updating approaches overview<sup>1</sup>

#### 相關參照:

• DB2 Data Links Manager Administration Guide and Reference 中的『Updating approaches summary $\mathbb{J}$ 

## DB2 Data Links Manager 的一般設定

第12頁的圖 1會顯示在 AIX、NTFS、JFS 及 UFS 環境的 FSM 中, DB2® 伺 服器、DB2 Data Links Manager 元件、備份媒體和遠端從屬站應用程式之間的互 動概觀。

<span id="page-19-0"></span>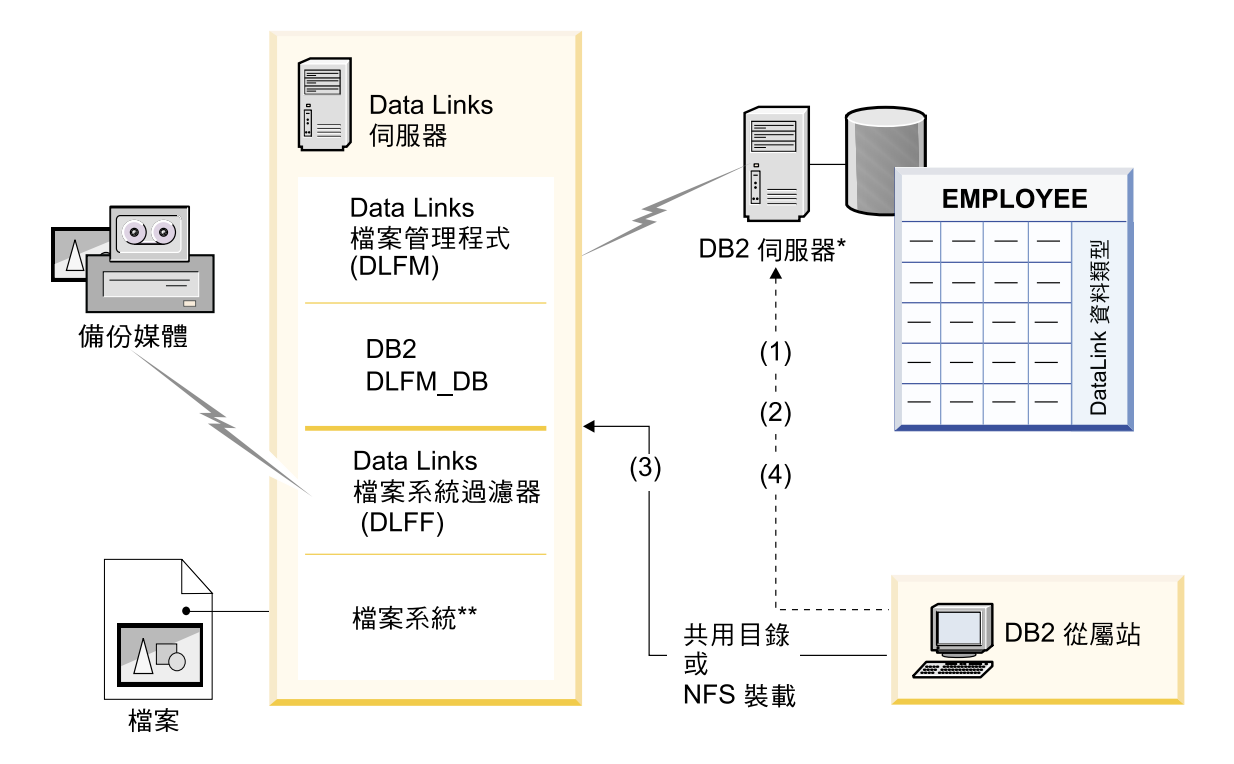

\*單一分割區資料庫系統

\*\*Windows 的 NTFS · AIX 的 JFS 或 Solaris 的 UFS

圖 I. Data Links Manager 處理程序的概觀 (在 AIX丶NTFS丶JFS 或 UFS 環境的 FSM 中)

在這個範例中,從屬站應用程式會連接到具有 DATALINK 資料類型的資料庫,從 這個資料庫中選取 DATALINK 值,然後更新資料檔案,方式如下:

- 1. 從屬站應用程式將發出 CONNECT 陳述式,連接到 DB2 伺服器上的資料庫。
- 2. 然後,應用程式會發出含有 DATALINK 直欄的 **SELECT** 陳述式。例如: select dlurlpath(dl1) into :var\_dl1 from EMPLOYEE
- 3. 應用程式會透過 Windows® 上的共用磁碟機,或 AIX® 或 Solaris 作業環境上 裝載的 NFS,將 :var\_dl1 檔案複製到 new\_version 檔案中。
- 4. 然後應用程式會編輯 new\_version 檔案。若要儲存資料庫中的變更,應用程式 會發出 UPDATE 陳述式。例如:

update EMPLOYEE set dl1=dlvalue(:new version) commit

下面的圖解顯示在 AIX 的 DCE-DFS 環境中實行 Data Links Manager 的狀況。 圖解中的號碼會對應先前的步驟。

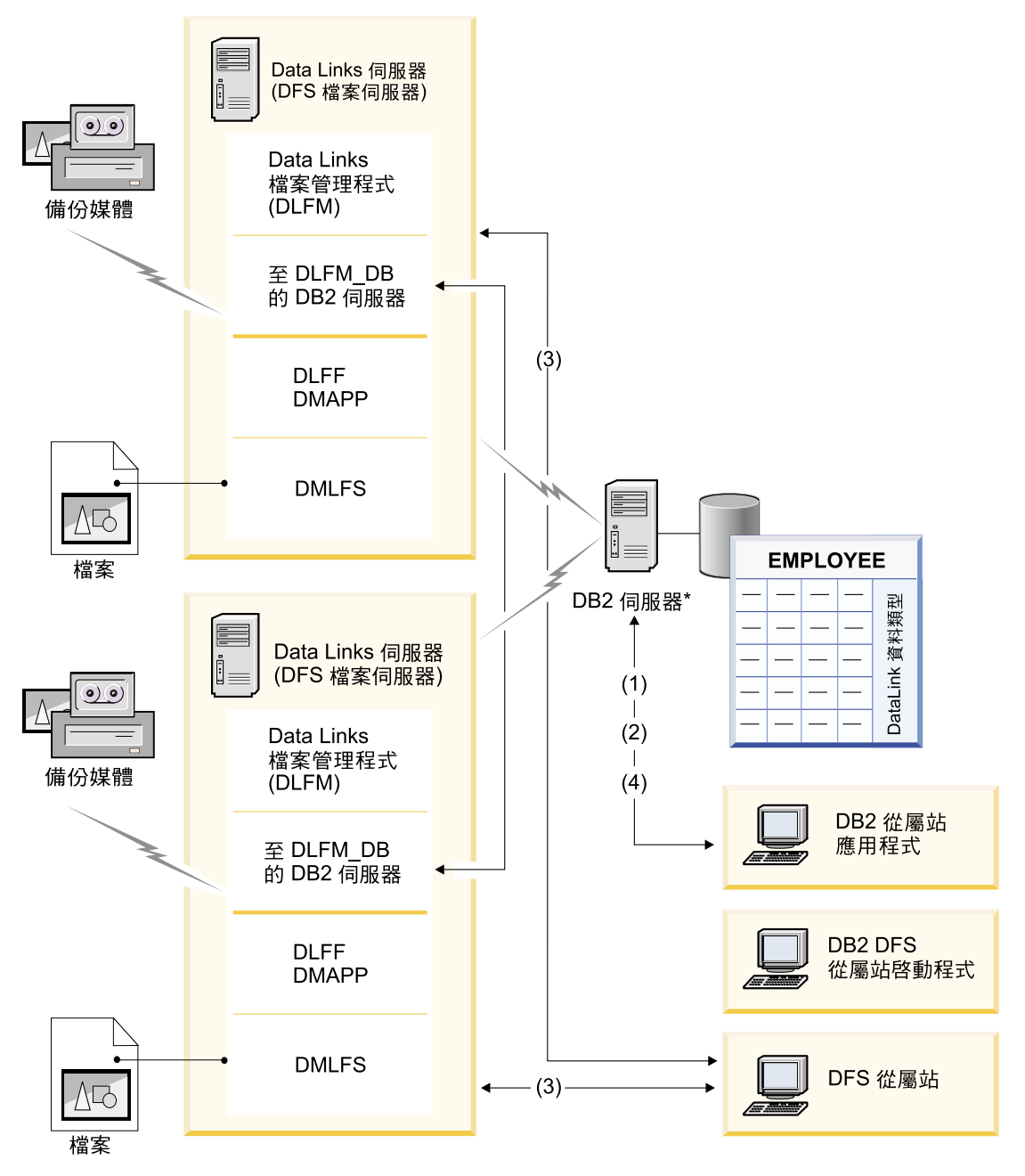

圖 2. Data Links Manager 處理的概觀 (DCE-DFS 環境)

## 相關概念:

• 第 2 頁的『DB2 Data Links Manager』

• 第 3 頁的『DB2 Data Links 環境』

## <span id="page-22-0"></span>第 2 章 在 Windows 上安裝 Data Links Manager

## **在您安裝 DB2 Data Links Manager 之前 (Windows)**

在您安裝 DB2® Data Links Manager 之前,請詳細閱讀這項資訊。

#### 系統需求

- Windows® NT。您執行的 Windows NT® 版本 4.0,必須有 Service Pack 6 或較新版本。
- Windows 2000。您執行的 Windows 2000 (5.00.2195),必須有 Service Pack 1 或較新版本 (RC 1.1)。

若要檢查作業系統的層次,請按一下**我的電腦**,然後從功能表列中選取**說 明 —> 關於 Windows**。

#### **NTFS 格式的磁碟機**

您至少要有一個「Windows 檔案系統 (NTFS)」格式的磁碟機,由「Data Links 檔案系統過濾器 (DLFF)」來控制。 DLFF 將控制的任何磁碟機須 是 NTFS 格式的磁碟機。在安裝期間,您可以選取您想要 DLFF 控制的 磁碟機。如果您沒有 NTFS 格式的磁碟機,您將無法執行安裝作業。

如果您要將鏈結檔案的備份儲存在本端檔案系統上,則也需要一台個別的 NTFS 磁碟機。

若要檢視系統上 NTFS 格式的磁碟機清單,請:

#### **Windows NT**

按一下開始,然後選取**程式集 —> 系統管理工具 (公用) —> 磁** 碟管理員。

#### **Windows 2000**

按一下**開始,**然後選取**設定 —> 控制台**。按一下**系統管理工具**。 按一下電腦管理,然後選取磁碟管理。

您可以將現存的檔案系統轉換為 NTFS,或建立一個。若要將現存的檔案系 統轉換為 NTFS, 請輸入下列命令:

convert *x:* /fs:ntfs

其中 x: 代表您想要轉換為 NTFS 的磁碟機。

請在命令提示視窗中執行此命令,但不要在轉換為 NTFS 的磁碟機上執 行。

您可以使用 Windows NT 的「磁碟管理員」工具或 Windows 2000 的「磁 碟管理」來建立 NTFS 分割區。

#### 由前一版移轉

如果您的系統上有版本 8.1 之前的 Data Links 案例,必須使用 **db2imigr** 命令,將案例移轉為版本 8.1 格式。

登錄變數提供的功能和彈性比環境變數更多。然而,就因為這樣,移轉作 業可能無法完全依照您的預期執行。在移轉之後,應使用 db2set 命令來 檢杳登錄變數。

#### Data Links 同服器機密保護

DB2 Data Links 版本 8.1 之前的版次,沒有對鏈結檔案的動作提供機密 保護控制。如果是從先前的版次移轉而來,當您進行 DLFM 移轉時,您可 以選擇對現存的 DLFM 伺服器啓用這些機密保護控制。

#### q **DB2 Data Links 6.1**B**7.1 7.2** α **DB2 Data Links Manager 8**

若要從 DB2 Data Links 版本 6.1、7.1 或 7.2 移轉至 DB2 Data Links Manager 版本  $8.1$ ,請:

- 1. 準備要移轉的 DB2 和 DLFM 資料庫。例如,假設您想要備份現存的 資料庫。
- 2. 在 DB2 伺服器和 Data Links Manager 伺服器機器上,安裝 DB2 版 本 8。
- 3. 以「Data Links Manager 管理員」的身份來執行 **db2dlmmg** 命令, 將現存的 dlfm\_db 資料庫綱目,移轉為新的版本。

當您移轉到 DB2 Data Links Manager 版本 8 時,下列環境變數會轉換成 DB2 登錄變數:

```
DLFM_INSTALL_PATH
DLFM_PORT
DLFM_LOG_LEVEL
DB2_RR_TO_RS
DLFM_BACKUP_DIR_NAME (1)
DLFM_BACKUP_TARGET<sup>(2)</sup>
DLFM_BACKUP<sup>TARGET_LIBRARY (3)</sup>
```
#### -**:**

- 1. 本端檔案系統是備份目標時,才會使用這個變數。
- 2. 用來指出所使用之備份目標的類型。這個變數的可能值有 LOCAL、TSM 或 XBSA。

3. DLFM\_BACKUP\_TARGET 設定為 XBSA 時,才會用它來指出 XBSA 支援碼檔案庫。支援碼檔案庫必須完全合格,而且必須包含共用物件 名稱。這個共用物件的名稱,可以向 XBSA 相容共用檔案庫的供應商 洽取。

#### 啓用磁碟機共用

每一台計劃由「Data Links 檔案系統過濾器 (DLFF)」控制的磁碟機,都必 須啓用為共用磁碟機。

若要啓用磁碟機,使它成為共用磁碟機,請:

- 1. 按一下開始,然後選取程式集 —> Windows 檔案總管。
- 2. 用滑鼠右鍵按一下您要共用的磁碟機,並選取**共用**。如果您已經共用 了要由 DLFF 控制的磁碟機,請跳至步驟 5。
- 3. 選取設定共用為。
- 4. 按一下<mark>新增共用資源</mark>。
- 5. 在**共用名稱**欄位中,輸入這個磁碟機的共用名稱,並按一下**確定**。
- 6. 按一下使用權限。
- 7. 選取 Everyone 選項。
- 8. 按一下**存取類型**,然後選取**完全控制**選項。
- 9. 按一下**確定**,以登錄新的共用名稱。

#### 記憶體需求

系統上至少必須有 64 MB RAM。若要檢查系統中的可用記憶體數量,請 選取我的電腦, 按一下右滑鼠按鈕, 然後選取内容選項。

#### 同步系統計時器

Data Links 伺服器 及 DB2 伺服器上的系統計時器必須同步,並且和使用 READ PERMISSION DB 選項的 DATALINKS 直欄中的鏈結檔保持同步。 計時器同步化是 Data Links 符記過期間隔得以正常運作的基本要件。符記 過期間隔是資料庫架構參數,可以控制選定 DATALINK 値 (由 URL 和 內含的檔案授權符記所組成) 的使用期限。

若要設定機器系統時鐘的時間,請

- 1. 按一下**開始**,然後選取**設定——> 控制台**。
- 2. 按兩下**日期 / 時間**圖示。
- 3. 使用**時間**方框中的旋轉鈕,來設定本端系統時間。請記得要將這個時 間設定為 DB2 伺服器上的當地系統時間。
- 4. 按一下**時區**標籤,然後從下拉方框中選取適當的時區。請記得在所有 的伺服器上,都必須使用相同的時區設定。
- 5. 按一下確定。

#### **DB2 Data Links 和 DB2 UDB 的版本層次**

DB2 Data Links 和 DB2 Universal Database™ 的版本層次,可以是版本 6.1、7.1、7.2 與 8.1 的任意組合。例如,DB2 可以是版本 6.1,Data Links Manager 可以是版本 8.1。

若要檢查工作站上的 DB2 版本,請輸入 **db2level** 命令。

如果 DB2 的版本較新 (例如:版本 8.1),當您連接 Data Links Manager 版本 6 或 7 時,會無法使用版本 8.1 的 Data Links Manager 特性。如 果您使用版本 8 的特性,就會收到 SQL 錯誤訊息。

#### 使用者帳戶權利

若要執行「Data Links 檔案管理程式」的安裝作業,您必須以具有下列專 用權的使用者身份來登入:

- 1. 已經定義在本端機器上
- 2.屬於本端管理員群組
- 3. 具有下列進階的使用者權利:
	- 作為作業系統的一部份
	- 增加配額
	- 更換程序層符記
	- 建立符記物件
	- 登入為服務

有關 Windows 使用者權利的詳細資訊,請參閱 Windows 線上說明。

#### dImadmin 使用者名稱

安裝期間,將要求您提供一個將作為「 Data Links Manager 管理員」的使 用者帳戶。

根據預設値,安裝程式會以使用者名稱 dlmadmin 及通行碼 dlmadmin 來 設定使用者帳戶。您可以接受這些預設值,指定現存的帳戶,或是經由變 更預設値來建立不同的使用者帳戶。此使用者帳戶也能用來執行 DLFM, 當作是 Windows 服務。

如果您接受 *dlmadmin* 使用者帳戶,您應該確定已變更**通行碼**及**確認通行** 碼欄位。dlmadmin 使用者帳戶的通行碼是 dlmadmin,這適用於任何 DB2 Data Links Manager 安裝作業,因此是一個已知的通行碼。使用這個使用 者帳戶的預設値可能會對網路安全帶來危險。

如果您的系統上已經有 dlmadmin 使用者帳戶,您必須使用先前為這個使 用者帳戶設定的通行碼。

如果您想要指定現存的使用者帳戶,則所指定的帳戶必須:

- 定義在本端機器上。
- 屬於本端管理員群組。
- 具有 "備份檔案及目錄" 及 "復置檔案及目錄" 使用者權利。
- 具有下列淮階的使用者權利:
	- 作為作業系統的一部份。
	- 增加配額。
	- 更換程序層符記。
	- 建立符記物件。
	- 以服務方式登入。
- 具有一個 30 個字元或更少的使用者名稱。

如果您想要使用安裝程式,建立新的使用者帳戶,則您必須確定所指定的 使用者名稱有 30 個字元或更少的字元。

#### 管理員群組重用權

Windows 中 dlmadmin 使用者帳戶在鏈結檔 (以 Data Links 鏈結) 上的 專用權, 與 UNIX® 中 root 使用者在大部份功能上的專用權相同。

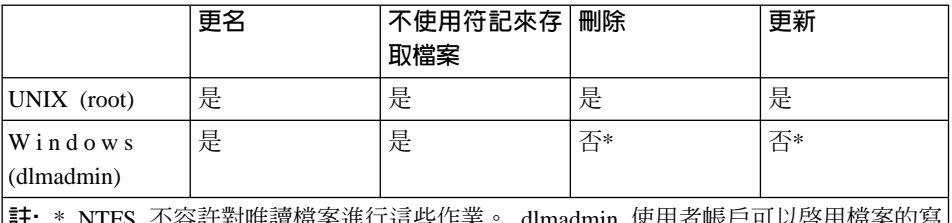

ミ進仃這些作業。 dlmadmin 使用者 入許可權,順利執行這些作業。

#### DLFM 使用者帳戶

除了 「DB2 Data Links Manager 管理員」使用者帳戶 (dlmadmin) 以外, 安裝期間也會建立一個 DLFM 使用者帳戶,供 DB2 Data Links Manager 使用。 DLFM 使用者帳戶是所有 READ PERMISSION DB 檔案的擁有 者。

任何檔案鏈結至定義 WRITE PERMISSION ADMIN 的 DATALINK 直欄 時,可以用它建立的 DLFMXGRP 群組,搭配在地更新功能使用。請不要 在這些群組中加入任何其它使用者; DLFM 使用者應該是這些群組中的唯 一使用者帳戶。絕不能在 DLFF 控制的檔案系統中使用 DLFM 使用者帳 戶來建立檔案,因為它會被誤解譯為 READ PERMISSION DB 直欄參照 的鏈結檔。

#### **TCP/IP** 埠號

「Data Links 檔案管理程式」需要 TCP/IP 埠來與 DB2 伺服器通信。根 據預設値,安裝程式會為您建立一個値。您可以使用這個值,也可以提供 自己的值。您將需要知道這個埠號,方可驗證安裝作業。

若要複查機器正在使用的 TCP/IP 埠,請開啓服務檔案。服務檔案在 x:\winnt\system32\drivers\etc 目錄中 (其中 x: 代表安裝 Windows 的 磁碟機)。

#### 判斷主雷腦名稱

您必須判斷出每個 DB2 伺服器及 Data Links 伺服器的名稱。您必須要知 道這些主電腦名稱,才能驗證安裝作業。連接「Data Links 檔案管理程式 (DLFM)」時, DB2 UDB 伺服器會在內部將下列資訊傳給 DLFM:

- 資料庫名稱
- 案例名稱
- 主雷腦名稱

DLFM 拿此資訊與內部表格作一比較,判斷是否應該允許連線。如果有使 用 dlfm add\_db 命令向 DLFM 登錄這個資料庫名稱、案例名稱及主電 腦名稱,就會允許連線。 dlfm add\_db 命令中的主電腦名稱,必須完全 符合 DB2 UDB 伺服器在內部傳送的主電腦名稱。

若要取得這些主電腦名稱,請在您的 DB2 Data Links 和 DB2 UDB 伺服 器上,輸入 hostname 命令。例如,這個命令在您的 Data Links 伺服器 上可能會傳回 dlmserver。

現在,請輸入 n**slookup** *dlmserver* 命令,其中 *dlmserver* 代表您的主電 腦名稱。這個命令應該會傳回類似下列的輸出:

°AGdnsserv.ibm.com  $f$ 位址:9.21.14.135 名稱: dlmserver.ibm.com  $@t\&1:9.21.51.178$ 

Name: dlmserver.ibm.com 登錄項目就是您的主電腦名稱。

請在每一個 Data Links Manager 和 DB2 UDB 伺服器上,重複這些步驟。

#### **Data Links 抄寫**

Data Links Manager 版本 8.1 提供兩個新的登錄變數: DLFM\_START\_ASNCOPYD 及 DLFM\_ASNCOPYD\_PORT。在安裝期間, 它會提示您啓用「Data Links Manager 抄寫」常駐程式。如果您計劃使用 「Data Links 抄寫」,就應讓在安裝期間啓用「抄寫」常駐程式。您也可

以在安裝作業之後啓用它,方法是設定登錄變數 (DLFM\_START\_ASNCOPYD 及 DLFM\_ASNCOPYD\_PORT),並重新啓動  $DI.FM$ 

#### <span id="page-28-0"></span>相關槪念:

- 第 2 頁的『[DB2 Data Links Manager](#page-9-0)』
- 第 22 頁的 『 「DB2 安裝」精靈執行的動作 [\(Windows\)](#page-29-0)』
- DB2 伺服器快速入門 中的『DB2 伺服器的安裝概觀 (Windows)』
- DB2 Data Links Manager Administration Guide and Reference 中的『Introduction to Data Links Manager security

#### 相關作業:

- 第 21 頁的『安裝 DB2 Data Links Manager (Windows)』
- DB2 伺服器快速入門 中的『移轉資料庫』
- DB2 伺服器快速入門 中的『移轉 DB2 (Windows)』
- *Post V8 GA* 中的『Enabling the Data Links Manager Replication Daemon』

## 安裝 DB2 Data Links Manager (Windows)

您可以將 DB2 Data Links Manager 安裝在 Windows 上。

#### 先決條件:

安裝 DB2 Data Links Manager 之前,您必須

- 詳讀 「在安裝 DB2 Data Links Manager for Windows 之前」。
- 以屬於本端管理員群組的使用者帳戶登入到系統。
- 關閉目前正在執行的其它程式。

#### 程序:

若要安裝 DB2 Data Links Manager:

- 1. 將 CD-ROM 插入光碟機中。自動執行特性將自動啓動安裝程式。如果沒有,請 從 CD-ROM 的根目錄中執行 setup.exe。
- 2. 此時會開啓「發射台」視窗。
- 3. 按一下**安装**,然後回應安裝程式的提示。線上說明會指導您執行其餘的步驟。 您隨時可以按一下**說明**或按 F1,呼叫線上說明。 您隨時可以按一下取消,停止安裝程式。

#### 相關槪念:

- <span id="page-29-0"></span>• 第 2 頁的『[DB2 Data Links Manager](#page-9-0)』
- 第 15 頁的『在您安裝 [DB2 Data Links Manager](#page-22-0) 之前 (Windows)』
- 第 22 頁的 『 「DB2 安裝」精靈執行的動作 (Windows)』

#### 相關作業:

• 第 24 頁的 『驗證 [DB2 Data Links Manager](#page-31-0) 安裝作業 (Windows)』

## **「DB2 安裝」精靈執行的動作 (Windows)**

安裝程式會執行下列動作:

- 1. 建立 DB2 Data Links Manager 程式群組及項目 (或捷徑)。
- 2. 以下列登錄項目來更新 DB2 登錄變數 (這裡僅列出安裝期間設定的最重要的 變數):
	- DLFM\_START\_ASNCOPYD=NO // 或 YES (如果您啓用「Data Links Manager 抄寫常駐程式」)
	- DLFM\_ASNCOPYD\_PORT=port\_number<sup>,</sup>其中\_port\_number 代表安裝期間 指定的埠號。
	- DLFM\_BACKUP\_TARGET=LOCAL // 也可以是 TSM 或 XBSA
	- DLFM\_PORT=port\_number, 其中\_port\_number 代表保留給「Data Links 檔 案管理程式」的埠號。
	- DLFM\_LOG\_LEVEL=LOG\_ERR
	- DB2 RR TO RS=ON
	- DB2\_HASH\_JOIN=ON
	- DLFM\_INSTALL\_PATH=x:\sqllib\bin,其中 x: 代表 Data Links Manager 的安裝磁碟機。
	- v DB2INSTANCE=DLFM
	- DLFM\_BACKUP\_DIR\_NAME=x:\dlfmbackup,其中 x: 代表 Data Links Manager 的備份安裝磁碟機。

您可以使用 **db2set -all** 命令來檢視所有變數。

- 3. 建立及登錄各種服務。
- 4. 設定 「Data Links 檔案系統過濾器 」 驅動程式。
- 5. 建立 DB2 (或資料庫) 案例 DLFM。
- 6. 如果指定的帳戶不存在,則為 DB2 Data Links Manager 管理員建立一個使用 者帳戶。如果指定的帳戶已存在,安裝程式會檢查它是否有適當的專用權。
- <span id="page-30-0"></span>7. 建立一個使用者帳戶,供「Data Links 檔案管理程式」使用。根據預設,會以 使用者名稱 DLFM 建立此使用者帳戶,並且提示您輸入通行碼。安裝 DB2 Data Links Manager 後,建議您變更這個預設通行碼。
- 8. 以安裝期間提示您的 DLFM 使用者帳戶通行碼來更新登錄。如果您變更預設 DLFM 使用者帳戶的通行碼,或是變更預設使用者帳戶名稱 DLFM,就必須 以新的通行碼來更新登錄。

dlff set dlfmaccount DLFM

一旦您以 DLFM 使用者帳戶或您變更的使用者帳戶來執行動作, 就無法變更 這個帳戶的相關使用者名稱。您可以使用此命令來定期變更此使用者帳戶的 通行碼。

9. 建立特殊的寫入群組 dlfmxgrp,並用它的群組資訊來更新登錄。這個群組一旦 鏈結檔案,您就不能變更群組名稱。您可以手動建立這個新群組<sub>(</sub>並更新登 錄):

dlff set dlfm\_write\_group *newgroup*

10. 保留您指定供「Data Links 檔案管理程式」使用的埠號,您先前還為 services 檔案新增一個類似下列的登錄:

db2cDLFM 50100/tcp

- 11. 建立 DB2 資料庫 DLFM\_DB。 「Data Links 檔案管理程式」會使用此資料庫 來記錄主電腦 DB2 資料庫鏈結的所有檔案。 這個資料庫在建立後已自動備 份。
- 12. 根據預設,會將鏈結機密保護控制設定為「已啓用」。您可以使用 dlfm set link security off 命令來停用此特性,再使用 dlfm set link security on 命 令來重新啓用它。

#### 相關作業:

• 第 21 頁的『安裝 [DB2 Data Links Manager \(Windows\)](#page-28-0)』

## 驗證是否已經順利建立及編目 DLFM\_DB (Windows)

安裝程式安裝好 DB2 Data Links Manager 之後,您必須重新啓動系統。重新啓動 後,請確定是否已經順利建立及編目 DLFM DB 資料庫。

#### 先決條件:

以 DB2 Data Links Manager 管理員身份來登入系統。

#### 程序:

若要驗證是否已建立 DLFM DB 資料庫,並將它編入目錄中,請:

- <span id="page-31-0"></span>1. 輸入下列命令,擷取「系統資料庫目錄」中的 DLFM\_DB 資料庫的登錄: db2 list database directory
	- 這個命令應該會傳回類似下列的輸出:

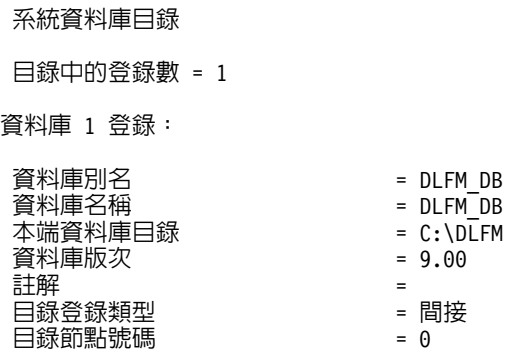

#### 相關槪念:

• 第 15 頁的『在您安裝 [DB2 Data Links Manager](#page-22-0) 之前 (Windows)』

#### 相關作業:

- 第 24 頁的 『驗證 DB2 Data Links Manager 安裝作業 (Windows)』
- 第 21 頁的『安裝 [DB2 Data Links Manager \(Windows\)](#page-28-0)』

### **驗證 DB2 Data Links Manager 安裝作業 (Windows)**

您將會架構 DB2 Data Links Manager 環境,以控制要鏈結到 DB2 Universal Database 伺服器上之資料庫表格中的 DATALINK 直欄的檔案。

#### 程序:

驗證 Windows 上的 Data Links Manager 安裝作業:

- 1. 在 DB2 伺服器上建立測試環境。
- 2. 在 DB2 Data Links 伺服器上建立測試環境。
- 3. 向 DB2 資料庫登錄 Data Links 伺服器。
- 4. 驗證範例檔案是否由 DLFF 所控制。
- 5. 驗證是否可以存取範例檔案。
- 6. 檢視範例檔案。

#### 相關作業:

- 第 25 頁的 『在 DB2 伺服器上建立測試環境 [\(Windows\)](#page-32-0)』
- 第 26 頁的 『在 [DB2 Data Links](#page-33-0) 伺服器上建立測試環境 (Windows)』
- <span id="page-32-0"></span>• 第 32 頁的 『向 DB2 資料庫登錄 [Data Links](#page-39-0) 伺服器 (Windows)』
- 第 33 頁的 『驗證範例檔案是否由 DLFF 所控制 [\(Windows\)](#page-40-0)』
- 第 34 頁的『驗證是否可以存取範例檔案 [\(Windows\)](#page-41-0)』
- 第 36 頁的 『檢視範例檔案 [\(Windows\)](#page-43-0)』
- 第 21 頁的『安裝 [DB2 Data Links Manager \(Windows\)](#page-28-0)』

## 安裝驗證作業

## 在 DB2 伺服器上建立測試環境 (Windows)

在 DB2 伺服器上建立測試環境是驗證 DB2 Data Links Manager 安裝作業這種較 大型作業的一部份。

#### 先決條件:

• 有效的 DB2 使用者帳戶,具有您要建立之 VALIDATE 案例的「系統管理 (SYSADM)」權限。根據預設,*本端管理員*群組中的任何使用者帳戶,都有案 例的 SYSADM 權限。

#### 程序:

若要在 DB2 UDB 伺服器上建立測試環境,請:

- 1. 以屬於本端管理員群組的使用者帳戶登入到系統。
- 2. 使用 **db2icrt** 命令,在 DB2 伺服器上建立案例。這個案例將含有您要建立的 資料庫,它的表格中會有 DATALINK 資料類型常駐的直欄。 在我們的範例中,將會輸入下列命令,建立一個名為 VALIDATE 的案例: db2icrt validate
- 3. 請輸入下列命令,確定 VALIDATE 案例是現行案例:

db2 get instance

這個命令應該會傳回下列輸出:

現行資料庫管理程式案例是: VALIDATE

如果您沒有收到這個輸出,請輸入下列命令:

set DB2INSTANCE=VALIDATE

db2 get instance

4. 輸入下列命令,在 VALIDATE 案例的架構檔中,將 DATALINKS 資料庫管理 程式架構參數設定為 *YES*:

db2 update dbm cfg using datalinks yes

<span id="page-33-0"></span>若要停用 DB2 伺服器上的 DB2 Data Links Manager 功能,請將 DATALINKS 資料庫管理程式架構參數設定為 no。

- 5. 輸入 **db2start** 命令,啓動 VALIDATE 案例。
	- 註: 如果您變更案例的資料庫管理程式架構檔設定,您必須停止案例後再重 新啓動 (使用 db2stop 及 db2start 命令),變更才會生效。在我們的範 例中,我們並未啓動 VALIDATE 案例,所以我們只發出 **db2start** 命令。
- 6. 使用 db2 create database 命令建立資料庫。這個資料庫將會包含使用 DATALINK 資料類型的表格。

在此範例中,將輸入下列命令,建立名為 STAFF 的資料庫:

db2 create database staff

7. 輸入下列命令,連接到 STAFF 資料庫:

db2 connect to staff

8. 輸入下列命令在您剛建立的 STAFF 資料庫中,建立名為 EMPLOYEE 的表格, 這個表格含有以 DATALINK 資料類型定義的直欄:

db2 "create table employee (id int, fname varchar(30), lname varchar(30), picture datalink linktype url file link control integrity all read permission db write permission blocked recovery yes on unlink restore)"

9. 輸入下列命令,以終止所有與此資料庫的連接:

db2 connect reset

10. 登出。

現在您可以在 DB2 Data Links 伺服器上建立測試環境。

#### 相關作業:

• 第 26 頁的 『在 DB2 Data Links 伺服器上建立測試環境 (Windows)』

#### 相關參照:

- *Command Reference* 中的『CREATE DATABASE Command』
- *Command Reference* 中的『db2icrt Create Instance Command』

## 在 DB2 Data Links 伺服器上建立測試環境 (Windows)

在 DB2 Data Links 伺服器上建立測試環境是驗證 DB2 Data Links Manager 安 裝作業這種較大型作業的一部份。在 DB2 伺服器上建立測試環境之後,您必須在 DB2 Data Links 伺服器上建立測試環境。

程序:

<span id="page-34-0"></span>在 Data Links 伺服器上建立測試環境:

- 1. 向「Data Links 檔案過濾器」登錄磁碟機。
- 2. 向「Data Links 檔案管理程式」登錄 DB2 資料庫。
- 3. 授權 DB2 使用者帳戶鏈結檔案。
- 4. 建立「Data Links 檔案管理程式」的範例檔案。

#### 相關作業:

- 第 27 頁的『向「Data Links 檔案系統過濾器」登錄磁碟機 (Windows)』
- 第 28 頁的『向「[Data Links](#page-35-0) 檔案管理程式」登錄 DB2 資料庫 (Windows)』
- 第 30 頁的 『授權 DB2 使用者帳戶鏈結檔案 [\(Windows\)](#page-37-0)』
- 第 31 頁的 『建立 [DB2 Data Links Manager](#page-38-0) 的範例檔案 (Windows)』
- 第 25 頁的 『在 DB2 伺服器上建立測試環境 [\(Windows\)](#page-32-0)』

## 向「Data Links 檔案系統過濾器」登錄磁碟機 (Windows)

向「Data Links 檔案系統過濾器」登錄磁碟機是在 DB2 Data Links 伺服器上建立 測試環境這種較大型作業的一部份。

設定程式會在您於安裝期間選取的 NTFS 格式磁碟機上,建立「Data Links 檔案 系統過濾器 (DLFF)」。

#### 先決條件:

以 DB2 Data Links Manager 管理員登入到系統。

#### 程序:

若要登錄具有 DLFF 的磁碟機:

- 1. 確定已如下列一般地順利啓動「Data Links 檔案管理程式」:
	- a. 按一下**開始**,然後選取**設定 —> 控制台**。
	- b. 若在 Windows NT 上,請按一下**服務**。若在 Windows 2000 上,請按一下 系統管理工具,然後按一下服務。此時會開啓「服務」視窗。
	- c. 確定 DB2 Data Links 檔案管理程式服務的狀態設定為已啓動。
	- d. 開啓 「Windows 工作管理程式」,驗證下列 dlfm 處理程序是否正在執行:

```
dlfm_ar_ag.exe
   dlfm_ar_ag.exe
   dlfm_archived.exe
   dlfm_cmgrd.exe
dlfm_delgrpd.exedlfm_gcd.exe dlfm_mon_wd.exe
   dlfm upcalld.exe
   dlfm_wd.exe
```
<span id="page-35-0"></span>2. 輸入 dlff list 命令,確定保留給 Data Links 伺服器的磁碟機受 DLFF 控制。 這個命令將列出 DLFF 控制下的所有磁碟機。

在我們的範例中,這個命令應該傳回下列輸出:

LogicalDrives = D:

如果 dlff list 命令沒有列出磁碟機,請輸入下列命令,讓 DLFF 接管控制磁 碟機:

dlff add *drivename*

3. 輸入下列命令,登錄 DLFF 控制的磁碟機共用名稱:

dlff add d: dlfm add\_prefix \*sharename*

其中 *sharename* 代表 DLFF 控制的磁碟機共用名稱, d: 代表 DLFF 控制的 磁碟機。

例如,您可以輸入下列命令,登錄 Data Links 伺服器使用 *ddrive* (*d*:\ 磁碟機 的共用名稱) 上的 DLFF:

dlfm add\_prefix \ddrive

4 啓出。

現在您可以向「Data Links 檔案管理程式」登錄 DB2 資料庫。

#### 相關作業:

- 第 24 頁的 『驗證 [DB2 Data Links Manager](#page-31-0) 安裝作業 (Windows)』
- 第 32 頁的 『向 DB2 資料庫登錄 [Data Links](#page-39-0) 伺服器 (Windows)』
- 第 28 頁的『向「Data Links 檔案管理程式」登錄 DB2 資料庫 (Windows)』
- 第 31 頁的 『建立 [DB2 Data Links Manager](#page-38-0) 的範例檔案 (Windows)』 相關參照:
- DB2 Data Links Manager Administration Guide and Reference 中的『dlfm add prefix command<sub>J</sub>
- DB2 Data Links Manager Administration Guide and Reference 中的『dlff add command (Windows operating system)』
- DB2 Data Links Manager Administration Guide and Reference 中的『dlff list command (Windows operating system)』

## 向「Data Links 檔案管理程式」登錄 DB2 資料庫 (Windows)

向「Data Links 檔案管理程式」登錄 DB2 資料庫是在 DB2 Data Links 伺服器上 建立測試環境這種較大型作業的一部份。
#### 先決條件:

以「Data Links 檔案管理程式」管理員身分登入系統。

## 程序:

若要使用 「Data Links 檔案管理程式」登錄新的資料庫,請:

1. 輸入下列命令,登錄先前定義 DATALINK 類型直欄的遠端 DB2 UDB 資料 庫:

dlfm add\_db *database instance hostname*

#### 其中:

- database 代表遠端資料庫的資料庫別名。
- *instance* 代表 *database* 所在的案例。
- hostname 代表 database 所在的 DB2 UDB 伺服器的主電腦名稱。

下列命令登錄的資料庫 STAFF,位在 DB2 UDB 伺服器 (主電腦名稱為 db2server.services.com) 的 VALIDATE 案例中:

dlfm add\_db staff validate db2server.services.com

執行這個命令時,請勿登錄 DLFM\_DB。 DLFM\_DB 是本端資料庫,它可用來追 蹤 「Data Links 檔案管理程式」控制下的檔案。

列出先前登錄的資料庫:

dlfm list registered databases

2. 登出。

您現在可以授權 DB2 使用者帳戶鏈結檔案。

### 相關槪念:

• 第 15 頁的『在您安裝 [DB2 Data Links Manager](#page-22-0) 之前 (Windows)』

## 相關作業:

- 第 24 頁的 『驗證 [DB2 Data Links Manager](#page-31-0) 安裝作業 (Windows)』
- 第 31 頁的 『建立 [DB2 Data Links Manager](#page-38-0) 的範例檔案 (Windows)』
- 第 30 頁的『授權 DB2 使用者帳戶鏈結檔案 [\(Windows\)](#page-37-0)』

### 相關參照:

• DB2 Data Links Manager Administration Guide and Reference 中的『dlfm add\_db command<sub>J</sub>

• DB2 Data Links Manager Administration Guide and Reference 中的『dlfm list registered databases command

## <span id="page-37-0"></span>授權 DB2 使用者帳戶鏈結檔案 (Windows)

授權 DB2 使用者帳戶鏈結檔案是在 DB2 Data Links 伺服器上建立測試環境這種 較大型作業的一部份。

## 先決條件:

以「Data Links 檔案管理程式」管理員身分登入系統。

## 程序:

授權 DB2 使用者帳戶鏈結範例目錄 \ddrive\pictures 中的檔案:

1. 執行

dlfm grant link privilege on dir *\ddrive\pictures* to user *db2-username* for db *staff* inst *validate* node *db2server.services.com*

其中 db2-username 必須是您在 DB2 上執行鏈結作業 (例如:使用 SQL INSERT 陳述式) 時,用來登入的使用者帳戶。

2. 驗證先前指定的 **dlfm grant** 命令是否正確:

dlfm list registered users for directory *\ddrive\pictures* on db *staff* inst *validate* node *db2server.services.com*

此命令應該會傳回上面指定的 db2-username。

3. 登出。

根據預設,鏈結機密保護控制在安裝期間都「已啓用」。您可以使用 dlfm set link security off 命令來停用此特性,再使用 dlfm set link security on 命令來重 新啓用它。

下一步是建立範例檔案。

## 相關作業:

- 第 28 頁的『向「[Data Links](#page-35-0) 檔案管理程式」登錄 DB2 資料庫 (Windows)』
- 第 31 頁的 『建立 [DB2 Data Links Manager](#page-38-0) 的範例檔案 (Windows)』

### 相關參照:

• DB2 Data Links Manager Administration Guide and Reference 中的『dlfm grant command

• DB2 Data Links Manager Administration Guide and Reference 中的『dlfm set link security command

## <span id="page-38-0"></span>建立 DB2 Data Links Manager 的範例檔案 (Windows)

建立 DB2 Data Links Manager 的範例檔案是在 DB2 Data Links 伺服器上建立 測試環境這種較大型作業的一部份。

## 先決條件:

以任何使用者帳戶來登入系統,但不能是「DB2 Data Links Manager 管理員」身 分,也不能是安裝期間建立的供 Data Links Manager 使用的 DLFM 使用者帳戶。 DLFM 使用者帳戶與 「DB2 Data Links Manager 管理員」使用者帳戶不同。

## 程序:

建立範例檔案:

1. 輸入下列命令,在受「Data Links 檔案系統過濾器」控制的磁碟機上建立一個 目錄,來儲存 DB2 伺服器所控制的檔案:

md *x:*\*directory\_name*

#### 其中

- x: 代表 DLFF 控制的共用磁碟機。
- directory\_name 代表您要建立的目錄名稱。

DLFM 使用者帳戶絕不能是 DLFF 控制的共用磁碟機中的檔案或目錄的擁有 者。鏈結 READ PERMISSION DB 檔案,會將這類檔案的所有權變更為 DLFM 使用者帳戶。因此,不能在 DLFF 控制的共用磁碟機中,使用 DLFM 使用者 帳戶來手動建立檔案。我們在範例中輸入下列命令,在 d: 磁碟機上建立目錄 pictures o

```
d:
cd \setminusmd pictures
```
您建立的目錄具有的**存取類型**須設定為完全控制。這是您在 Windows 上建立任 何新目錄的預設値。

如果您建立的目錄沒有授與完全控制給 EVERYONE 群組的所有成員,請輸入 下列命令:

cacls d:\pictures /p everyone:f

2. 輸入下列命令,在 d:\pictures 目錄下建立範例檔案 psmith.bmp,供「Data Links 檔案管理程式」管理:

echo "This is a picture of Paul Smith" > d:\pictures\psmith.bmp

<span id="page-39-0"></span>3. 登出。

範例檔案 psmith.bmp 是文字檔,而非如 .bmp 副檔名所表示的點陣圖。為了驗證 安裝作業,這個檔案代表要在表格 (先前以 DATALINKS 資料類型定義的表格) 中 插入的員工照片。

您現在可以向 DB2 資料庫登錄 Data Links 伺服器。

## 相關作業:

- 第 34 頁的『驗證是否可以存取範例檔案 [\(Windows\)](#page-41-0)』
- 第 28 頁的『向「[Data Links](#page-35-0) 檔案管理程式」登錄 DB2 資料庫 (Windows)』
- 第 27 頁的『向「[Data Links](#page-34-0) 檔案系統過濾器」登錄磁碟機 (Windows)』

## **问 DB2 資料庫登錄 Data Links 伺服器 (Windows)**

向 DB2 資料庫登錄 Data Links 伺服器是驗證 DB2 Data Links Manager 安裝作 業這種較大型作業的一部份。

#### 先決條件:

以有效的 DB2 使用者帳戶登入 DB2 伺服器,此帳戶需具有您所建立之 VALIDATE 案例的「系統管理 (SYSADM)」權限。根據預設,本端管理員群組中的任何使用者 帳戶,都有案例的 SYSADM 權限。

## 程序:

向先前定義 DATALINK 類型直欄的遠端 DB2 UDB 資料庫,登錄 Data Links 伺 服器:

1. 輸入下列命令:

db2 get instance

這個命令應該會傳回下列輸出:

現行資料庫管理程式案例是: VALIDATE

如果您沒有收到這個輸出,請輸入下列命令:

set DB2INSTANCE=VALIDATE db2 get instance

- 2. 輸入 **db2start** 命令,啓動 VALIDATE 案例。
- 3. 登錄 Data Links 伺服器,它將控制 DATALINK 類型直欄鏈結的檔案:

db2 "add datalinks manager for database *database\_alias* using node *hostname* port *port\_number*"

<span id="page-40-0"></span>其中:

- database\_alias 代表資料庫的資料庫別名
- hostname 代表 Data Links 伺服器的完整主電腦名稱
- port\_number 代表您保留的埠號,供 Data Links 伺服器與 DB2 伺服器之間 的通信使用。 在安裝 Data Links Manager 期間,您已指定了這個埠號。

您應該已經在 DLFM 端登錄資料庫,並且已經啓動 DLFM 服務。否則,此命 令會失敗。

在我們的範例中,請輸入下列命令:

db2 "add datalinks manager for database staff using node dlmserver.services.com port 50100"

4. 輸入下列命令,連接到 STAFF 資料庫:

db2 connect to staff

5. 輸入下列命令,將登錄插入在您建立的 EMPLOYEE 表格裡:

db2 "insert into employee values (001,'Paul','Smith', dlvalue('unc:\\*unc\_name*\*controlled\_file*'))"

其中:

- *unc\_name* 代表 Data Links 伺服器上受 「Data Links 檔案系統過濾器」控制 的檔案的完整位置。
- controlled\_file 代表 Data Links 伺服器上您要控制的檔案的檔名。

在我們的範例中,請輸入下列命令:

```
db2 "insert into employee values (001,'Paul','Smith',==>
   dlvalue('unc:\\dlmserver.services.com\ddrive\pictures\psmith.bmp'))"
```
6. 登出。

您現在可以驗證範例檔案是否由 DLFF 所控制。

## 相關作業:

- 第 33 頁的 『驗證範例檔案是否由 DLFF 所控制 (Windows)』
- 第 27 頁的『向「[Data Links](#page-34-0) 檔案系統過濾器」登錄磁碟機 (Windows)』

## 驗證範例檔案是否由 DLFF 所控制 (Windows)

驗證範例檔案是否由 DLFF 所控制是驗證 DB2 Data Links Manager 安裝作業這 種較大型作業的一部份。

#### 先決條件:

<span id="page-41-0"></span>使用任何使用者帳戶來登入系統 (DB2 Data Links Manager 管理員或「Data Links 檔案管理程式 (DLFM)」使用者帳戶除外)。

## 程序:

驗證我們先前所建立的 psmith.bmp 範例檔案是否由「Data Links 檔案系統過濾器  $(DLFF)$ 」所控制:

1. 輸入下列命令:

type \\*unc\_name*\*controlled\_file*

其中:

- unc\_name 代表 Data Links Manager 伺服器上受 DLFF 控制的檔案的完整 付置。
- controlled\_file 代表 Data Links Manager 伺服器上受 DLFF 控制的檔案的檔 名。

在我們的範例中,請輸入下列命令:

type \\*dlmserver\ddrive\pictures*\psmith.bmp

如果檔案受控於 DLFM,您就會看到類似下列的輸出:

\\dlmserver\ddrive\pictures\psmith.bmp Access is denied.

2. 登出。

您現在可以驗證是否可以存取範例檔案。

## 相關作業:

- 第 32 頁的 『向 DB2 資料庫登錄 [Data Links](#page-39-0) 伺服器 (Windows)』
- 第 34 頁的 『驗證是否可以存取範例檔案 (Windows)』

## 驗證是否可以存取範例檔案 (Windows)

驗證是否可以存取範例檔案是驗證 Windows 上的 DB2 Data Links Manager 安裝 作業這種較大型作業的一部份。您現在要驗證 psmith.bmp 範例檔案在「Data Links 檔案管理程式」的控制下,是否可供存取。

#### 先決條件:

以有效的 DB2 使用者帳戶來登入系統,此帳戶需具有您所建立之 VALIDATE 案例 的「系統管理 (SYSADM)」權限。根據預設,本端管理員群組中的任何使用者帳 戶,都有案例的 SYSADM 權限。

## 程序:

驗證是否可以存取範例檔案:

1. 輸入下列命令,確定 VALIDATE 案例是現行案例:

db2 get instance

這個命令應該會傳回下列輸出:

現行資料庫管理程式案例是: VALIDATE

如果您沒有收到這個輸出,請輸入下列命令:

set DB2INSTANCE=VALIDATE db2 get instance

- 2. 輸入 **db2start** 命令,啓動 VALIDATE 案例。
- 3. 輸入下列命令, 連接到 STAFF 資料庫:

db2 connect to staff

4. 發出 SOL **SELECT** 陳述式,選取受控檔案。

在我們的範例中,請輸入下列命令:

db2 "select dlurlpath(picture) from employee where lname = 'Smith'"

這個命令將以下列格式的存取符記來傳回完整路徑名稱:

*unc\_name*\*access\_token*;*controlled\_filename*

其中:

- *unc\_name* 代表 Data Links 伺服器上受 「Data Links 檔案系統過濾器」控制 的檔案的完整位置。
- access\_token 代表訊息身分驗證碼 (MAC), 必須有此碼, 才能讀取檔案。存 取符記是由資料庫管理程式所產生,並且是由 dl expint 資料庫架構參數決定 有效期限。
- controlled\_filename 代表受 「Data Links 檔案系統過濾器」控制的檔案名稱。

在我們的範例中,您收到的存取符記類似於下列:

\ddrive\pictures\HVJ5NXGC0WQ.I5KKB6;psmith.bmp

必須有一個有效的存取符記,才能讀取 Data Links 伺服器上的檔案。

註: 根據預設,存取符記的有效時間是 60 秒。這表示一旦輸入這個命令,您只 有 60 秒的時間來完成本節中的其餘步驟。您可以更新 dl\_expint 資料庫架 構參數,增加存取符記的有效時間。

若要將存取符記的預設有效時間變更為 10 分鐘 (輸入値以秒表示),請輸 入下列命令:

db2 update db cfg for staff using dl\_expint 600 db2 terminate db2 connect to staff

如果變更了任何資料庫架構參數的設定,則一定要重新連接到資料庫,變 更才會生效。

5. 登出。

現在您可以檢視範例檔案。

## 相關作業:

- 第 33 頁的 『驗證範例檔案是否由 DLFF 所控制 [\(Windows\)](#page-40-0)』
- 第 36 頁的 『檢視範例檔案 (Windows)』

### 相關參照:

• Administration Guide: Performance 中的『Configuration parameters summary』

## 檢視範例檔案 (Windows)

檢視範例檔案是驗證 Windows 上的 DB2 Data Links Manager 安裝作業這種較大 型作業的一部份。

## 先決條件:

使用任何使用者帳戶來登入系統 (DB2 Data Links Manager 管理員或 DLFM 使用 者帳戶除外)。

## 程序:

檢視範例檔案:

1. 驗證您是否可以存取「Data Links 檔案管理程式」控制下的檔案。 在我們的範例中,請輸入下列命令:

type "\\dlmserver\ddrive\pictures\*access\_token*;psmith.bmp"

其中 access\_token 代表加密金鑰。

您應該從這個命令收到下列輸出:

"This is a picture of Paul Smith."

如果您未收到錯誤,表示您可以存取這個檔案,且已正確地安裝與架構 DB2 Data Links Manager of

## 相關作業:

• 第 34 頁的『驗證是否可以存取範例檔案 (Windows)』

# <span id="page-46-0"></span>第 3 章 在 AIX 上安裝 Data Links Manager

## 在您安裝 DB2 Data Links Manager 之前 (AIX)

在您安裝 DB2® Data Links Manager 之前,請詳細閱讀這項資訊。這項資訊適用 於 JFS 及 DCE-DFS 環境中的安裝作業,包括 Tivoli® Space Manager FSM 擴充 至 JFS。 JFS 和 DCE-DFS 的資訊,有它自己的主題。

### 使用「DB2 安裝」精靈或 SMIT 來安裝 DB2 Data Links

如果您要在 JFS 或 DCE-DFS 環境中安裝 DB2 Data Links Manager,我 們建議您使用「DB2 安裝」精靈。 「DB2 安裝」精靈會為您執行幾乎所 有的 Data Links Manager 設定及架構作業。如果您要使用 SMIT 或 db2\_install 來安裝 DB2 Data Links Manager,您必須手動設定及架構您的 Data Links Manager 系統。

## **AIX® 5L 5.1** Σ

現在 AIX 5L™ 版本 5.1 可以完全支援「Data Links 檔案管理程式 (DLFM)」及「Data Links 檔案系統過濾器 (DLFF)」元件。 Data Links Manager 的所有相關工具及指示,以及 AIX 舊版支援的所有工具及指示, 在 AIX 5L 版本 5.1 上都能完全支援及使用。

#### 磁碟空間需求

請確定 /usr/opt 目錄中至少有 85 MB 的可用磁碟空間。若要檢查有多 少可用磁碟空間,請輸入 **df -k /usr/opt** 命令。

#### 記憶體需求

請確定您的系統中至少還有 256 MB 的記憶體可用。 若要檢查有多少的 可用記憶體,請輸入 lsattr -l sys0 -E -a realmem 命令。

#### 由前一版移轉

不同層次的 DB2 Data Links Manager 不能存在於同一台機器上。如果您 的系統上有版本 8.1 之前的 Data Links 案例,必須使用 **db2imigr** 命令, 將案例移轉為版本 8.1 格式。

登錄變數提供的功能和彈性比環境變數更多。然而,就因為這樣,移轉作 業可能無法完全依照您的預期執行。移轉之後,可以使用 db2set 命令來 榆杏登錄變數。

#### Data Links 同服器機密保護

DB2 Data Links 版本 8.1 之前的版次,沒有對鏈結檔案的動作提供機密

保護控制。如果是從先前的版次移轉而來,當您進行 DLFM 移轉時,您可 以選擇對現存的 DLFM 伺服器啓用這些機密保護控制。

## 從 DB2 Data Links 版本 6.1、7.1 或 7.2 移轉至 DB2 Data Links Manager 版本 8

如果您要從 DB2 Data Links Manager 版本 6.1、7.1 或 7.2 移轉到 DB2 Data Links Manager 版本 8.1, 請執行下列步驟:

- 1. 準備要移轉的 DB2 和 DLFM 資料庫。例如,假設您想要備份現存的 資料庫。
- 2. 在 DB2 伺服器和 Data Links Manager 伺服器機器上,安裝 DB2 版 本 8。
- 3. 以 DLFM 的身份, 執行 /usr/opt/db2\_08\_01/adm/db2dlmmq 命令。

當您移轉到 DB2 Data Links Manager 版本 8 時,下列環境變數會轉換成 DB2 登錄變數:

DLFM INSTALL PATH DLFM PORT DLFM LOG LEVEL DB2 RR TO RS DLFM BACKUP DIR NAME (1) DLFM BACKUP TARGET<sup>(2)</sup> DLFM BACKUP TARGET LIBRARY (3)

#### 註:

- 1. 本端檔案系統是備份目標時,才會使用這個變數。
- 2. 用來指出所使用之備份目標的類型。這個變數的可能值有 LOCAL、TSM 或 XBSA。
- 3. DLFM BACKUP TARGET 設定為 XBSA 時,才會用它來指出 XBSA 支援碼檔案庫。支援碼檔案庫必須完全合格,而且必須句含共用物件 名稱,例如 /usr/lpp/Legato/libxdb2.a(bsashr10.o)。這個共用物件 名稱 (在此例為 bsashr10.o) 可以從提供 XBSA 相容的共用檔案庫的 供應商取得。

#### TCP/IP 追號

必須要有一個可供「Data Links 檔案管理程式」使用的 TCP/IP 埠。根據 預設, 「DB2 安裝」精靈會為您產生一個值。您可以使用這個值, 也可以 提供自己的值。您將需要知道這個埠號,方可驗證安裝作業。

如果您想指定您自己的埠號,可開啓 /etc/services 檔案,複查已經在機 器上使用的 TCP/IP 埠。您將需要在安裝期間指定此埠。

一旦選取了 DLFM 所使用的 TCP/IP 埠號後,該值就不應再變更。

#### 同步系統計時器

確定 Data Links 伺服器及遠端 DB2 伺服器上的系統計時器是同步的,而 且也和使用 READ PERMISSION DB 選項的 DATALINKS 直欄中的鏈 結檔保持同步。計時器同步化是 Data Links 符記過期間隔得以正常運作的 基本要件。符記過期間隔是資料庫架構參數,可以控制選定 DATALINK 値 (由 URL 和內含的檔案授權符記所組成) 的使用期限。

若要檢查系統時間和日期,請輸入 date -u 命令。

請參閱 AIX Administration Guide, 以取得更多將系統時間同步的資訊。

### Data Links Manager 管理員使用者 ID

安裝時,您可以選擇在**設定 Data Links 安裝作業的使用者資訊**畫面中建 立 DB2 Data Links 案例的擁有者。這些安裝指示假設您選取了這個選項, 而且現在要以現存的使用者 ID 來取代它。

如果您想要指定現存的使用者 ID,則您指定的帳戶:

- 不能使其起始目錄位在使用 Data Links 檔案系統過濾器的檔案系統上。
- 必須具有一個 8 個字元或更少的使用者名稱。
- 必須不是具有 root 權限的使用者 ID。

若要建立一個使用者 ID 作為 「DB2 Data Links Manager 管理員」,請:

- 1. 以具有 root 權限的使用者 ID 來登入。
- 2. 建立 「DB2 Data Links 管理員」群組 (例如:dlfmgrp): mkgroup dlfmgrp
- 3. 建立寫入群組 (例如:dlfmxgrp):

mkgroup dlfmxgrp

檔案鏈結至定義 WRITE PERMISSION ADMIN 的 DATALINK 直欄 時,就會屬於這個群組。

任何檔案鏈結至定義 WRITE PERMISSION ADMIN 的 DATALINK 直 欄時,可以用它建立的 DLFMXGRP 群組,搭配在地更新功能使用。 它也會建立 DLFMGRP 群組。請不要在這些群組中加入任何使用者 ID; DLFM 應該是唯一能夠建立 DLFM 擁有的檔案的使用者 ID。

4. 使用 /home/dlfm 目錄作為「Data Links 管理員」的起始目錄,建立 「DB2 Data Links 管理員」的使用者名稱 (例如:dlfm):

mkuser pgrp='dlfmgrp' groups='dlfmgrp dlfmxgrp' home='/home/dlfm' dlfm

5. 輸入 **passwd** user 命令,指定這個使用者名稱的通行碼,其中 **user** 是您建立的使用者名稱。

DB2 Data Links Manager 管理員使用者 ID 不只是用來管理 Data Links File Manager,它也要擁有 DLFM DB 及呈鏈結狀態的檔案。 DB2 Data Links Manager 管理員使用者 ID 不會擁有「Data Links 檔案系統過濾器 (DLFF)」控制的檔案系統上的目錄。 DB2 Data Links Manager 管理員使 用者 ID 只能用來管理「Data Links 檔案管理程式 (DLFM)」。 DB2 Data Links Manager 管理員使用者 ID 可以作為檔案擁有者,但僅限於 READ PERMISSION DB 鏈結的檔案。請不要用手動方式來建立以 DB2 Data Links Manager 管理員使用者 ID 作為擁有者的檔案。

如果您想變更預設值來建立不同的使用者名稱,您必須確定所指定的使用 者名稱不超過 8 個字元。

#### 判斷主電腦名稱

您必須判斷出每個 DB2 及 Data Links 伺服器的名稱。您必須要知道這些 丰雷腦名稱,才能驗證安裝作業。連接「Data Links 檔案管理程式 (DLFM)」時, DB2 UDB 伺服器會在內部將下列資訊傳給 DLFM:

- 資料庫名稱
- 案例名稱
- 主雷腦名稱

DLFM 拿此資訊與內部表格作一比較,判斷是否應該允許連線。如果有使 用 dlfm add db 命令向 DLFM 登錄這個資料庫名稱、案例名稱及主電腦 名稱,就會允許連線。 dlfm add db 命令中的主電腦名稱,必須完全符合 DB2 UDB 伺服器在內部傳送的丰雷腦名稱。

請使用以下列方式取得的主電腦名稱:

- 1. 在您的 DB2 伺服器上輸入 hostname 命令。例如,此命令可能傳回  $dh2server$
- 2. 輸入 **host** db2server 命令,其中 db2server 代表在上一個步驟中取得 的名稱。這個命令應該會傳回類似下列的輸出:

db2server.services.com is 9.11.302.341, Aliases: db2server

使用 dlfm add db 命令來登錄 DB2 UDB 資料庫時,請使用主電腦名稱 db2server.services.com。如果在 dlfm add db 命令中使用其它別名, DB2 伺服器與 DLFM 的内部連線就會失敗。

Data Links 伺服器會使用 DB2 的 add datalinks manager for database database\_alias **using node** hostname port port\_number 命令來登錄至 DB2 資料庫。

主電腦名稱為 Data Links 伺服器的名稱。 Data Links 伺服器的任何有效 別名,都可以在此命令中使用。如果 Data Links 伺服器參照 DATALINK 値,就必須在 URL 值中指定主電腦名稱;意即,在 DATALINK 直欄中 指定 URL 值時,必須使用 add datalinks manager 命令中使用的名稱。 使用不同的別名,會導致 SQL 陳述式失敗。

## **Tivoli Space Manager** 與 Data Links 整合

DB2 Data Links Manager 可讓您利用 Tivoli Space Manager 的功能。 Tivoli Space Manager Hierarchical Storage Manager (HSM) 從屬站程式會自動將 適當的檔案移轉至次要儲存體,以維護本端檔案系統上特定層次的可用空 間。存取已移轉的檔案時,它會自動取回那些檔案,並允許使用者 ID 移 轉及取回特定的檔案。

這個功能的先決條件是 Tivoli Space Manager 版本 4.2。

這個特性對需要定期將檔案系統以及必要的大型檔案移至次要儲存體,而 且需要定期管理檔案系統空間的客戶,很有幫助。 Tivoli Space Manager 為許多客戶提供了管理次要儲存體的方法。 DB2 Data Links Manager 支 援 Tivoli Space Manager,在管理 DATALINK 檔案的空間上提供很大的 彈性。 Tivoli Space Manager 並不在 DB2 Data Links Manager 檔案系統 中為所有可能要儲存檔案預先配置足夠的儲存體,但它允許在一段時間內 調整配置 Data Links 管理的檔案系統,以免在正常的使用狀況下,一不小 心就填滿了整個檔案系統。

## **Data Links 抄寫**

Data Links Manager 版本 8.1 提供兩個新的登錄變數:

DLFM\_START\_ASNCOPYD 及 DLFM\_ASNCOPYD\_PORT。在安裝期間, 它會提示您啓用「Data Links Manager 抄寫」常駐程式。如果您計劃使用 「Data Links 抄寫」,就應該在安裝期間啓用「抄寫」常駐程式。您也可 以在安裝作業之後啓用它,方法是設定登錄變數

(DLFM\_START\_ASNCOPYD 及 DLFM\_ASNCOPYD\_PORT), 並重新啓動  $DLFM$ <sup>o</sup>

在 AIX 系統上安裝 DB2 Data Links Manager 之前,您應該根據 DB2 Data Links Manager 解決方案使用的檔案系統 (JFS 或 DCE-DFS),考量一些其它的安裝注意 事項。

### 相關槪念:

- 第 50 頁的 『 「DB2 安裝」 精靈執行的動作 [\(AIX\)](#page-57-0)』
- 第 45 頁的 『在 [DCE-DFS](#page-52-0) 環境下的安裝注意事項 (AIX)』
- 第 44 頁的 『在 JFS 環境下的安裝注意事項 [\(AIX\)](#page-51-0)』
- DB2 伺服器快速入門 中的『DB2 伺服器的安裝概觀 (Windows)』

<span id="page-51-0"></span>• DB2 Data Links Manager Administration Guide and Reference 中的『Introduction to Data Links Manager security

## 相關作業:

- 第 59 頁的『驗證 [DB2 Data Links Manager](#page-66-0) 安裝作業 (AIX)』
- 第 48 頁的 『使用 db2\_install 命令來手動安裝 [DB2 Data Links \(AIX\)](#page-55-0)』
- 第 49 頁的『使用「DB2 安裝」精靈來安裝 [DB2 Data Links Manager \(AIX\)](#page-56-0)』
- DB2 伺服器快速入門 中的『移轉資料庫』
- DB2 伺服器快速入門 中的『移轉 DB2 (UNIX)』
- *Post V8 GA* 中的『Enabling the Data Links Manager Replication Daemon』

## 在 JFS 環境下的安裝注意事項 (AIX)

如果您計畫在「登載型檔案系統 (JFS)」環境中交付 DB2® Data Links Manager, 您還應該考量下列資訊:

#### 作業系統層次

確定您執行的是 AIX® 版本 4.3.3 或較新版本。欲檢查作業系統的版次, 請輸入 **oslevel** 命令。

#### **DB2 Data Links 以及 DB2 Universal Database** 的版本層次™

DB2 Universal Database 及 DB2 Data Links Manager 可以是版本 6.1、7.1、7.2 與 8.1 的任意組合。例如,DB2 可以是版本 6.1,Data Links Manager 可以是版本 8.1。若要檢查工作站上的 DB2 版本,請輸入 **db2level** 命令。

如果 DB2 的版本較新 (例如:版本 8.1),當您連接 Data Links Manager 版本 6 或 7 時,會無法使用版本 8.1 的 Data Links Manager 特性。如 果您使用版本 8 的特性,就會收到 SQL 錯誤訊息。

## DB2 Data Links Manager 管理員的磁碟空間需求

請確定 DB2 Data Links Manager 管理員的起始目錄所在之起始目錄,至 少還有 70 MB 的可用磁碟空間。若要檢查有多少的可用磁碟空間,請輸 入 df -k *INSTHOME* 命令, 其中 *INSTHOME* 代表 DB2 Data Links Manager 管理員使用者 ID 的起始目錄。

### 相關槪念:

• 第 39 頁的『在您安裝 [DB2 Data Links Manager](#page-46-0) 之前 (AIX)』

## 相關作業:

• 第 48 頁的 『使用 db2\_install 命令來手動安裝 [DB2 Data Links \(AIX\)](#page-55-0)』

• 第 49 頁的『使用「DB2 安裝」精靈來安裝 DB2 Data Links Manager (AIX)』

## <span id="page-52-0"></span>在 DCE-DFS 環境下的安裝注意事項 (AIX)

DB2<sup>®</sup> Data Links Manager 支援 Transarc 的 DCE Distributed File System (DCE-DFS) 檔案伺服器版本 3.1 儲存的鏈結檔。

如果您計畫在 DCE-DFS 環境中交付 DB2 Data Links Manager,則應該同時考慮 下列資訊:

#### 安裝需求

DCE-DFS 版本 3.1 必須先安裝在系統上,然後才能再安裝 DB2 Data Links Manager。DCE-DFS 版本 3.1 需要 AIX® 4.3.3 或較新版本。同時,請確 定已經安裝「DFS™ 儲存體管理執行時間 (dfs.sm.rte)」。

「DFS 從屬站版本 3.1」必須安裝在同樣以 ADD DATALINKS MANAGER 登錄 DCE-DFS 資料格的 DB2 伺服器上。 DB2 伺服器不支 援使用 DCE 精簡伺服器。必須先執行 DFS Client,才能安裝 Data Links Manager of

可使用 DFS 時,您也必須安裝 e-fix for DFS 3.1 或 PTF set 1。您可以 在下列網址中取得 e-fix: http://www.transarc.com/Support/dfs/

#### DCE 身分

要求您的領域管理員建立一個新的 DCE 身分,供 Data Links Manager 管 理員使用。請勿使用目前的身分。這個身分參與建立新 DCE 群組和新 DCE 使用者,它將擁有 DFS 節點上的 READ PERMISSION DB 檔案。 這個群組 ID 和 使用者 ID 不應再用在別處。同時,請務必要求您的領域 管理員建立 /:/DataLinks。

#### 作業系統層次

確定您執行的是 AIX 4.3.3 或較新版本。若要檢杳作業系統的層次,請輪 入 oslevel 命令。

## DB2 Data Links 以及 DB2 Universal Database 的版本層次™

如果 DB2 Universal Database 已經安裝在將參與 Data Links 環境的機器 上,請確定是 DB2 Universal Database 版本 7.1、7.2 或 8.1。您可以在 DCE-DFS 環境下,將 DB2 版本 7.1、7.2 或 8.1 與 Data Links 版本 7.1、7.2 或 8.1 合併。

#### DCE-DFS 功能限制

- DB2 Universal Database 只能與儲存在一個 DCE 資料格中的檔案鏈結。
- DCE-DFS 和 JFS Data Links Managers 無法在相同的系統中同時存在。
- DCE-DFS 檔案伺服器上的檔案必須儲存在 DMLFS 中, DMLFS 是以 dmaggr 命令啓用 DM 的 LFS。
- DB2 Data Links Manager 必須安裝在您要監督的 DMLFS 檔案集實際 常駐的每一個節點上。
- 目前不支援檔案集的移動與抄寫。
- 在 DCE 資料格中,到 DFS 檔案空間的連接必須是 /.../cellname/fs。

#### **Data Links 同服器的資料庫登錄**

AIX 平台上的 DB2 資料庫,也可以登錄在 DCE-DFS 環境中執行的 Data Links 伺服器。但是,這個資料庫不能同時登錄在原有 JFS 或 NTFS 環境 中執行的 Data Links 伺服器。例如,如果 Data Links 伺服器是在 Windows® NT 上執行,則存取檔案的 DB2 從屬站也必須在 Windows NT® 上執行。如果 Data Links 伺服器是在 AIX 上執行,則存取檔案的 DB2 從屬站就必須在 AIX 上執行。

## Data Links 檔案管理程式 *"*servers″ 和 *"*clients″

在 DCE-DFS 環境中,有兩個可以個別安裝的 Data Links 元件:Data Links Manager 以及 DB2 Data Links DFS 從屬站啓動程式。安裝 Data Links 伺服器後,才能安裝 Data Links 從屬站。

Data Links Manager 可以設定為伺服器或從屬站。在 DCE 資料格中, 會有一個節點包含 DLFM\_DB 且稱為 DLFM 伺服器節點。 所有安裝 Data Links Manager 的其它節點,都必須架構成 DLFM 從屬站節點。

**DB2 Data Links DFS 從屬站啓動程式**又稱作「DLFM 快取管理程式」 或 DLFM-CM,它安裝在 DB2 Universal Database 從屬站上,任何 DB2 從屬站若有使用被設定為 READ PERMISSION DB 的 DATALINK 資料 類型,就需要它。 「DFS 從屬站啓動程式」不應安裝作為 Data Links Manager 的一部份。

#### 備份目錄

如果備份方法是針對本端檔案系統,則該目錄必須是 DFS 檔案集。請確定 DFS 管理員已建立此 DFS 檔案集。此檔案集不應該是 DMLFS 檔案集。

## 相關文件

您可以在 Transarc 網站上找到 DFS 3.1 的相關文件: [http://www.transarc.ibm.com/Library/documentation/](http://www.transarc.ibm.com/Library/documentation/dfs/3.1/index.htm) 。

### 相關槪念:

• 第 74 頁的『「DFS 從屬站啓動程式」安裝作業的先決條件 [\(AIX\)](#page-81-0)』

## 相關作業:

• 第 76 頁的『架構 DFS 從屬站啓動程式 [\(AIX\)](#page-83-0)』

- 第 58 頁的『在安裝 DCE-DFS 之後設定 DFS 磁碟保存目錄 (AIX)』
- 第 75 頁的『安裝 DFS 從屬站啓動程式 (AIX)』

## Tivoli Space Manager Hierarchical Storage Manager (AIX)

## 將 Data Links 和 HSM 支援都新增至檔案系統

向 Hierarchical Storage Management (HSM) 登錄檔案系統時,請先向 HSM 登錄,然後再向「Data Links 檔案管理程式」登錄。

- 1. 請確定檔案系統已經裝載為 JFS。
- 2. 使用 dsmmigfs add /fs 命令來向 HSM 登錄。
- 3. 使用 dlfmfsmd /fs 命令來向 DLM 登錄。

檔案系統的 Data Links 支援會透過下列登錄項目,反映在 HSM 檔案系 統的 /etc/filesystems 的段落中:

```
vfs
         = dlfs
         = false
mount
options = rw.Basefs=fsmnodename = -
```
### 將 Data Links 支援新增至現存的 HSM 檔案系統

使用 dlfmfsmd /fs 命令來向 DLM 登錄。

#### 將 HSM 支援新增至現存的 Data Links 檔案系統

- 1. 使用 dlfmfsmd -j /fs 命令來新增 Data Links 支援。
- 2. 使用 dsmmiqfs add /fs 命令來向 HSM 登錄。
- 3. 使用 dlfmfsmd /fs 命令來向 DLM 登錄。

#### 將 Data Links 支援從 Data Links-HSM 檔案系統中除去

使用 dlfmfsmd -j /fs 命令來除去 Data Links 支援。

#### 將 HSM 支援從 Data Links-HSM 檔案系統中除去

- 1. 使用 dsmmigfs remove /fs 命令來除去 HSM 支援。
- 2. 使用 dlfmfsmd -j /fs 命令來除去 Data Links 支援。
- 3. 使用 dlfmfsmd /fs 命令來向 DLM 登錄。

#### 將 Data Links 和 HSM 支援都從 Data Links-HSM 檔案系統中除去

- 1. 使用 dsmmigfs remove /fs 命令來除去 HSM 支援。
- 2. 使用 dlfmfsmd -j /fs 命令來除去 Data Links 支援。

#### 限制

• 目前只有 AIX® 支援此功能。

<span id="page-55-0"></span>• 選擇性移轉 (dsmmigrate) 及取回 READ PERMISSION DB 鏈結檔的作 業,只有具 root 權限的使用者 ID 才能執行。如果 READ PERMISSION DB 檔案是「Data Links Manager 管理員」(預設値為 dlfm),選擇性移 轉作業只能由檔案擁有者來執行。

存取這類檔案時,需要主電腦資料庫端的符記。唯一不需要符記的使 用者 ID 是 root 使用者 ID。由 root 使用者 ID 來執行選擇性移轉及 取回 READ PERMISSION DB 檔案的作業,會比較容易。 dlfm 使用 者 ID 只能使用有效的符記來移轉 READ PERMISSION DB 檔案一次。 第二次嘗試移轉時 (取回動作之後),作業會失敗,並傳回錯誤訊息 「ANS1028S 內部程式錯誤。請洽詢您的客戶服務代表」。非 root 使用 者 ID 在 READ PERMISSION DB 檔案上執行 **dsmmigrate**,並不會 成功。這個限制並不重要,因為通常都是由管理員來存取檔案伺服器 上的檔案。

- 雖然 dlfs 裝載在 fsm 上,但是 stat 及 statfs 系統呼叫會將 VFS 類型 顯示成 fsm 而不是 dlfs。上述行為適用於 dsmrecalld 常駐程式的正 常功能,它會在檔案系統上執行 statfs 來檢查 VFS 類型是否為 fsm。 您也可以使用 lsfs 命令來檢視檔案系統。
- 如果 READ PERMISSION DB 鏈結檔的 inode 數最小, "dsmls" 命令 不會顯示任何輸出。 dsmls 命令類似 Is 命令,它會列出 TSM 管理 的檔案。不需任何使用者動作。

### 相關槪念:

• 第 39 頁的『在您安裝 [DB2 Data Links Manager](#page-46-0) 之前 (AIX)』

### 相關參照:

• Data Recovery and High Availability Guide and Reference 中的『Tivoli Storage Manager<sub>J</sub>

## **db2\_install** ROΓw **DB2 Data Links (AIX)**

若要在 UNIX 型作業系統上安裝所有的 DB2 產品,建議您使用「DB2 安裝」精 靈。此精靈會執行 DB2 Data Links Manager 安裝作業的所有必要作業。但如果您 想在安裝程序中多一點主控權,您可以使用 db2\_install 命令來手動安裝 DB2 Data Links Manager of

#### 先決條件:

以具有 root 權限的使用者 ID 來登入。

## 程序:

<span id="page-56-0"></span>使用 db2\_install 命令來安裝 DB2 Data Links Manager for AIX:

- 1. 插入並裝載適當的 CD-ROM。
	- 註: 如果您是從使用 NFS 的遠端系統來裝載光碟機,遠端機器上的 CD-ROM 檔案系統必須以 root 存取權來匯出。您也必須以本端機器上的 root 存取 權來裝載檔案系統。
- 2. 從 CD-ROM 所在的目錄來執行 db2\_install 命令。

db2 install 命令會提示接下來要安裝的項目,以及用來安裝產品檔案的基本目 錄:

#### DB2.DLM

DB2 Data Links Manager for AIX

命令會顯示以下提示:請指定其中一或數個關鍵字,以空格區隔。

- 3. 提示時,輸入所要安裝之產品的關鍵字。
- 4. 檔案會安裝在 /usr/opt/db2 08 01/ 目錄中。
- 5. 輸入 Yes,以開始產品安裝作業。

#### 相關槪念:

- 第 50 頁的『「DB2 安裝」精靈執行的動作 (AIX)』
- 第 39 頁的『在您安裝 DB2 Data Links Manager 之前 (AIX)』

#### 相關作業:

- 第 59 頁的『驗證 DB2 Data Links Manager 安裝作業 (AIX)』
- 第 49 頁的『使用「DB2 安裝」精靈來安裝 DB2 Data Links Manager (AIX)』
- 第 54 頁的『手動後置安裝作業 (AIX)』

## 使用「DB2 安裝」精靈來安裝 DB2 Data Links Manager (AIX)

若要在 UNIX 型作業系統上安裝所有的 DB2 產品,建議您使用「DB2 安裝」精 靈。 此公用程式可以執行所有安裝 DB2 Data Links Manager 所必需的作業。但 如果您想在安裝程序中多一點主控權,您可以使用 db2 install 命令來手動安裝 DB2 Data Links Manager of

#### 先決條件:

以具有 root 權限的使用者 ID 來登入。在 DCE-DFS 環境中,您也需要以 「Data Links Manager 管理員」的使用者 ID 來進行 dce login 登入。

程序:

<span id="page-57-0"></span>使用「DB2 安裝」精靈來安裝及架構 DB2 Data Links Manager:

- 1. 插入並裝載產品的 CD-ROM。
- 2. 輸入 cd /cdrom 命令 (cdrom 是產品 CD-ROM 的裝載點),變更至裝載 CD-ROM 的目錄。
- 3. 確定您的 X 顯示正確。
- 4. 輸入 ./db2setup 命令。此時會開啓「發射台」。
- 5. 選取安裝產品。
- 6. 選取您要安裝的授權產品。按下一步。
- 7. 請遵循螢幕上的指令,開始進行安裝程序。

「DB2 安裝」精靈會自動在 /tmp/db2setup.log 中產生安裝日誌。如果您要產 生追蹤檔來詳細記錄任何的安裝錯誤,請輸入 ./db2setup -t /tmp/trace.out 命 令。它會在 /tmp/trace.out 中產牛洎蹤檔。

如果您在 DCE-DFS 環境中安裝,有一個 DFS 檔案伺服器節點會包含 DLFM DB,它必須設定為該資料庫的 DB2 伺服器。 所有安裝 Data Links Manager 的其它節點,都必須設定成此 DLFM DB 的 DB2 從屬站。

#### 相關槪念:

- 第 50 頁的『「DB2 安裝」精靈執行的動作 (AIX)』
- 第 39 頁的『在您安裝 DB2 Data Links Manager 之前 (AIX)』

#### 相關作業:

- 第 59 頁的 『驗證 DB2 Data Links Manager 安裝作業 (AIX)』
- 第 48 頁的『使用 db2 install 命令來手動安裝 DB2 Data Links (AIX)』

## 「DB2 安裝」精靈執行的動作 (AIX)

在安裝完成之後和結束「DB2 安裝」精靈之前,您可以選取**檢視曰誌**來複杳安裝程 序。您也可檢視 /tmp/db2setup.1og 檔,取得更詳細的資訊。如果您有執行 ./db2setup -t 命令來擷取任何的安裝作業錯誤,即可在 /tmp/trace.out 中複查 追蹤日誌。

下列是「DB2 安裝」精靈執行的動作:

#### 安裝日錄

DB2 Data Links Manager 和 DB2<sup>®</sup> Universal Database 會安裝在 /usr/opt/db2 08 01 目錄中。 DB2 Data Links Manager 使用 DB2 UDB 來維護已鏈結的檔案之日誌資訊。

### 群組和使用者 ID

如果您在安裝期間選擇為 DB2 Data Links Manager 管理員建立群組 ID (gid) 和使用者 ID (uid),就會加以建立。請確定 DCE-DFS 環境中的 uid、 使用者名稱、gid 及群組名稱,都符合為「Data Links Manager 管理員」 建立的 DCE 身分。

#### 建立案例

會建立一個「Data Links 檔案管理程式」的案例。案例名稱與案例擁有者 的使用者名稱相同。根據預設,會建立新使用者 dlfm,作為 Data Links 案 例的擁有者。

#### 登錄變數

會設定下列登錄變數 (這裡僅列出安裝期間設定的最重要的變數):

DLFM\_PORT=*port\_number* DLFM\_LOG\_LEVEL=LOG\_ERR DB2\_RR\_TO\_RS=ON DB2\_HASH\_JOIN=ON DLFM\_INSTALL\_PATH=/home/*instance*/sqllib/bin //where *instance* is the Data Links Administrator ID DLFM\_INSTANCE\_NAME=*instance\_name* DB2INSTANCE=*instance\_name* DLFM\_BACKUP\_DIR\_NAME=\$HOME/dlfmbackup //JFS only DLFM\_BACKUP\_DIR\_NAME=/:/dlfmbackup //DCE-DFS only DLFM\_BACKUP\_TARGET=LOCAL //You have three choices: LOCAL, TSM, and XBSA DLFM\_FS\_ENVIRONMENT=*file\_system* //choices are: NATIVE and DFS™ DLFM\_START\_ASNCOPYD=NO //or YES if you enable the Data Links Manager Replication Daemon DLFM\_ASNCOPYD\_PORT=*port\_number* //specified during the install DLFM\_NUM\_ARCHIVE\_SUBSYSTEMS=2

其中:

- port\_number 代表為「Data Links 檔案管理程式」保留的埠號。
- *instance\_name* 代表 「Data Links 檔案管理程式」案例的名稱。
- *file\_system* 在 JFS 環境中代表 NATIVE,在 DCE-DFS 環境中代表 DFS。預設設定值是 NATIVE。

您可以使用 db2set -all 命令來檢視所有的設定變數。

#### **PATH**

下列變數是在 DB2 Data Links Manager 管理員的 db2profile 或 db2cshrc Script 檔中設定:

(用於 bash、Bourne 或 Korn shell)

export PATH=\$PATH:\$HOME/sqllib/bin:\$HOME/sqllib/adm:\$HOME/sqllib/misc

setenvPATH=\${PATH}:\${HOME}/sqllib/bin:\${HOME}/sqllib/adm:\${HOME}/sqllib/misc

 $($ 用於 $C$  shell $)$ 

若要在每次這個使用者 ID 登入系統時,執行 DB2 Data Links Manager 管 理員的 db2profile 或 db2cshrc Script 檔,請將下列登錄項目新增到 DB2 Data Links Manager 管理員的 .profile Script 檔中:

. *INSTHOME*/sqllib/db2profile (用於 bash、Bourne 或 Korn shell) source INSTHOME/sqllib db2cshrc (for C shell)

其中 INSTHOME 代表 DB2 Data Links Manager 管理員的起始目錄。

#### 「虛擬檔案系統」號碼

在 JFS 環境中,下列登錄會加入 /etc/vfs 檔案:

dlfs 12 /usr/opt/db2 08 01/bin/dlfs mnthlp /usr/opt/db2 08 01/bin/dlfs fshelper

如果 vfs 號碼 12 已在使用中,則 「DB2 安裝」 精靈會指定 8 - 15 之間 的另一個號碼,供「虛擬檔案系統 (VFS)」使用。

#### 建立 DB2 資料庫 DLFM DB

DCE-DFS 環境中的 DLFM\_DB 資料庫不會建立在 DLFM 伺服器節點上, 而是當作後置安裝步驟來建立。在 DLFM 從屬站節點上,會建立一個到 DLFM DB 的遠端資料庫目錄登錄。

JFS 環境中的 DLFM DB 資料庫,建立在 DB2 Data Links Manager 所 在的節點上。

#### DCE-DFS 預先啓動 DMAPP 登錄

在 DCE-DFS 環境中,會安裝一個資料管理程式應用程式 (DMAPP)。 DMAPP 會防止在 DLFS 檔案系統上進行檔案更名及刪除的動作。 DMAPP 啓動並執行之後,DB2 Data Links Manager 才能啓動,而且必須 在 DFS 的啓動程序中啓動 DMAPP。安裝 DFS 預先啓動 Script 時,會 完成這項作業。

「DB2 安裝」精靈會:

- 1. 檢查 /opt/dcelocal/tcl/user cmd.tcl 是否存在。如果不存在,「DB2 安裝」精靈會建立此檔。
- 2. 將命令新增至 /opt/dcelocal/tcl/user cmd.tcl,確保 DFS 啓動時會 啓動 DMAPP。
- 3. 鏈結 \$HOME/sqllib/adm/dlfsdmap\_prestart.dfs 與 /usr/bin/dlfsdmap prestart.dfs 。

#### 相關槪念:

• 第 39 頁的『在您安裝 DB2 Data Links Manager 之前 (AIX)』

#### 相關作業:

• 第 48 頁的『使用 db2 install 命令來手動安裝 DB2 Data Links (AIX)』

• 第 49 頁的『使用「DB2 安裝」精靈來安裝 [DB2 Data Links Manager \(AIX\)](#page-56-0)』

## **驗證是否已經順利建立及編目 DLFM\_DB (AIX)**

「DB2 安裝」精靈在您的系統上安裝好 DB2 Data Links Manager 之後,您應該 列出「系統資料庫目錄」的內容,確定它的確順利建立並編目了 DLFM\_DB 資料 庫。一旦證實資料庫存在,就需要設定備份及回復方法來協助資料回復,並保護 資料的完整性。

## 程序:

驗證是否已經順利建立及編目了 DLFM DB 資料庫:

1. 執行如下的 db2profile 或 db2cshrc Script:

. INSTHOME/sqllib/db2profile (用於 bash、Bourne 或 Korn shell) source *INSTHOME*/sqllib/db2cshrc (用於 C shell)

其中 INSTHOME 代表案例擁有者的起始目錄。

2. 在「系統資料庫目錄」中擷取 DLFM\_DB 資料庫的登錄項目:

db2 list database directory

這個命令會傳回類似下列的輸出:

系統資料庫目錄

目錄中的登錄數 = 1

資料庫 1 登録:

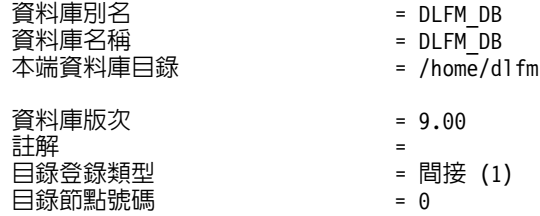

db2 list database directory 命令在 DCE-DFS 環境中 DLFM 伺服器節點上傳 回的輸出,類似上述範例。這個命令在 DLFM 從屬站節點上傳回的輸出類似上述 範例,不同的是「目錄登錄類型」為「遠端」。

### 相關槪念:

• Administration Guide: Planning 中的『Space requirements for log files』

## 相關作業:

• 第 59 頁的 『建立 keytab 檔案 (AIX)』

## <span id="page-61-0"></span>手動後置安裝作業 (AIX)

手動安裝 Data Links Manager 之後,您還必須執行幾個架構作業。

#### 限制:

除非另有提及,否則這些作業滴用於初始 IES 和 DCE-DES 環境中的 Data Links Manager 安裝作業。

註: 在 DCE-DFS 環境中,下列作業假設您已經建立了 DCE 身分供 「Data Links 檔案管理程式 | 使用。下列範例會假設您所建立的 DLFM 使用者名稱是 dlfmuser .

#### 先決條件:

具有 DLFM 伺服器 root 權限的使用者 ID

#### 程序:

若要完成您的 DB2 Data Links Manager 自行安裝作業:

#### 若為 JFS:

- 1. 執行 lusrloptldb2 08 01/instance/dlfmcrt 命令來建立 DLFM 案例。
- 2. 輸入下列命令,設定 DLFM PORT 登錄變數至未使用的埠號:

db2set DLFM PORT=port number

其中 port\_number 是任何一個未使用的通信埠號。建議您將此登錄項目 新增到 /etc/services 檔案,以免其它服務使用這個埠。

3. 使用 difmfsmd 命令,將 JFS 或 TSM 分割區轉換為 DLFS。

#### 若為 DCE-DFS:

- 1. 執行 /usr/opt/db2 08 01/instance/dlfmcrt 命令來建立 DLFM 案 例。
- 2. 在 DLFM 伺服器和每個 DLFM 從屬站上, 以案例擁有者的身份, 將 DLFM\_FS\_ENVIRONMENT 登錄變數設定為 DFS,如下所示: db2set DLFM FS ENVIRONMENT=DFS
- 3. 在 DLFM 伺服器和每個 DLFM 從屬站上,設定磁碟保存目錄。 請參考下列實務範例:
	- 您的 DCE cellname 是 dln1.almaden.ibm.com。
- 資料格中有兩個節點:node1.almaden.ibm.com (即 *node1*) 和 node2.almaden.ibm.com  $(\mathbb{H}$  node2)  $\circ$
- 在「DFS 檔案管理程式」登錄的有兩個字首:
	- /.../dln1.almaden.ibm.com/fs/prfx1。這個字首是 node1 的初 始名稱。這個字首是 prfx1。檔案集名稱是 fileset1。
	- /.../dln1.almaden.ibm.com/fs/prfx2。這個字首是 node2 的初 始名稱。這個字首是 prfx2。檔案集名稱是 fileset2。

此保存目録必須是一個 DFS 檔案集。 例如,您可以使用 /.../dln1.almaden.ibm.com/fs/dlfm backup/ 作為您的保存目錄。

在此實務範例中, 在 DLFM 伺服器以及每一部 DLFM 從屬站上設定 DLFM BACKUP DIR NAME 登錄變數,如下所示:

db2set DLFM BACKUP DIR NAME=/.../dln1.almaden.ibm.com/fs/dlfm backup

node1 上執行的複製常駐程式,會將 prfx1 中的檔案,保存在 /.../dln1.almaden.ibm.com/fs/dlfm backup/node1/ prfx1/ 目錄中。 對 prfx2 中的檔案而言,保存檔將會放到

/.../dln1.almaden.ibm.com/fs/dlfm backup/node2/ prfx2/ 目錄中。

您發出 dlfm start 命令時,就會建立目錄  $/$ .../dln1.almaden.ibm.com/fs/dlfm backup/node\*  $#$ /.../dln1.almaden.ibm.com/fs/dlfm backup/node\*/ prfx1/。

- 如果您正在安裝 DLFM 伺服器或從屬站,請編輯每個節點上的  $4.$ /etc/services 檔案。為服務名稱 srv\_dlfm 新增兩個連續埠號。例 如,如果服務名稱是 datalsrv,則將 datalsrv 和 datalsrv i 新增 到 /etc/services。
- 5. 輸入下列命令, 設定 DLFM PORT 登錄變數至未使用的埠號: db2set DLFM PORT=port number

其中 port number 是任何一個未使用的通信埠號。建議您將此登錄項 目新增到 /etc/services 檔案,以免其它服務使用這個埠。

6. 如果您正在安裝 DLFM 伺服器,請以「Data Links Manager 管理員」 使用者 ID 來進行 dce\_login 登入作業,並執行 dlfm server\_conf srv dlfm 命令, 其中 srv dlfm 是 Data Links Manager 伺服器的服務 名稱。它會自動建立 dlmnodes.cfg 及 dlfs.cfg 檔案。 dlmnodes.cfg 檔案包含每一個節點的標頭和登錄項目。該標頭包含檔案 名稱、版本號碼、節點數目、 Data Links Manager 伺服器節點的登錄 號碼,以及總和檢查。每一個節點登錄項目都包含節點名稱、埠號以 及節點類型(伺服器或從屬站)。

dlfs.cfg 檔案中有 「Data Links Manager 管理員」 使用者 ID 及 DCE 資料格的相關架構資訊。

- 7. 執行 dce login root 命令。然後,執行 dlfm setup 命令。發出 dce login root 後,才能發出 dlfm setup 命令。只能在 DLFM 伺 服器上執行此命令。
- 8. 如果您正在 DCE-DFS 節點上安裝 DLFM 從屬站,請以「Data Links Manager 管理員」 使用者 ID 進行 dce login 登入作業,並執行 dlfm client\_conf srv\_dlfm node\_alias remote server 命令,其中:
	- srv\_dlfm 代表此節點上 Data Links Manager 從屬站的服務名稱。
	- node alias 代表此節點的別名。
	- remote server 代表此 DCE 資料格中的 Data Links Manager 伺服 器節點名稱。

它會自動在伺服器的 dlmnodes.cfg 檔案中,新增此節點的登錄項目。

- 9. 如果您正在安裝 DLFM 從屬站,請編輯每一個從屬站的 /etc/services 檔案。新增兩個連續的埠號給服務名稱 srv dlfm,亦 即您在先前步驟中所指定的埠號。例如,如果服務名稱是 datalclt, 則將 datalclt 和 datalclt i 新增到 /etc/services 中。
- 10. 在 DLFM 伺服器上,備份 /:/Datalinks 下的所有檔案。
- 11. 在 DFS 預先啓動 Script 中,登錄資料管理應用程式 (DMAPP),如 下所示:
	- a. 檢查 /opt/dcelocal/tcl/user cmd.tcl 是否存在。如果不存在, 請建立它。
	- b. 將下列字行添至 /opt/dcelocal/user cmd.tcl :

set pre\_start\_dfs "/usr/bin/dlfsdmap\_prestart.dfs"

- c. 在 \$HOME/sqllib/adm/dlfsdmap prestart.dfs 和 /usr/bin/dlfsdmap prestart.dfs 之間建立鏈結。
- 12. 在每一部伺服器上執行 dlfm start 命令。同時也要在 DCE-DFS 環 境中的每一部從屬站節點上執行這個命令。
- 13. 建立 kevtab 檔案。
- 14. 以 root 輸入下列命令,以啓動 DMAPP:

stop.dfs all start.dfs all

有關建立和管理 DCE 身分的詳細資訊,請參閱 Transarc DCE-DFS 產品文件。

若要在每次這個使用者 ID 登入系統時,執行 DB2 Data Links Manager 管理員的 db2profile 或 db2cshrc Script 檔,請將下列登錄項目新增到 DB2 Data Links Manager 管理員的 .profile Script 檔中:

. INSTHOME/sqllib/db2profile (用於 bash、Bourne 或 Korn shell) source *INSTHOME*/sqllib db2cshrc (用於 C shell)

其中 INSTHOME 代表 DB2 Data Links Manager 管理員的起始目錄。

如果您使用附贈軟體特性來安裝 DB2 Data Links File Manager,它不會自動安裝 「DB2 產品檔案庫 (HTML)」檔案集。同樣地,它也不會安裝英文版以外的「DB2 產品訊息」。您必須個別安裝這些檔案集。

#### 相關作業:

• 第 48 頁的『使用 db2 install 命令來手動安裝 DB2 Data Links (AIX)』

## NFS 環境中的可行方案 (AIX)

本主題說明在 NFS 環境中執行 DB2<sup>®</sup> Data Links Manager for AIX<sup>®</sup> 時的一些已 知問題的可行方案。這些問題是 NFS 的特定問題,與 DB2 Data Links Manager 或 DB2 Universal Database 沒有關係。

#### 其他 NFS 快取問題

AIX 版的 NFS 從屬站上,維護二種不同的快取。 NFS 從屬站會以最近 存取的檔案及目錄的屬性來維護快取。從屬站也會選擇性地支援資料快 取,以快取從屬站上的檔案內容。

鏈結 READ PERMISSION DB 檔案之後,有時屬性快取處理程序會在 NFS 從屬站上產生異常狀況。如果使用者 ID 在鏈結檔案之前就已經連接 機器,有時使用者 ID 不必存取控制符記,就能存取 READ PERMISSION DB 檔案。請使用下列一種方法來減少未經授權存取檔案的可能性:

- 執行 SQL INSERT 陳述式來設定鏈結之前,先在檔案上使用 touch 命 令。
- 在檔案的所在目錄上,使用 touch 命令。
- 使用 mount 命令以及五個屬性快取架構參數 (actimeo、acregmin、acregmax、acdirmin、acdirmax) 的其中之一, 將檔案或目錄修改後保留快取屬性的時間降至最小。

在 Data Links 功能測試期間, 您很有可能發現未經授權存取 READ PERMISSION DB 檔案,因為只鏈結一個檔案,而且 NFS 活動很少。但 是在生產環境下比較不會發生這種實務範例,因為 NFS 活動很多,而且 NFS 屬性快取涌常不會為所有鏈結檔保留屬性。

### 相關槪念:

• 第 39 頁的『在您安裝 [DB2 Data Links Manager](#page-46-0) 之前 (AIX)』

## <span id="page-65-0"></span>在安裝 DCE-DFS 之後設定 DFS 磁碟保存目錄 (AIX)

「DB2 安裝」精靈會執行幾乎所有必要的設定與架構作業,來啓動及執行您的 Data Links Manager 系統。在 DCE-DFS 環境中,您必須執行的唯一額外作業,就是設 置 DFS 磁碟保存目錄。

#### 先決條件:

具有 root 權限的使用者 ID。

## 程序:

完成 Data Links Manager 伺服器上的安裝作業:

- 1. 建立 keytab 檔案。
- 2. 輸入下列命令, 啓動 DMAPP: stop.dfs all

start.dfs all

- 3. 使用 dce root 認證來執行 "dlfm setup",如下所示:
	- a. 以 Data Links Manager 管理員的身份來登入。
	- b. 以 root 的身份來發出 dce\_login。
	- c. 輸入命令: dlfm setup。

若要完成 Data Links Manager 從屬站上的安裝作業,請:

- 1. 建立 keytab 檔案。
- 2. 以 root 輸入下列命令,以啓動 DMAPP: stop.dfs all start.dfs all

## 相關作業:

- 第 48 頁的 『使用 db2\_install 命令來手動安裝 [DB2 Data Links \(AIX\)](#page-55-0)』
- 第 49 頁的『使用「DB2 安裝」精靈來安裝 [DB2 Data Links Manager \(AIX\)](#page-56-0)』
- 第 59 頁的 『建立 [keytab](#page-66-0) 檔案 (AIX)』

## <span id="page-66-0"></span>建立 keytab 檔案 (AIX)

DLFM 常駐程式必須變成 DCE network root,才能存取 DFS™ 檔案集。也因為 如此,這個 DCE 網路 root 必須建立一個 DCE keytab 檔,如此常駐程式才能賦 有網路 root 專用權,並定期復新它們的認證。

這個 keytab 檔包含主體以及通行碼資訊,檔案名稱應該是 datalink.ktb,而且應 該儲存在 \$INSTHOME/sqllib/security/ 目錄下,其中 \$INSTHOME 代表 「Data Links Manager 管理員」的起始目錄。本端 root 使用者 ID 應該將這個檔案的許 可權設定為 read only (唯讀),且這個檔案應該建立在 DLFM 伺服器節點和所有 DLFM 從屬站節點上。

#### 先決條件:

具有 root 權限的使用者 ID。

#### 程序:

若要建立 keytab 檔案:

- 1. 輸入 **rgy\_edit** 命令。應該會出現類似下列的 rgy edit 提示: rgy edit ==>
- 2. 輸入 kta 命令,如下所示:

kta[dd] -p principal  $[-r[eqistry]][-a]$  -pw password][-f keyfile]

例如,您要輸入類似下列的命令:

kta -p root -f /u/dlfm/sqllib/security/datalink.ktb

如果您輸入 kta 命令,但不具備 -pw password 選項,則系統將會提示您輸入 一個通行碼。

#### 相關作業:

• 第 58 頁的『在安裝 DCE-DFS 之後設定 DFS 磁碟保存目錄 (AIX)』

## 驗證 DB2 Data Links Manager 安裝作業 (AIX)

本主題說明如何架構 DB2 Data Links Manager 環境,並控制 DB2 Universal Database 伺服器上 DATALINK 直欄的鏈結檔, 來驗證 AIX 上的安裝作業。

#### 程序:

驗證 AIX 上的 Data Links Manager 安裝作業:

- 在 DB2 伺服器上建立測試環境。
- 在 DB2 Data Links 伺服器上建立測試環境。
- 向 DB2 資料庫登錄 Data Links 伺服器。
- 驗證範例檔案是否由 DLFF 所控制。
- 驗證是否可以存取範例檔案。
- 檢視範例檔案。

### 相關槪念:

• 第 39 頁的『在您安裝 [DB2 Data Links Manager](#page-46-0) 之前 (AIX)』

## 相關作業:

- 第 60 頁的 『在 DB2 伺服器上建立測試環境 (AIX)』
- 第 62 頁的『在 [DB2 Data Links](#page-69-0) 伺服器上建立測試環境 (AIX)』
- 第 32 頁的『向 DB2 資料庫登錄 [Data Links](#page-39-0) 伺服器 (Windows)』
- 第 71 頁的 『驗證範例檔案是否由 [DLFF](#page-78-0) 所控制 (AIX)』
- 第 72 頁的『驗證是否可以存取範例檔案 [\(AIX\)](#page-79-0)』
- 第 74 頁的『檢視範例檔案 [\(AIX\)](#page-81-0)』
- 第 48 頁的 『使用 db2\_install 命令來手動安裝 [DB2 Data Links \(AIX\)](#page-55-0)』
- 第 49 頁的『使用「DB2 安裝」精靈來安裝 [DB2 Data Links Manager \(AIX\)](#page-56-0)』

## 安裝驗證作業

## 在 DB2 伺服器上建立測試環境 (AIX)

在 DB2 伺服器上建立測試環境是驗證 DB2 Data Links Manager 安裝作業這種較 大型作業的一部份。

#### 先決條件:

- 具有 root 權限的使用者 ID
- 有效的 DB2 使用者 ID,具有您所建立之 VALIDATE 案例的「系統管理 (SYSADM)」權限。根據預設,案例擁有者主要群組中的任何使用者 ID,都有案 例的 SYSADM 權限。

## 程序:

在 DB2 UDB 伺服器上建立測試環境:

- 1. 以具有 root 權限的使用者 ID 來登入系統。
- 2. 使用 **db2icrt** 命令,在 DB2 伺服器上建立案例。這個案例將有一個資料庫, 它的表格中會有 DATALINK 資料類型常駐的直欄。

在我們的範例中,將會輸入下列命令,建立一個案例 VALIDATE:

```
mkgroup testers
mkuser pgrp='testers' groups='testers' home='/home/validate' validate
   /usr/opt/db2_08_01/instance/db2icrt -u validate validate
```
- 3. 登出。
- 4. 以有效的 DB2 使用者 ID 登入此系統,此 ID 需對您建立的 VALIDATE 案例 具有「系統管理 (SYSADM)」權限。 根據預設,案例擁有者主要群組中的任 何使用者 ID,都有案例的 SYSADM 權限。
- 5. 請輸入下列命令,確定 VALIDATE 案例是現行案例:

db2 get instance

這個命令應該會傳回下列輸出:

現行資料庫管理程式案例是: VALIDATE

如果您沒有收到這個輸出,請輸入下列命令:

set DB2INSTANCE=VALIDATE db2 get instance

6. 輸入下列命令,在 VALIDATE 案例的架構檔中,將 DATALINKS 資料庫管理 程式架構參數設定為 YES:

db2 update dbm cfg using datalinks yes

若要停用 DB2 伺服器上的 DB2 Data Links Manager 功能,請將 DATALINKS 資料庫管理程式架構參數設定為 no<sup>o</sup>

- 7. 輸入 **db2start** 命令,啓動 VALIDATE 案例。
	- 註: 如果您變更案例的資料庫管理程式架構檔設定,您必須停止案例後再重 新啓動 (使用 db2stop 及 db2start 命令),變更才會生效。在我們的範 例中,我們並未啓動 VALIDATE 案例,所以我們只發出 **db2start** 命令。
- 8. 使用 db2 create database 命令建立資料庫。這個資料庫將會包含使用 DATALINK 資料類型的表格。 在此範例中,將輸入下列命令,建立名為 STAFF 的資料庫:

db2 create database staff

9. 輸入下列命令, 連接到 STAFF 資料庫:

db2 connect to staff

10. 輸入下列命令在您剛建立的 STAFF 資料庫中,建立名為 EMPLOYEE 的表格, 這個表格含有以 DATALINK 資料類型定義的直欄:

<span id="page-69-0"></span>db2 "create table employee (id int, fname varchar(30), lname varchar(30), picture datalink linktype url file link control integrity all read permission db write permission blocked recovery yes on unlink restore)"

11. 輸入下列命令,以終止所有與此資料庫的連接:

db2 connect reset

12. 登出。

現在您可以在 DB2 Data Links 伺服器上建立測試環境。

## 相關作業:

- Administration Guide: Implementation 中的『UNIX Details When Creating Instances<sub>J</sub>
- 第 62 頁的『在 DB2 Data Links 伺服器上建立測試環境 (AIX)』

### 相關參照:

- *Command Reference* 中的『CREATE DATABASE Command』
- *Command Reference* 中的『db2icrt Create Instance Command』

## 在 DB2 Data Links 伺服器上建立測試環境 (AIX)

在 DB2 UDB 伺服器上建立測試環境之後,我們必須在 DB2 Data Links 伺服器 上建立測試環境。

## 程序:

- 在 DB2 Data Links 伺服器上建立測試環境:
- 1. 準備要用於 Data Links Manager 的檔案系統
- 2. 向「Data Links 檔案系統過濾器」登錄檔案系統
- 3. 登錄 DB2 資料庫
- 4. 授權 DB2 使用者 ID 鏈結檔案
- 5. 建立 DB2 Data Links Manager 的範例檔案

## 相關作業:

- 第 63 頁的 『準備要用於 [DB2 Data Links Manager](#page-70-0) 的檔案系統 (AIX)』
- 第 65 頁的『向「[Data Links](#page-72-0) 檔案系統過濾器」登錄檔案系統 (AIX)』
- 第 67 頁的『向「[Data Links](#page-74-0) 檔案管理程式」登錄 DB2 資料庫 (AIX)』
- 第 68 頁的 『授權 DB2 使用者 ID 鏈結檔案 [\(AIX\)](#page-75-0)』
- 第 69 頁的 『建立 [DB2 Data Links Manager](#page-76-0) 的範例檔案 (AIX)』

## <span id="page-70-0"></span>準備要用於 DB2 Data Links Manager 的檔案系統 (AIX)

準備要用於 DB2 Data Links Manager 的檔案系統是在 DB2 Data Links 伺服器 上建立測試環境這種較大型作業的一部份。

#### 先決條件:

具有 root 權限的使用者。

## 程序:

您可以選擇建立「登載型檔案系統 (JFS)」或 DCE-DFS 檔案系統,來測試 Data Links Manager 的安裝。

## 在 DB2 Data Links 伺服器上建立「登載型檔案系統 (JFS)」

若要在 Data Links 伺服器上建立 JFS, 請:

- 1. 以具有 root 權限的使用者身分來登入。
- 2. 準備 JFS 來使用「Data Links 檔案系統過濾器 (DLFF)」。 使用 smit manfs 命令來建立「登載型檔案系統 (JFS)」,並設定**在系** 統重新啓動時自動装載?選項為否。您也可以使用現存的 JFS 檔案系 統。
- 3. 修改檔案系統的內容,使它受 DLFF 控制,並輸入下列命令來裝載它: /usr/opt/db2\_08\_01/instance/dlfmfsmd *dlfm\_mountpoint*

其中 dlfm\_mountpoint 代表您使用的 JFS 檔案系統裝載點。

若要繼續此範例,請輸入下列命令:

/usr/opt/db2\_08\_01/instance/dlfmfsmd /test

4 啓出。

## 在 Data Links 伺服器上建立 DCE-DFS 檔案系統

若要在 Data Links 伺服器上建立 DCE-DFS 檔案系統, 請:

- 1. 使用 root 和 dce\_login 登入,作為 DFS 管理員。
- 2. 輸入下列命令,建立邏輯容體:

mklv-y *aggregate\_name* -t *aggregate\_type* lfs *rootvg* 1

其中

- aggregate\_name 代表邏輯容體的名稱
- *aggregate\_type* 代表聚集類型
- *rootvg* 代表邏輯容體類型,1 代表邏輯分割區數目。
- 3. 輸入下列命令,在邏輯容體內建立聚集:

newaggr -aggregate /dev/dmtest -block 8192 -frag 1024 -overwrite

其中 /dev/dmtest 代表聚集名稱, 作為裝置檔案。如果聚集名稱已經存 在,-overwrite 選項會刪除聚集中的所有資料。

4. 輸入下列命令,起始設定並匯出聚集:

mkdfslfs -d /dev/dmtest -n dmtest

其中 /dev/dmtest 代表聚集的裝置名稱。

5. 輸入下列命令,在聚集中建立檔案集:

mkdfslfs -f dmtest1.ft -m /:/dmtest/dmtest1 -n dmtest

其中 /:/dmtest/dmtest1 代表 DFS 宣告名稱儲存區上的裝載點,而 dmtest 代表聚集名稱。

- 註: 您必須具有有效的 dce\_login 以及權限,才能在 DFS 宣告名稱儲 存區中建立目錄。
- 6. 編輯 /opt/dcelocal/var/dfs/dfstab 檔案,並將您剛建立的聚集的 登錄項目 1fs 變更為 dmlfs。例如,這個檔案將會有每一個聚集的項 目, 如下所示:

# blkdev aggname aggtype aggid [UFS fsid] /dev/aggrdev1 aggrname1 lfs 1 /dev/aggrdev2 aggrname2 lfs 2

將要帶到 Data Links 控制下的所有聚集的 aggtype 變更為 dmlfs。 儲存並關閉這個檔案。

#### 註:

- a. 當您使用 SMIT 建立聚集時,也可以指定聚集 ID。然而,這個預 設的 ID 是下一個可用之更高整數值。
- b. 如果聚集已經匯出,您必須在執行此步驟及步驟 7 之前,先將它 取消雁出。
- 7. 執行下列命令,啓用聚集上的 DFS SMT:

```
dmaggr -aggregate name \lceil \{-\text{on} \mid -\text{off} \} \rceil \lceil \{-\text{needapp} \mid -\text{noneedapp} \rceil \lceil -\text{help} \rceil
```
建議您使用 -needapp 選項來執行這個命令。

- 8. 匯出聚集,讓它受 DLFF 控制。
- 9. ��入下列命令,登錄 DLFF 控制的檔案系統:

dlfm add prefix prefix path

其中 prefix\_path 代表 DLFF 控制的檔案系統的位置。
10. 若要登錄 DCE-DFS 檔案集,您可以使用 dlfm add\_prefix /test 命 令,或是可以使用下列其中一項變異:

dlfm add\_prefix for dfs rwpath *prefix\_path*

這個命令會為 DCE-DFS 指定一個唯讀路徑。

dlfm add\_prefix for dfs rwpath *prefix\_path* localpath *local\_mount\_point*

其中 local\_mount\_point 代表字首的初始檔案系統裝載點。初始檔案系 統裝載點可以用來增進檔案的歸檔與擷取的效能。

註: 請從 DFS 檔案集所在的節點上,發出所有的 dlfm add\_prefix 命令。然後在同一個節點上,發出 dlfm start 命令。

相關資訊,請參閱 AIX Administration Guide。

現在您可以向「Data Links 檔案系統渦濾器」登錄檔案系統。

## 相關作業:

• 第 65 頁的『向「Data Links 檔案系統過濾器」登錄檔案系統 (AIX)』

相關參照:

• DB2 Data Links Manager Administration Guide and Reference 中的『dlfm add prefix command<sub>J</sub>

# 向「Data Links 檔案系統過濾器」登錄檔案系統 (AIX)

向「Data Links 檔案系統過濾器」登錄檔案系統是在 DB2 Data Links 伺服器上建 立測試環境這種較大型作業的一部份。

## 先決條件:

以 DB2 Data Links Manager 管理員登入到系統。

## 程序:

- 向 DLFF 登錄 /test 檔案系統:
- 1. 執行如下的 db2profile 或 db2cshrc Script:

. INSTHOME/sqllib/db2profile (用於 bash、Bourne 或 Korn shell) source *INSTHOME*/sqllib/db2cshrc (用於 C shell)

其中 INSTHOME 代表案例擁有者的起始目錄。

- 2. 請輸入 **dlfm start** 命令,啓動「Data Links 檔案管理程式」。
- 3. 輸入 **dlfm see** 命令,以確定「Data Links 檔案管理程式」已成功地啓動。

如果 「Data Links 檔案管理程式」後端程序已順利啓動且正在執行,您將會接 收到與下列類似的結果:

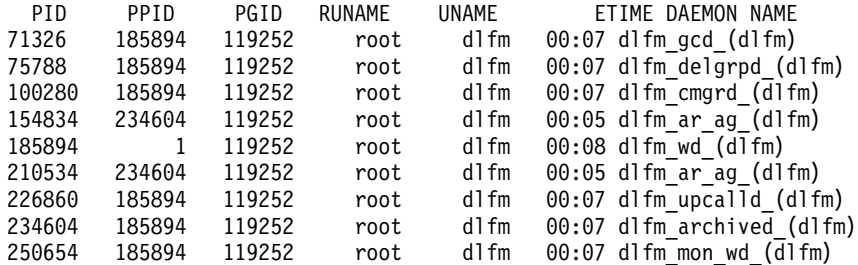

- 4. 確定您已經順利裝載及架構 DLFF 控制的檔案系統:
	- a. 輸入 **lsfs -v dlfs** 命令,列出先前定義的 DLFS 檔案系統。

在該範例中 這個命令會傳回如下的輸出:

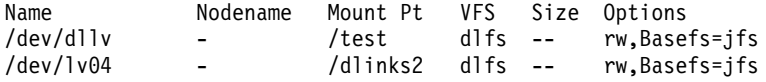

b. 輸入 *l*etc/mount -v vfs | awk '\$3 == "dlfs"' 命令,列出已載入 DLFF 的 DLFS 檔案系統。

在該範例中 這個命令會傳回如下的輸出:

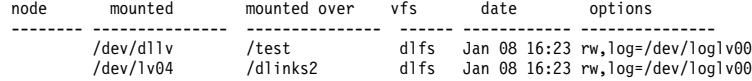

若要驗證 DFS 檔案伺服器是否在 DLFF 控制之下,請輸入下列命令: dfsexport | grep dmlfs

這個命令的輸出與下列類似:

/dev/dlfs\_test dlfs\_test dmlfs 4

5. 輸入下列命令,登錄「Data Links 檔案系統過濾器」控制下的檔案系統: dlfm add\_prefix *prefix\_path*

其中 *prefix\_path* 代表 DLFF 控制的檔案系統的位置。

例如,將輸入下列命令,登錄 Data Links 伺服器,以便它可以在 test 檔案系 統上使用「Data Links 檔案系統過濾器」:

dlfm add\_prefix /test

更新 DFS 上的現存字首:

dlfm update\_prefix *prefix\_path* for dfs localpath *local\_mount\_point*

現在您可以登錄 DB2 資料庫。

## 相關作業:

• 第 67 頁的『向「Data Links 檔案管理程式」登錄 DB2 資料庫 (AIX)』

相關參照:

- DB2 Data Links Manager Administration Guide and Reference 中的『dlfm add\_prefix command』
- DB2 Data Links Manager Administration Guide and Reference 中的『dlfm update prefix command (DCE-DFS)<sup>1</sup>

# 向「Data Links 檔案管理程式」登錄 DB2 資料庫 (AIX)

向「Data Links 檔案管理程式」登錄 DB2 資料庫是在 DB2 Data Links 伺服器上 建立測試環境這種較大型作業的一部份。

## 先決條件:

以「Data Links 檔案管理程式」管理員身分登入系統。

## 程序:

若要使用 「Data Links 檔案管理程式」登錄新的資料庫,請:

1. 輸入下列命令,登錄先前定義 DATALINK 類型直欄的遠端 DB2 UDB 資料 庫:

dlfm add\_db *database instance hostname*

其中:

- database 代表遠端資料庫的資料庫別名。
- *instance* 代表 *database* 所在的案例。如果您在 AIX Data Links Manager 上 登錄 Windows 案例, *instance* 必須使用大寫。
- hostname 代表 database 所在的 DB2 UDB 伺服器的主電腦名稱。

下列命令登錄的資料庫 STAFF,位在 DB2 UDB 伺服器 (主電腦名稱為 db2server.services.com) 的 VALIDATE 案例中:

dlfm add\_db staff validate db2server.services.com

執行這個命令時,請勿指定 DLFM\_DB。 DLFM\_DB 是本端資料庫,它可用來追 蹤 「Data Links 檔案管理程式」控制下的檔案。

欲列出已登錄的資料庫,請輸入下列命令:

dlfm list registered databases

2. 登出。

您現在可以授權 DB2 使用者 ID 鏈結檔案。

## 相關作業:

• 第 68 頁的 『授權 DB2 使用者 ID 鏈結檔案 (AIX)』

#### 相關參照:

- DB2 Data Links Manager Administration Guide and Reference 中的『dlfm add\_db command<sub>J</sub>
- DB2 Data Links Manager Administration Guide and Reference 中的『dlfm list registered databases command

# 授權 DB2 使用者 ID 鏈結檔案 (AIX)

您可以授權 DB2 使用者 ID 鏈結檔案。*授權 DB2 使用者 ID 鏈結檔案*是在 *DB2* Data Links 伺服器上建立測試環境這種較大型作業的一部份。

#### 先決條件:

以「Data Links 檔案管理程式」管理員身分登入系統。

## 程序:

授權 DB2 使用者 ID 鏈結範例目錄 /test/pictures 中的檔案:

1. 執行:

dlfm grant link privilege on dir */test/pictures/* to user *db2-username* for db *staff* inst *validate* node *db2server.services.com*

其中 db2-username 必須是您在 DB2 上執行鏈結作業 (例如:使用 SQL INSERT 陳述式) 時,用來登入的使用者 ID。

2. 驗證先前指定的 dlfm grant 命令是否正確:

dlfm list registered users for directory */test/pictures/* on db *staff* inst *validate* node *db2server.services.com*

此命令應該會傳回上面指定的 db2-username。

3. 登出。

根據預設,鏈結機密保護控制在安裝期間設定為「已啓用」。您可以使用 dlfm set link security off 命令來停用此特性,再使用 dlfm set link security on 命令 來重新啓用它。

下一步是建立範例檔案。

## 相關作業:

• 第 69 頁的 『建立 DB2 Data Links Manager 的範例檔案 (AIX)』

相關參照:

- DB2 Data Links Manager Administration Guide and Reference 中的『dlfm grant  $commandl$
- DB2 Data Links Manager Administration Guide and Reference 中的『dlfm set link security command

# 建立 DB2 Data Links Manager 的範例檔案 (AIX)

建立 DB2 Data Links Manager 的範例檔案是在 DB2 Data Links 伺服器上建立 測試環境這種較大型作業的一部份。

## 先決條件:

- 以任何非 「DB2 Data Links Manager 管理員」 的使用者 ID 來登入系統。在 DCE-DFS 環境中,請使用您的 dce\_login。
- 確定 「Data Links 檔案管理程式 (DLFM)」正在執行。

## 程序:

建立範例檔案:

1. 輸入下列命令,在受 Data Links 檔案系統過濾器 (DLFF) 控制的檔案系統上建 立一個目錄,來儲存 DB2 伺服器控制的檔案:

mkdir *filesystem\_name*/*directory\_name*

**其中:** 

- filesystem\_name 代表 DLFF 控制的檔案系統名稱。
- directory\_name 代表您要建立的目錄名稱。

DB2 Data Links Manager 管理員絕對不能是「Data Links 檔案系統過濾器」控 制下的檔案系統中之任一檔案或目錄的擁有者。例如,下列命令會在檔案系統 /test 上建立目錄 pictures:

mkdir /test/pictures

2. 變更您剛才建立的 pictures 目錄的許可權,讓任何使用者 ID 都可以輸入下 列命令, 在該目錄中建立檔案:

chmod 777 /test/pictures

3. 輸入下列命令,在 /test/pictures 目錄(由「Data Links 檔案管理程式」所 管理)中,建立名為 psmith.bmp 的檔案:

echo "This is a picture of Paul Smith." > /test/pictures/psmith.bmp

4. 登出。

範例檔案 psmith.bmp 是文字檔,而非如 .bmp 副檔名所表示的點陣圖。為了驗證 安裝作業,這個檔案代表要在表格 (先前以 DATALINKS 資料類型定義的表格) 中 插入的員工照片。

您現在可以向 DB2 資料庫登錄 Data Links 伺服器。

## 相關作業:

• 第 70 頁的 『向 DB2 資料庫登錄 Data Links 伺服器 (AIX)』

## **向 DB2 資料庫登錄 Data Links 伺服器 (AIX)**

向 DB2 資料庫登錄 Data Links 伺服器是驗證 DB2 Data Links Manager 安裝作 業這種較大型作業的一部份。

## 先決條件:

以有效的 DB2 使用者 ID 登入 DB2 伺服器,此帳戶需具有您所建立之 VALIDATE 案例的「系統管理 (SYSADM)」權限。根據預設,本端管理員群組中的任何使用者 ID,都有案例的 SYSADM 權限。

## 程序:

向先前定義 DATALINK 類型直欄的遠端 DB2 UDB 資料庫,登錄 Data Links 伺 服器:

1. 輸入下列命令:

db2 get instance

這個命令應該會傳回下列輸出:

現行資料庫管理程式案例是: VALIDATE

如果您沒有收到這個輸出,請輸入下列命令:

set DB2INSTANCE=VALIDATE db2 get instance

- 2. 輸入 **db2start** 命令,啓動 VALIDATE 案例。
- 3. 輸入下列命令,登錄 Data Links 伺服器,它將控制 DATALINK 類型直欄鏈結 的檔案:

其中:

db2 "add datalinks manager for database *database\_alias* using node *hostname* port *port\_number*"

- *database\_alias* 代表資料庫的資料庫別名。
- hostname 代表 Data Links 伺服器的完整主電腦名稱。
- port\_number 代表您保留的埠號,供 Data Links 伺服器與 DB2 伺服器之間 的通信使用。 在安裝 Data Links Manager 期間,您已指定了這個埠號。

在我們的範例中,請輸入下列命令:

db2 "add datalinks manager for database staff using node dlmserver.services.com port 50100"

4. 輸入下列命令,連接到 STAFF 資料庫:

db2 connect to staff

5. 輸入下列命令,將登錄插入在您建立的 EMPLOYEE 表格裡:

db2 "insert into employee values (001,'Paul','Smith', dlvalue('http://*file\_location*/*controlled\_file*'))"

其中:

- *file\_location* 代表 Data Links 伺服器上受 「Data Links 檔案系統過濾器」控 制的檔案的完整位置。
- controlled\_file 代表 Data Links 伺服器上您要控制的檔案的檔名。

在我們的範例中,請輸入下列命令:

```
db2 "insert into employee values (001,'Paul','Smith',
dlvalue('http://dlmserver.services.com/test/pictures/psmith.bmp'))"
```
6. 登出。

您現在可以驗證範例檔案是否由 DLFF 所控制。

## 相關作業:

• 第 71 頁的 『驗證範例檔案是否由 DLFF 所控制 (AIX)』

# 驗證範例檔案是否由 DLFF 所控制 (AIX)

驗證範例檔案是否由 DLFF 所控制是驗證 DB2 Data Links Manager 安裝作業這 種較大型作業的一部份。

## 先決條件:

以任何使用者 ID 來登入系統 (具有 root 權限的使用者 ID 或 DB2 Data Links Manager 管理員除外)。在 DCE-DFS 環境中,使用 DCE 使用者 ID 登入。

## 程序:

<span id="page-79-0"></span>驗證我們先前建立的 psmith.bmp 範例檔案,是否在受「Data Links 檔案過濾器」 的控制(在 DCE-DFS 環境中,請從某一從屬站節點執行這些步驟):

1. 請輸入下列命令,以驗證 psmith.bmp 檔案現在是由「Data Links 檔案管理程 式 | 所控制:

cat *controlled\_file*

其中 controlled\_file 代表受 Data Links 伺服器控制的檔案的完整路徑名稱。

在該範例中,輸入下列命令:

cat /test/pictures/psmith.bmp

註: 我們將在此使用 **cat** 命令,因為 psmith.bmp 實際上是一個文字檔。在真 正的二進位檔案上執行 cat 命令,傳回的輸出會無法讀取。

如果檔案正被「Data Links 檔案管理程式」控制,則您將收到下列錯誤訊息:

無法開啓 /test/pictures/psmith.bmp

2. 登出。

您現在可以驗證是否可以存取範例檔案。

## 相關作業:

• 第 72 頁的『驗證是否可以存取範例檔案 (AIX)』

# 驗證是否可以存取範例檔案 (AIX)

您必須驗證 psmith.bmp 範例檔案在「Data Links 檔案管理程式」的控制下,是否 可供存取。驗證是否可以存取範例檔案是驗證 DB2 Data Links Manager 安裝作業 這種較大型作業的一部份。

## 程序:

您必須先在 DB2 Universal Database 伺服器上產生存取符記,才能驗證是否可以 存取範例檔案:

在 DCE-DFS 環境中,您應從安裝「DFS 從屬站啓動程式」的機器上執行這些步 驟。

- 1. 以有效的 DB2 使用者 ID 登入此系統,此 ID 需對您建立的 VALIDATE 案例 具有「系統管理 (SYSADM)」權限。根據預設値,屬於案例之主要群組的任何 使用者,對案例均具有 SYSADM 權限。
- 2. 執行如下的 db2profile 或 db2cshrc Script:

. *INSTHOME*/sqllib/db2profile (用於 bash、Bourne 或 Korn shell) source *INSTHOME*/sqllib/db2cshrc (用於 C shell)

其中 INSTHOME 代表案例擁有者的起始目錄。

- 3. 輸入 **db2start** 命令,啓動 VALIDATE 案例。
- 4. 輸入下列命令,連接到 STAFF 資料庫:

db2 connect to staff

5. 發出 SQL SELECT 陳述式,選取受控的檔案。 在我們的範例中,請輸入下列命令:

db2 "select dlurlpath(picture) from employee where lname = 'Smith'"

這個命令會以下列格式的存取符記來傳回完整路徑名稱:

*controlled\_filepath*/*access\_token*;*controlled\_filename*

其中:

- controlled\_filepath 代表受控檔案的完整路徑。
- access\_token 代表資料庫管理程式所指定的加密金鑰。
- controlled\_filename 代表受 「Data Links 檔案系統過濾器」控制的檔案名稱。

例如,您將會收到與下列類似的存取符記:

/test/pictures/HVJ5NXGC0WQ.I5KKB6;psmith.bmp

這個存取符記將用來讀取 Data Links 伺服器上的這個檔案。

**註:** 根據預設,存取符記的有效時間是 60 秒。這表示一旦輸入這個命令,您只 有 60 秒的時間來完成本節中的其餘步驟。您可以更新 dl\_expint 資料庫架 構參數,增加存取符記的有效期限。

若要將存取符記的預設有效時間變更為 10 分鐘 (輸入値以秒表示),請輸 入下列命令:

db2 update db cfg for staff using dl expint 600 db2 terminate db2 connect to staff

如果變更了任何資料庫架構參數的設定,則一定要重新連接到資料庫,變 更才會生效。

6. 登出。

現在您可以檢視範例檔案。

#### 相關槪念:

<span id="page-81-0"></span>• Administration Guide: Planning 中的『Configuration parameters』

## 相關作業:

• 第 74 頁的『檢視範例檔案 (AIX)』

# 檢視範例檔案 (AIX)

您可以使用存取符記來檢視 psmith.bmp 檔案。檢視範例檔案是驗證 *DB2 Data* Links Manager 安裝作業這種較大型作業的一部份。

#### 先決條件:

- 在 DCE-DFS 環境中,您應從安裝「DFS 從屬站啓動程式」的機器上執行這些 步驟。
- 以任何使用者 ID 來登入系統 (具有 root 權限的使用者 ID 或 DB2 Data Links Manager 管理員除外)。在 DCE-DFS 環境中,使用 DCE 使用者 ID 登入。

## 程序:

檢視範例檔案:

1. 驗證您是否可以存取「Data Links 檔案管理程式」控制下的檔案。 輸入下列命令:

cat "/test/pictures/*access\_token*;psmith.bmp"

其中 access\_token 代表您在上一個步驟收到的加密金鑰。

您應該從這個命令收到下列輸出:

"This is a picture of Paul Smith."

如果您未收到錯誤,表示您可以存取這個檔案,且已正確地安裝與架構 DB2 Data Links Manager of

## 相關作業:

• 第 72 頁的『驗證是否可以存取範例檔案 [\(AIX\)](#page-79-0)』

# DFS 從屬站啓動程式

## 「DFS 從屬站啓動程式」安裝作業的先決條件 (AIX)

#### **DCE-DFS 從屬站版本 3.1**

您必須在所有要執行「DFS™ 從屬站啓動程式」的機器上, 安裝 DCE-DFS 從屬站版本 3.1。不支援 DCE 精簡伺服器。

## <span id="page-82-0"></span>我該使用「DB2 安裝」精靈或 SMIT 呢?

如果您在安裝「DFS 從屬站啓動程式」,我們建議您使用「DB2 安裝」精 靈。 「DB2 安裝」精靈幾乎會為您執行所有的設定及架構作業。如果您要 使用 SMIT 安裝 「 DFS 從屬站啓動程式」,您必須自行設定並架構您的 系統。

#### 作業系統層次

DCE-DFS 3.1 使用 AIX® 版本 4.2.1、版本 4.3.1、版本 4.3.2 或版本 4.3.3。但是 DB2® 版本 8 需要 AIX 版本 4.3.3。若要檢查作業系統的層 次,請輸入 oslevel 命令。

#### 磁碟空間需求

請確定 /usr/opt 目錄中至少有 2 MB 的可用磁碟空間。若要檢查有多少 可用磁碟空間,請輸入 df -k /usr/opt 命令。

您可以在安裝 DB2 Universal Database™ 從屬站或伺服器的期間,選擇 「DFS 從屬站啓動程式」元件。如果您安裝「DFS 從屬站啓動程式」,就 必須再安裝 DB2 Universal Database 從屬站或伺服器產品。

「DFS 從屬站啓動程式」需要 2 MB 的磁碟空間,若您在 DB2 Run-Time Client 安裝作業中選擇安裝「DFS 從屬站啓動程式」,則還需要 40 MB。 如果您將「DFS 從屬站啓動程式」安裝為 DB2 Administration Client 或 DB2 安裝作業的一部份,您就會需要更多的磁碟空間。

#### 同步系統計時器

請確定您的系統計時器已進行過同步化,並維持同步化。計時器必須同 步,Data Links 符記過期間隔才能正常運作。符記過期間隔是資料庫架構 參數,可以控制選定 DATALINK 值 (由 URL 和內含的檔案授權符記所 組成) 的使用期限。欲查看系統時間和日期,請輸入 date 命令。請參閱 AIX Administration Guide,以取得更多將系統時間同步的資訊。

#### 相關槪念:

- 第 39 頁的『在您安裝 [DB2 Data Links Manager](#page-46-0) 之前 (AIX)』
- 第 45 頁的 『在 [DCE-DFS](#page-52-0) 環境下的安裝注意事項 (AIX)』

## 安裝 DFS 從屬站啓動程式 (AIX)

我們建議您使用「DB2 安裝」精靈來安裝「DFS 從屬站啓動程式」,您也可以使 用 SMIT 來手動安裝。安裝「DFS 從屬站啓動程式」之後,還必須架構「DFS 從 屬站啓動程式」。

#### 先決條件:

• 以具有 root 權限的使用者 ID 來登入。

程序:

- 使用「DB2 安裝」精靈來安裝「DFS 從屬站啓動程式」:
	- 1. 插入並裝載適當的 CD-ROM。
	- 2. 「DB2 發射台」出現時,選取**安裝**來啓動「DB2 安裝」精靈。
	- 3. 選取**自訂**安裝選項。
	- 4. 從元件清單中選取 DFS 從屬站啓動程式。
- 若要使用 SMIT 自行安裝 「DFS 從屬站啓動程式」:
	- 1. 插入並裝載適當的 CD-ROM。
	- 2. 輸入 smit 命令。
	- 3. 選取軟體安裝與維護 —> 安裝並更新軟體 —> 從可用的最新軟體來安裝並 更新。
	- 4. 指定安裝媒體的輸入裝置或目錄,或按一下**清單**,以顯示所有的輸入裝置或 目錄。
	- 5. 按一下**要安装的軟體**欄位旁邊的**清單**,以顯示檔案集清單。此時會開啓「選 取多個清單」視窗。
	- 6. 選取 「DFS 從屬站啓動程式」檔案集 (db2\_08\_01.dfsc),然後按一下**確定**。
	- 7. 再按一下**確定**,開始安裝程序。

在完成安裝後,您必須執行下列命令:

/usr/opt/db2\_08\_01/bin/dlfscm\_setup

如果您使用「DB2 安裝」精靈來安裝您的「DFS 從屬站啓動程式」,就*不*需要 執行這個命令。

現在您可以架構您的「DFS 從屬站啓動程式」。

#### 相關槪念:

- 第 74 頁的 『 「DFS 從屬站啓動程式」安裝作業的先決條件 [\(AIX\)](#page-81-0)』
- 第 45 頁的 『在 [DCE-DFS](#page-52-0) 環境下的安裝注意事項 (AIX)』

## 相關作業:

- 第 76 頁的 『架構 DFS 從屬站啓動程式 (AIX)』
- 第 58 頁的 『在安裝 [DCE-DFS](#page-65-0) 之後設定 DFS 磁碟保存目錄 (AIX)』

# 架構 DFS 從屬站啓動程式 (AIX)

架構「DFS™ 從屬站啓動程式」是安裝「DFS 從屬站啓動程式」這種較大型作業的 一部份。安裝「DFS 從屬站啓動程式」之後,您必須進行架構。

#### 程序:

架構您的「DFS 從屬站啓動程式」:

- 1. 通知您的 DCE 管理員,「DFS 從屬站啓動程式」機器的 self DCE 身分, 需要加入 DCE DLMADMIN 群組。
- 2. 在已安裝「DFS 從屬站啓動程式」的機器上,以具有 root 權限的使用者 ID 來 登入,然後輸入下列命令:

dcecp -c secval deactivate

dcecp -c secval activate

若要驗證 self (自己) 是否已在 DLMADMIN DCE 群組中,請發出 klist DCE 命令。DLMADMIN 群組應該列在本端群組之下。

註: 執行 secval 命令, 涌常就會完成架構。可能還是需要重新啓動機器。如果 在存取 READ PERMISSION DB 檔案時發生問題,請重新啓動剛剛安裝 「DB2<sup>®</sup> DFS 從屬站啓動程式」的機器。

#### 相關槪念:

- 第 74 頁的『「DFS 從屬站啓動程式」安裝作業的先決條件 (AIX)』
- 第 45 頁的『在 DCE-DFS 環境下的安裝注意事項 (AIX)』

#### 相關作業:

- 第 58 頁的『在安裝 DCE-DFS 之後設定 DFS 磁碟保存目錄 (AIX)』
- 第 75 頁的『安裝 DFS 從屬站啓動程式 (AIX)』

# <span id="page-86-0"></span>第 4 章 在 Solaris 作業環境上安裝 Data Links Manager

# **在您安裝 DB2 Data Links Manager 之前 (Solaris 作業環境)**

在您安裝 DB2® Data Links Manager 之前,請詳細閱讀這項資訊。

#### 受支援的作業系統、核心程式層次及核心程式架構

確定您執行的是下列一個版本的 32 位元核心程式:

- Solaris 版本  $7$
- Solaris  $\overline{w}$   $\overline{\text{M}}$  8

核心程式架構 sun4d 及 sun4m 不受支援。

欲檢查作業系統層次,請輸入 **uname -r** 命令。這個命令僅適用於 Solaris 版本 7 及較新版本。若要檢杳核心程式層次,請輸入 isainfo -v 命令。 **isainfo** 命令應該會傳回 32-bit sparc applications。

若要以 32 位元核心程式來啓動您的系統,請在**確定**提示時,輸入 setenv **boot-file kernel/unix** 命令。然後,輸入 **boot** 命令,開始執行啓動處理 程序。

#### 磁碟空間需求

請確定 /opt/IBM/db2 目錄中,至少有 85 MB 的可用磁碟空間。若要檢 查有多少可用磁碟空間,請輸入 df -k /opt/IBM/db2 命令。

## Data Links Manager 管理員使用者 ID

安裝時,您可以選擇在**設定 Data Links 安裝作業的使用者資訊**畫面中建 立 DB2 Data Links 案例的擁有者。這些安裝指示假設您選取了這個選項。

當您建立「Data Links Manager 管理員」使用者 ID 時, 「DB2 安裝」 精靈會新增這個使用者,並以 *dlfm* 作為使用者名稱,以 *ibmdb2* 作為通行 碼。您可以接受這些預設值、指定現存的使用者名稱,或是經由變更預設 值來建立不同的使用者名稱。基於安全的理由,我們建議您指定您自己的 使用者名稱和通行碼,因為這些預設值會使用在每一個 DB2 Data Links 的 安裝作業中,因此很多人都會知道。 「Data Links Manager 管理員」使用 者 ID 也會用在 Data Links Manager 案例中。

如果您的機器是 NIS 從屬站,則您必須指定您自己的現有使用者名稱。您 指定的現有使用者名稱:

• 不能讓它的起始目錄位在使用 Data Links 檔案系統過濾器的檔案系統  $\vdash$   $\circ$ 

- 必須具有一個 8 個字元或更少的使用者名稱。
- 必須不是具有 root 權限的使用者。

若要建立 「DB2 Data Links Manager 管理員」的使用者 ID,請:

- 1. 以具有 root 權限的使用者身分來登入。
- 2. 建立「DB2 Data Links 管理員」群組 (例如: dlfmgrp): groupadd dlfmgrp

3. 建立寫入群組 (例如: dlfmxgrp):

groupadd dlfmxgrp

檔案鏈結至定義 WRITE PERMISSION ADMIN 的 DATALINK 直欄 時,就會屬於這個群組。

任何檔案鏈結至定義 WRITE PERMISSION ADMIN 的 DATALINK 直 欄時,可以用它建立的 DLFMXGRP 群組,搭配在地更新功能使用。 它也會建立 DLFMGRP 群組。請不要在這些群組中加入任何使用者 ID; DLFM 應該是唯一能夠建立 DLFM 擁有的檔案的使用者 ID。

4. 使用 /home/dlfm 目錄作為「Data Links 管理員」的起始目錄,建立 「DB2 Data Links 管理員」的使用者 ID (例如: dlfm):

useradd -g dlfmgrp -G dlfmxgrp -d /home/dlfm dlfm

5. 輸入 **passwd** user 命令,指定這個使用者名稱的通行碼,其中 user 代 表您建立的帳戶。

DB2 Data Links Manager 管理員使用者 ID 不只是用來管理 Data Links File Manager, 它也要擁有 DLFM DB 及呈鏈結狀態的檔案。 DB2 Data Links Manager 管理員不會擁有「Data Links 檔案系統過濾器 (DLFF)」控 制的檔案系統上的目錄。 DB2 Data Links Manager 管理員使用者 ID 只 能用來管理「Data Links 檔案管理程式 (DLFM)」。 DB2 Data Links Manager 管理員使用者 ID 可以作為檔案擁有者,但僅限於 READ PERMISSION DB 鏈結的檔案。請不要用手動方式來建立以 DB2 Data Links Manager 管理員作為擁有者的檔案。

如果您想變更預設值來建立不同的使用者名稱,您必須確定所指定的使用 者名稱不超過 8 個字元。

#### DB2 Data Links Manager 管理員使用者 ID 的磁碟空間需求

請確定 DB2 Data Links Manager 管理員的起始目錄所在之起始目錄,至 少澴有 70 MB 的可用磁碟空間。若要檢杳有多少可用的磁碟空間,請輪 入 df -k *INSTHOME* 命令,其中 *INSTHOME* 代表 「Data Links 管理員」 使用者 ID 的起始目錄。

#### 記憶體需求

請確定您的系統中至少還有 256 MB 的記憶體可用。若要檢查可用的記憶 體,請輸入 /usr/bin/dmesg | grep -i "avail mem" 命令。

#### 更新核心程式參數

使用「DB2 安裝」精靈或 db2\_install 及 pkgadd 命令來安裝 DB2 for Solaris 產品之前,您必須先更新您系統的核心程式架構參數。 表 1 中的 值就是建議的 Solaris 核心程式架構參數。

註: 更新任何核心程式架構參數之後,您必須重新啓動機器。

表 1. Solaris 版本 7 核心程式架構參數的建議値

|                                                                                                    | 實體記憶體                                                   |                                                          |                                                              |                                                              |
|----------------------------------------------------------------------------------------------------|---------------------------------------------------------|----------------------------------------------------------|--------------------------------------------------------------|--------------------------------------------------------------|
| 核心程式參數                                                                                                    | 64MB -                                                  | 128MB -                                                  | 256MB -                                                      | 512MB+                                                       |
|                                                                                                    | <b>128MB</b>                                            | 256MB                                                    | 512MB                                                        |                                                              |
| msgsys: msginfo msgmax<br>msgsys:msginfo_msgmnb<br>msgsys:msginfo_msgmap<br>msgsys:msginfo msgmni<br>msgsys:msginfo_msgssz<br>msgsys: msginfo msgtql<br>msgsys:msginfo msgseg | 65535(1)<br>65535(1)<br>130<br>128<br>16<br>256<br>8192 | 65535(1)<br>65535(1)<br>258<br>256<br>16<br>512<br>16384 | 65535(1)<br>65535(1)<br>258<br>256<br>16<br>1024<br>32767(2) | 65535(1)<br>65535(1)<br>258<br>256<br>16<br>1024<br>32767(2) |
| shmsys:shminfo shmmax                                                                                                    | 67108864                                                | 134217728(2)                                             | 268435456(3)                                                 | 536870912(3)                                                 |
| shmsys: shminfo shmseg                                                                                                    | 50                                                      | 50                                                       | 50                                                           | 50                                                           |
| shmsys:shminfo_shmmni                                                                                                    | 300                                                     | 300                                                      | 300                                                          | 300                                                          |
| semsys:seminfo semmni                                                                                                    | 128                                                     | 256                                                      | 512                                                          | 1024                                                         |
| semsys:seminfo semmap                                                                                                    | 130                                                     | 258                                                      | 514                                                          | 1026                                                         |
| semsys:seminfo semmns                                                                                                    | 256                                                     | 512                                                      | 1024                                                         | 2048                                                         |
| semsys:seminfo semmnu                                                                                                    | 256                                                     | 512                                                      | 1024                                                         | 2048                                                         |
| semsys:seminfo semume                                                                                                    | 50                                                      | 50                                                       | 50                                                           | 50                                                           |
| $dl$ fsdrv:glob mod pri $^1$                                                                                                    | 0x100800                                                | 0x100800                                                 | 0x100800                                                     | 0x100800                                                     |
| dlfsdrv:glob mesg pri $1$                                                                                                    | 0xff                                                    | 0xff                                                     | 0xff                                                         | 0xff                                                         |
| dlfsdrv:ConfigDlfsUid <sup>1</sup>                                                                                                    | UID <sup>2</sup>                                        | UID <sup>2</sup>                                         | UID <sup>2</sup>                                             | UID <sup>2</sup>                                             |
| dlfsdrv:ConfigDlfsGid <sup>1</sup>                                                                                                    | GID <sup>3</sup>                                        | GID <sup>3</sup>                                         | GID <sup>3</sup>                                             | GID <sup>3</sup>                                             |
| $\,1\,$<br>這些是必要值。<br>$2 \cdot m \cdot 10 \pm 5 \cdot 7 \cdot 7 \cdot 7$<br>k                                                                                                 |                                                         |                                                          |                                                              |                                                              |

 $^2$  UID 代表 「Data Links Manager 管理員」的使用者 ID。

 $^3$  GID 代表寫入群組的群組 ID。

請參閱 「Data Links Manager 管理員使用者 ID」一節。

|                                                                                                    | 實體記憶體<br>512MB+                                          |  |  |
|----------------------------------------------------------------------------------------------------|----------------------------------------------------------|--|--|
| 核心程式參數                                                                                                    |                                                          |  |  |
| msgsys:msginfo msgmax<br>msgsys: msginfo msgmnb<br>msgsys: msginfo msgmap<br>msgsys:msginfo msgmni<br>msgsys:msginfo msgssz<br>msgsys:msginfo msgtgl<br>msgsys:msginfo msgseg | 65535<br>65535<br>1026<br>1024<br>32<br>2048<br>32767(2) |  |  |
| shmsys: shminfo shmmax                                                                                                    | 0xe0000000                                               |  |  |
| shmsys: shminfo shmseg                                                                                                    | 500                                                      |  |  |
| shmsys: shminfo shmmni                                                                                                    | 1024                                                     |  |  |
| semsys:seminfo semmni                                                                                                    | 1024                                                     |  |  |
| semsys:seminfo semmap                                                                                                    | 1026                                                     |  |  |
| semsys:seminfo semmns                                                                                                    | 2048                                                     |  |  |
| semsys:seminfo semmnu                                                                                                    | 2048                                                     |  |  |
| semsys:seminfo semume                                                                                                    | 50                                                       |  |  |
| dlfsdrv:glob_mod_pri <sup>1</sup>                                                                                                    | 0x100800                                                 |  |  |
| dlfsdrv:glob_mesg_pri <sup>1</sup>                                                                                                    | 0xff                                                     |  |  |
| dlfsdrv:ConfigDlfsUid <sup>1</sup>                                                                                                    | UID <sup>2</sup>                                         |  |  |
| dlfsdrv:ConfigDlfsGid <sup>1</sup>                                                                                                    | GID <sup>3</sup>                                         |  |  |
| 1 這些是必要值。<br><sup>2</sup> UID 代表 「Data Links Manager 管理員」 的使用者 ID。<br><sup>3</sup> GID 代表寫入群組的群組 ID。<br>請參閱 「Data Links Manager 管理員使用者 ID」 一節。                                |                                                          |  |  |

表 2. Solaris 版本 8 核心程式架構參數的建議值

#### DB2 Data Links 以及 DB2 Universal Database 的版本層次™

DB2 Universal Database 可以是版本 6.1、7.1、7.2 或 8.1。 Data Links Manager 可以是版本 7.1、7.2 或 8.1。例如,DB2 UDB 可以是版本 7.1 或 8.1, Data Links Manager 可以是版本 8.1。若要檢查工作站上的 DB2 版本,請輸入 db2level 命令。這些 DB2 UDB 及 Data Links Manager 版本,可以任意組合使用。

如果 DB2 的版本較新 (例如:版本 8.1),當您連接 Data Links Manager 版本 7 時,會無法使用版本 8.1 的 Data Links Manager 特性。如果您使 用版本 8 的特性,就會收到 SQL 錯誤訊息。

#### 由前一版移轉

不同層次的 DB2 Data Links Manager 不能存在於同一台機器上。如果您 的系統上有版本 8.1 之前的 Data Links 案例, 必須使用 db2imigr 命令, 將案例移轉爲版本 8.1 格式。

登錄變數提供的功能和彈性比環境變數更多。然而,就因為這樣,移轉作 業可能無法完全依照您的預期執行。移轉之後,應該使用 db2set 命令來 檢杳登錄變數。

#### Data Links 同服器機密保護

DB2 Data Links 版本 8.1 之前的版次,沒有對鏈結檔案的動作提供機密 保護控制。如果是從先前的版次移轉而來,當您進行 DLFM 移轉時,您可 以選擇對現存的 DLFM 伺服器啓用這些機密保護控制。

## $\%$  DB2 Data Links 版本 7.1 或 7.2 移轉至 DB2 Data Links Manager 版本 **8**

若要從 DB2 Data Links Manager 版本 7.1 或 7.2 移轉至 DB2 Data Links Manager 版本  $8.1$ ,請:

- 1. 準備要移轉的 DB2 和 DLFM 資料庫。例如,假設您想要備份現存的 資料庫。
- 2. 在 DB2 伺服器和 Data Links Manager 伺服器機器上,安裝 DB2 版 本 8。這些作業的說明如下。
- 3. 以 DLFM 的身份來執行 **/opt/IBM/db2/V8.1/adm/db2dlmmg** 命令。

當您移轉到 DB2 Data Links Manager 版本 8 時,下列環境變數會轉換成 DB2 登錄變數:

DLFM\_INSTALL\_PATH DLFM\_PORT DLFM\_LOG\_LEVEL DB<sub>2</sub>\_RR\_TO\_RS DLFM\_BACKUP\_DIR\_NAME (1) DLFM\_BACKUP\_TARGET<sup>(2)</sup> DLFM\_BACKUP\_TARGET\_LIBRARY (3)

#### -**:**

- 1. 本端檔案系統是備份目標時,才會使用這個變數。
- 2. 用來指出所使用之備份目標的類型。這個變數的可能值有  $LOCAL \cdot TSM \nexists X BSA \cdot$
- 3. DLFM\_BACKUP\_TARGET 設定為 XBSA 時,才會用它來指出 XBSA 支援碼檔案庫。支援碼檔案庫必須完全合格,而且必須包含共用物件 名稱,例如 /opt/IBM/db2/v8.1/Legato/libxdb2.so(bsashr10.o)。這 個共用物件名稱(在此例爲 bsashr10.o)可以從提供 XBSA 相容的共 用檔案庫的供應商取得。

## DLFM 使用者帳戶

除了「DB2 Data Links Manager 管理員」使用者帳戶以外,安裝期間也會

建立一個 DLFM 使用者帳戶,供 DB2 Data Links Manager 使用。 DLFM 使用者帳戶是所有 READ PERMISSION DB 檔案的擁有者。

**TCP/IP** 埠號

必須要有一個可供「Data Links 檔案管理程式」使用的 TCP/IP 埠。根據 預設,「DB2 安裝」精靈會為您產生一個值。您可以使用這個值,也可以 提供自己的值。您將需要知道這個埠號,方可驗證安裝作業。

如果您想指定您自己的埠號,可開啓 /etc/services 檔案,複查已經在機 器上使用的 TCP/IP 埠。您將需要在安裝期間指定此埠。

一旦選取了 DLFM 所使用的 TCP/IP 埠號後,該值就不應再變更。

#### 判斷主電腦名稱

您必須判斷出每個 DB2 伺服器及 Data Links 伺服器的名稱。您必須要知 道這些主電腦名稱,才能驗證安裝作業。連接「DB2 Data Links 檔案管理 程式」時, DB2 UDB 伺服器會在內部將下列資訊傳給 DLFM:

- 資料庫名稱
- 案例名稱
- 主電腦名稱

DLFM 拿此資訊與內部表格作一比較,判斷是否應該允許連線。如果有使 用 dlfm add\_db 命令向 DLFM 登錄這個資料庫名稱、案例名稱及主電腦 名稱,就會允許連線。 dlfm add\_db 命令中的主電腦名稱,必須完全符合 DB2 UDB 伺服器在內部傳送的主電腦名稱。

DLFM 接著會驗證這個資訊,以決定來自此特定的 DB2 伺服器連線是否 可以繼續。在 DB2 伺服器上取得主電腦名稱資訊的次常式 qethostbyname,會尋找 /etc/resolv.conf。如果該檔存在,則此次常式 會查詢領域名稱伺服器。如果對 DNS 的要求逾時, gethostbyname 常式 會檢查本端的 /etc/hosts 檔案。若要順利地連接到 DLFM,則登錄在 DLFM 上的名稱必須是和 gethostbyname 常式在 DB2 UDB 伺服器上所 取得的名稱一樣。

使用 dlfm add\_db 命令來登錄 DB2 UDB 資料庫時,請使用 uname -n 命令的輸出值作為主電腦名稱。如果在 dlfm add\_db 命令中使用其它別 名, DB2 伺服器與 DLFM 的內部連線就會失敗。

請在每一個 DB2 Data Links 和 DB2 UDB 伺服器上重複這個步驟。

Data Links 伺服器會使用 DB2 的 add datalinks manager for database *database\_alias* **using node** *hostname* port *port\_number* 命令來登錄至 DB2 資料庫。

主電腦名稱為 Data Links 伺服器的名稱。 Data Links 伺服器的任何有效 別名,都可以在此命令中使用。如果 Data Links 伺服器參照 DATALINK 値,就必須在 URL 值中指定主電腦名稱;意即,在 DATALINK 直欄中 指定 URL 值時,必須使用 add datalinks manager 命令中使用的名稱。 使用不同的別名,會導致 SQL 陳述式失敗。

## 同步系統計時器

確定 Data Links 伺服器及遠端 DB2 伺服器上的系統計時器是同步的,而 且也和使用 READ PERMISSION DB 選項的 DATALINKS 直欄中的鏈 結檔保持同步。計時器同步化是 Data Links 符記過期間隔得以正常運作的 基本要件。符記過期間隔是資料庫架構參數,可以控制選定 DATALINK 値 (由 URL 和內含的檔案授權符記所組成) 的使用期限。欲查看系統時間 和日期,請輸入 date 命令。

有關同步處理系統計時器的詳細資訊,請參閱 Solaris Administration Guide<sup>o</sup>

#### **Data Links 抄寫**

Data Links Manager 版本 8.1 提供兩個新的登錄變數:

DLFM\_START\_ASNCOPYD 及 DLFM\_ASNCOPYD\_PORT。在安裝期間, 它會提示您啓用「Data Links Manager 抄寫」常駐程式。如果您計劃使用 「Data Links 抄寫」,就應該在安裝期間啓用「抄寫」常駐程式。您也可 以在安裝作業之後啓用它,方法是設定登錄變數

(DLFM START ASNCOPYD 及 DLFM ASNCOPYD PORT),並重新啓動  $DI.FM$ <sup>o</sup>

## 相關槪念:

- 第 2 頁的『[DB2 Data Links Manager](#page-9-0)』
- DB2 伺服器快速入門 中的『DB2 伺服器的安裝概觀 (Windows)』
- DB2 Data Links Manager Administration Guide and Reference 中的『Introduction to Data Links Manager security

## 相關作業:

- 第 86 頁的『使用「DB2 安裝」精靈來安裝 [DB2 Data Links Manager \(Solaris](#page-93-0) 作業環境)』
- 第 87 頁的『使用 db2\_install 命令來手動安裝 [DB2 Data Links Manager \(Solaris](#page-94-0) 作業環境)』
- DB2 伺服器快速入門 中的『移轉資料庫』
- DB2 伺服器快速入門 中的『移轉 DB2 (UNIX)』
- *Post V8 GA* 中的『Enabling the Data Links Manager Replication Daemon』

# <span id="page-93-0"></span>使用「DB2 安裝」精靈來安裝 DB2 Data Links Manager (Solaris 作業環境)

更新「Solaris 作業環境」核心程式架構參數之後,即可開始安裝 DB2 Data Links Manager。若要安裝「Solaris 作業環境」的 DB2 Data Links Manager,建議您使 用 「DB2 安裝」精靈。

#### 先決條件:

以具有 root 權限的使用者 ID 來登入。

## 程序:

使用 「DB2 安裝」精靈來安裝 DB2 Data Links Manager for Solaris:

- 1. 插入並裝載 DB2 產品的 CD-ROM。
- 2. 輸入 cd /cdrom 命令(cdrom 是產品 CD-ROM 的裝載點),變更至裝載 CD-ROM 的目錄。
- 3. 輸入 **./db2setup** 命令。此時會開啓「發射台」。
- 4. 選取安裝產品。
- 5. 選取您需要,且經授權來安裝的產品。按**下一步**,啓動「DB2 安裝」精靈。 您可以選擇產品的**自訂**選項來檢視及變更要安裝的元件。 選取**下一步**,繼續執行安裝程序;或選取**取消**,回到上一個視窗。選取**說明**, 可取得相關資訊,或是在任何 DB2 產品的安裝期間取得協助。

安裝完成後, DB2 Data Links Manager 會安裝在 /opt/IBM/db2/V8.1/ 目錄中。

您隨時可以使用「DB2 安裝」精靈來建立另一個案例或安裝其他 DB2 產品或元 件。以具有 root 權限的使用者 ID 登入後,從 DB2 產品 CD-ROM 執行 ./db2setup 命令。

#### 相關槪念:

- 第 2 頁的『[DB2 Data Links Manager](#page-9-0)』
- 第 79 頁的『在您安裝 [DB2 Data Links Manager](#page-86-0) 之前 (Solaris 作業環境)』 相關作業:
- 第 91 頁的『驗證安裝作業 [\(Solaris](#page-98-0) 作業環境)』
- 第 87 頁的『使用 db2\_install 命令來手動安裝 [DB2 Data Links Manager \(Solaris](#page-94-0) 作業環境)』

# <span id="page-94-0"></span>使用 db2\_install 命令來手動安裝 DB2 Data Links Manager (Solaris 作業 環境)

若要在 UNIX 型作業系統上安裝所有的 DB2 產品,建議您使用「DB2 安裝」精 靈。此精靈會執行 DB2 Data Links Manager 安裝作業的所有必要作業。但如果您 想在安裝程序中多一點主控權,您可以使用 db2 install 命令來手動安裝 DB2 Data Links Manager of

## 先決條件:

以具有 root 權限的使用者 ID 來登入。

#### 程序:

使用 db2 install 命令來安裝 DB2 Data Links Manager for Solaris:

- 1. 插入並裝載適當的 CD-ROM。
- 2. 如果「容體管理程式」沒有在您的系統上執行,請輸入下列命令來裝載  $CD-ROM:$

mkdir -p /cdrom/unnamed cdrom mount -F hsfs -o ro /dev/dsk/c0t6d0s2 /cdrom/unnamed cdrom

其中 /cdrom/unnamed cdrom 代表 CD-ROM 裝載目錄,/dev/dsk/c0t6d0s2 代 表光碟機。

註: 如果您是從使用 NFS 的遠端系統來裝載光碟機, 遠端機器上的 CD-ROM 檔案系統必須以 root 存取權來匯出。您也必須以本端機器上的 root 存取 權來裝載檔案系統。

如果「容體管理程式」(vold) 正在您的系統上執行,則 CD-ROM 會自動裝載 為:

/cdrom/unnamed cdrom

3. 執行 db2 install 命令,如下所示:

/cdrom/unnamed cdrom/db2 install

db2 install 命令會提示下列所要安裝的一或數個項目,以及要用來安裝產品檔 案的基本目錄。這些產品會以關鍵字及產品說明來列示。

## DB<sub>2</sub>.DLM

DB2 Data Links Manager for Solaris

命令會顯示以下提示:請指定其中一或數個關鍵字,以空格區隔。

- 4. 提示時,輸入所要安裝之產品的關鍵字。
- 5. 提示時,輸入基本目錄的名稱。預設的基本目錄為 /opt。 如果使用預設的基本目錄,所有檔案都會安裝在 /opt/IBM/db2/V8.1 目錄中。
- 6. 輸入 Yes,以開始產品安裝作業。

#### 相關槪念:

- 第 2 頁的『[DB2 Data Links Manager](#page-9-0)』
- 第 79 頁的『在您安裝 [DB2 Data Links Manager](#page-86-0) 之前 (Solaris 作業環境)』

## 相關作業:

- 第 91 頁的『驗證安裝作業 [\(Solaris](#page-98-0) 作業環境)』
- 第 86 頁的『使用「DB2 安裝」精靈來安裝 [DB2 Data Links Manager \(Solaris](#page-93-0) 作業環境)』

# 「DB2 安裝」精靈執行的動作 (Solaris 作業環境)

在安裝完成之後和結束「DB2 安裝」精靈之前,您可以選取**檢視曰誌**來複查安裝程 序。您也可檢視 /tmp/db2setup.log 檔,取得更詳細的資訊。如果您有執行 **./db2setup -t** 命令來擷取任何的安裝作業錯誤,即可在 /tmp/trace.out 中複查 追蹤日誌。

下列是「DB2 安裝」精靈執行的動作:

#### 安裝目錄

DB2 Data Links Manager 和 DB2<sup>®</sup> Universal Database 會安裝在 /opt/IBM/db2/V8.1/ 目錄中。 DB2 Data Links Manager 使用 DB2 UDB 來維護已鏈結的檔案之日誌資訊。

## 群組和使用者 ID

如果您在安裝期間選擇為 DB2 Data Links Manager 管理員建立群組 ID (gid) 和使用者 ID (uid),就會加以建立。

#### 建立案例

會建立 「Data Links 檔案管理程式」的案例。預設的案例稱為 DLFM,它與 預設的群組及使用者 ID 有關聯。

#### 登録變數

會設定下列登錄變數:

DLFM\_PORT=*port\_number* DLFM\_LOG\_LEVEL=LOG\_ERR DB2\_RR\_TO\_RS=ON DB2\_HASH\_JOIN=ON DLFM\_INSTALL\_PATH=/home/*instance*/sqllib/bin

//where *instance* is the Data Links Administrator ID DLFM\_INSTANCE\_NAME=*instance\_name* DB2INSTANCE=*instance\_name* DLFM\_BACKUP\_DIR\_NAME=\$HOME/dlfmbackup //UFS only DLFM\_BACKUP\_TARGET=LOCAL //You have three choices: LOCAL, TSM, and XBSA DLFM\_FS\_ENVIRONMENT=*NATIVE* //the only value available on Solaris DLFM\_START\_ASNCOPYD=NO //or YES if you have enabled it DLFM\_ASNCOPYD\_PORT=65535 DLFM\_NUM\_ARCHIVE\_SUBSYSTEMS=2

其中:

- port\_number 代表為「Data Links 檔案管理程式」保留的埠號。
- *instance\_name* 代表 Data Links 檔案管理程式案例的名稱。

#### **PATH**

下列變數是在 DB2 Data Links Manager 管理員的 db2profile 或 db2cshrc Script 檔中設定:

(用於 bash、Bourne 或 Korn shell) export PATH=\$PATH:\$HOME/sqllib/bin:\$HOME/sqllib/adm:\$HOME/sqllib/misc (用於 C shell) setenvPATH=\${PATH}:\${HOME}/sqllib/bin:\${HOME}/sqllib/adm:\${HOME}/sqllib/misc

若要在每次這個使用者 ID 登入系統時,執行 DB2 Data Links Manager 管 理員的 db2profile 或 db2cshrc Script 檔,請將下列登錄項目新增到 DB2 Data Links Manager 管理員的 .profile Script 檔中:

. INSTHOME/sqllib/db2profile (用於 bash、Bourne 或 Korn shell) source *INSTHOME*/sqllib db2cshrc (用於r C shell)

其中 INSTHOME 代表 DB2 Data Links Manager 管理員的起始目錄。

#### 「虛擬檔案系統」設定

在 /usr/lib/fs/ 下建立目錄 dlfs。目錄 /usr/lib/fs/dlfs 中包含 dlfs 說明程式。

#### 建立 DB2 資料庫 DLFM\_DB

在 DB2 Data Links Manager 節點上建立 DLFM\_DB 資料庫。

#### 相關槪念:

• 第 79 頁的『在您安裝 [DB2 Data Links Manager](#page-86-0) 之前 (Solaris 作業環境)』

## 相關作業:

- 第 86 頁的『使用「DB2 安裝」精靈來安裝 [DB2 Data Links Manager \(Solaris](#page-93-0) 作業環境)』
- 第 87 頁的『使用 db2\_install 命令來手動安裝 [DB2 Data Links Manager \(Solaris](#page-94-0) 作業環境)』

# 驗證是否已經順利建立及編目 DLFM\_DB (Solaris 作業環境)

「DB2 安裝」精靈在您的系統上安裝好 DB2® Data Links Manager 之後,您應該 列出 「系統資料庫目錄」 的內容,確定它的確順利建立並編目了 DLFM\_DB 資料 庫。一旦驗證過資料庫已存在,即需要設定備份及復原方法,來協助損毀復原, 以及保護資料的完整性。

## 程序:

驗證是否已經順利建立及編目了 DLFM DB 資料庫:

1. 執行 db2profile 或 db2cshrc Script,如下所示:

. INSTHOME/sqllib/db2profile (用於 bash、Bourne 或 Korn shell) source *INSTHOME*/sqllib/db2cshrc (用於 C shell)

其中 INSTHOME 代表案例擁有者的起始目錄。

2. 在 「系統資料庫目錄」 中擷取 DLFM\_DB 資料庫的登錄項目:

db2 list database directory

這個命令會傳回類似下列的輸出:

系統資料庫目錄

目錄中的登錄數 = 1

資料庫 1 登録:

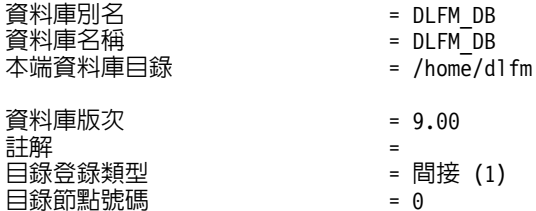

#### 相關槪念:

• 第 79 頁的『在您安裝 [DB2 Data Links Manager](#page-86-0) 之前 (Solaris 作業環境)』

## 相關作業:

• 第 86 頁的『使用「DB2 安裝」精靈來安裝 [DB2 Data Links Manager \(Solaris](#page-93-0) 作業環境)』

# <span id="page-98-0"></span>驗證安裝作業 (Solaris 作業環境)

本主題將說明如何驗證您在「Solaris 作業環境」上的安裝作業。它將幫助您架構 DB2 Data Links Manager 環境,控制將鏈結到 DB2 Universal Database 伺服器上 的 DATALINK 直欄的檔案。

## 程序:

驗證 Data Links Manage 安裝作業:

- 1. 在 DB2 伺服器上建立測試環境。
- 2. 在 DB2 Data Links 伺服器上建立測試環境。
- 3. 向 DB2 資料庫登錄 Data Links 伺服器。
- 4. 驗證範例檔案是否由 DLFF 所控制。
- 5. 驗證是否可以存取範例檔案。
- 6. 檢視範例檔案。

#### 相關槪念:

- 第 79 頁的『在您安裝 [DB2 Data Links Manager](#page-86-0) 之前 (Solaris 作業環境)』 相關作業:
- 第 91 頁的『在 DB2 伺服器上建立測試環境 (Solaris 作業環境)』
- 第 93 頁的『在 [DB2 Data Links](#page-100-0) 伺服器上建立測試環境 (Solaris 作業環境)』
- 第 32 頁的 『向 DB2 資料庫登錄 [Data Links](#page-39-0) 伺服器 (Windows)』
- 第 101 頁的『驗證範例檔案是否由 DLFF 所控制 [\(Solaris](#page-108-0) 作業環境)』
- 第 102 頁的『驗證是否可以存取範例檔案 [\(Solaris](#page-109-0) 作業環境)』
- 第 103 頁的『檢視範例檔案 [\(Solaris](#page-110-0) 作業環境)』
- 第 86 頁的『使用「DB2 安裝」精靈來安裝 [DB2 Data Links Manager \(Solaris](#page-93-0) 作業環境)』
- 第 87 頁的『使用 db2\_install 命令來手動安裝 [DB2 Data Links Manager \(Solaris](#page-94-0) 作業環境)』

## 安裝驗證作業

# 在 DB2 伺服器上建立測試環境 (Solaris 作業環境)

在 DB2 伺服器上建立測試環境是驗證 Data Links Manager 安裝作業這種較大型 作業的一部份。

#### 先決條件:

- 以具有 root 權限的有效 DB2 使用者 ID 來登入系統。
- 有效的 DB2 使用者 ID,具有您要建立之 VALIDATE 案例的「系統管理 (SYSADM) | 權限。根據預設,案例擁有者主要群組中的任何使用者 ID,都有案 例的 SYSADM 權限。

#### 程序:

在 DB2 伺服器上建立測試環境:

1. 使用 db2icrt 命令,在 DB2 伺服器上建立案例。這個案例將含有一個資料 庫,且含有 DATALINK 資料類型的直欄將常駐在這個資料庫中。

在我們的範例中,將會輸入下列命令,建立一個案例 VALIDATE:

groupadd testers useradd pgrp='testers' groups='testers' home='/home/validate' validate /opt/IBMdb2/V8.1/instance/db2icrt -u validate validate

- 2. 登出。
- 3. 以有效的 DB2 使用者 ID 登入此系統,此 ID 需對您建立的 VALIDATE 案例 具有「系統管理 (SYSADM)」權限。 根據預設,案例擁有者主要群組中的任 何使用者 ID,都有案例的 SYSADM 權限。
- 4. 請輸入下列命令,確定 VALIDATE 案例是現行案例:

db2 get instance

這個命令應該會傳回下列輸出:

現行資料庫管理程式案例是: VALIDATE

如果您沒有收到這個輸出,請輸入下列命令:

set DB2INSTANCE=VALIDATE

db2 get instance

5. 輸入下列命令,在 VALIDATE 案例的架構檔中,將 DATALINKS 資料庫管理 程式架構參數設定為 YES:

db2 update dbm cfg using datalinks yes

若要停用 DB2 伺服器上的 DB2 Data Links Manager 功能,請將 DATALINKS 資料庫管理程式架構參數設定為 no。

- 6. 輸入 db2start 命令, 啓動 VALIDATE 案例。
	- 註: 如果您變更案例的資料庫管理程式架構檔設定,您必須停止案例後再重 新啓動 (使用 db2stop 及 db2start 命令),變更才會生效。在我們的範 例中,我們並未啓動 VALIDATE 案例,所以我們只發出 **db2start** 命令。
- <span id="page-100-0"></span>7. 使用 db2 create database 命令建立資料庫。這個資料庫將會包含使用 DATALINK 資料類型的表格。 在此範例中,將輸入下列命令,建立名為 STAFF 的資料庫: db2 create database staff
- 8. 輸入下列命令,連接到 STAFF 資料庫:

db2 connect to staff

9. 輸入下列命令在您剛建立的 STAFF 資料庫中,建立名為 EMPLOYEE 的表格, 這個表格含有以 DATALINK 資料類型定義的直欄:

db2 "create table employee (id int, fname varchar(30), lname varchar(30), picture datalink linktype url file link control integrity all read permission db write permission blocked recovery yes on unlink restore)"

10. 輸入下列命令,以終止所有與此資料庫的連接:

db2 connect reset

```
11. 登出。
```
現在您可以在 DB2 Data Links 伺服器上建立測試環境。

## 相關作業:

- Administration Guide: Implementation 中的『UNIX Details When Creating **Instances**<sub>J</sub>
- 第 93 頁的『在 DB2 Data Links 伺服器上建立測試環境 (Solaris 作業環境)』

## 相關參照:

- *Command Reference* 中的『CREATE DATABASE Command』
- *Command Reference* 中的『db2icrt Create Instance Command』

# 在 DB2 Data Links 伺服器上建立測試環境 (Solaris 作業環境)

在 DB2 Data Links 伺服器上建立測試環境是驗證 DB2 Data Links Manager 安 裝作業這種較大型作業的一部份。在 DB2 UDB 伺服器上建立測試環境之後,您 心須在 DB2 Data Links 伺服器上建立測試環境。

## 程序:

在 Data Links 伺服器上建立測試環境:

- 1. 準備要用於 Data Links Manager 的檔案系統。
- 2. 向「Data Links 檔案過濾器」登錄檔案系統。
- 3. 登錄 DB2 資料庫。
- 4. 授權 DB2 使用者 ID 鏈結檔案。
- 5. 建立範例檔案。

## 相關作業:

- 第 94 頁的『準備要用於 Data Links Manager 的檔案系統 (Solaris 作業環境)』
- 第 95 頁的『向 DLFF 登錄檔案系統 [\(Solaris](#page-102-0) 作業環境)』
- 第 96 頁的『向「[Data Links](#page-103-0) 檔案管理程式」登錄 DB2 資料庫 (Solaris 作業 環境)』
- 第 97 頁的『授權 DB2 使用者 ID 鏈結檔案 [\(Solaris](#page-104-0) 作業環境)』
- 第 98 頁的 『建立 [DB2 Data Links Manager](#page-105-0) 的範例檔案 (Solaris 作業環境)』
- 第 91 頁的『在 DB2 伺服器上建立測試環境 [\(Solaris](#page-98-0) 作業環境)』

# 準備要用於 Data Links Manager 的檔案系統 (Solaris 作業環境)

準備要用於 Data Links Manager 的檔案系統是在 DB2 Data Links 伺服器上建立 測試環境這種較大型作業的一部份。

您可以使用現存的檔案系統或建立「UNIX 檔案系統 (UFS)」,來測試 Data Links Manager 安裝作業。只要與 DLFF 的控制不衝突,就可以使用現存的 UFS 檔案系 統。

## 先決條件:

以具有 root 權限的使用者 ID 來登入。

## 程序:

準備 UFS 使用 「Data Links 檔案系統過濾器 (DLFF)」:

- 1. (選用項目) 使用 newfs 命令,建立 UFS 檔案系統。您也可以使用現存的 UFS 檔案系統。建立新檔案系統之選項的相關資訊,請參閱您的 Solaris 產品文件。
- 2. 開啟 /etc/vfstab 檔案,並記錄項目,如下所示:

/dev/dsk/*c0t0d0s6* /dev/rdsk/*c0t0d0s6* /dlfs dlfs - yes Basefs=ufs

其中 c0t0d0s6 代表這個範例的範例值。

3. (選用項目) 如果您在安裝期間沒有使用「DB2 安裝」精靈來設定檔案系統,您 可以修改檔案系統的內容,讓 DLFF 來控制它,並輸入下列命令來裝載它:

/opt/IBM/db2/V8.1/instance/dlfmfsmd *dlfm\_mountpoint*

其中 dlfm\_mountpoint 代表您使用的 UFS 的裝載點。

在我們的範例中,請輸入下列命令:

/opt/IBM/db2/V8.1/instance/dlfmfsmd /test

<span id="page-102-0"></span>4. 登出。

現在您可以向 DLFF 登錄檔案系統。

## 相關作業:

• 第 95 頁的『向 DLFF 登錄檔案系統 (Solaris 作業環境)』

# 向 DLFF 登錄檔案系統 (Solaris 作業環境)

向 DLFF 登錄檔案系統是在 DB2 Data Links 伺服器上建立測試環境這種較大型 作業的一部份。

## 先決條件:

以 DB2 Data Links Manager 管理員登入到系統。

## 程序:

向「Data Links 檔案系統過濾器」登錄 /test 檔案系統:

1. 執行如下的 db2profile 或 db2cshrc Script:

. *INSTHOME*/sqllib/db2profile (用於 bash、Bourne 或 Korn shell) source *INSTHOME*/sqllib/db2cshrc (用於 C shell)

其中 INSTHOME 代表案例擁有者的起始目錄。

- 2. 請輸入 **dlfm start** 命令,啓動 「Data Links 檔案管理程式」。
- 3. 輸入 **dlfm see** 命令,以確定「Data Links 檔案管理程式」已成功地啓動。

如果 「Data Links 檔案管理程式」後端程序已順利啓動且正在執行,您將會接 收到與下列類似的結果:

PID PPID PGID RUNAME UNAME ETIME DAEMON NAME 1661 1653 1652 root dlfm 20:40:15 dlfm\_mon\_wd\_(dlfm) 1665 1653 1652 root dlfm 20:40:15 dlfm\_upcalld\_(dlfm) 1666 1653 1652 root dlfm 20:40:15 dlfm\_delgrpd\_(dlfm) 1674 1663 1652 root dlfm 20:40:13 dlfm\_ar\_ag\_(dlfm) 1675 1663 1652 root dlfm 20:40:13 dlfm\_ar\_ag\_(dlfm) 1663 1653 1652 root dlfm 20:40:15 dlfm\_archived\_(dlfm) 1653 1 1652 root dlfm 20:40:18 dlfm\_wd\_(dlfm) 1662 1653 1652 root dlfm 20:40:15 dlfm\_cmgrd\_(dlfm) 1664 1653 1652 root dlfm 20:40:15 dlfm\_gcd\_(dlfm)

4. 確定您已經順利裝載及架構 DLFF 控制的 UFS:

```
/usr/sbin/mount -v | awk '$5 == "dlfs"'
```
在我們的範例中,這個命令在 Solaris 版本 7 上應該會傳回類似下列的輸出:

<span id="page-103-0"></span>/dev/dsk/c0t1d0s0 on /dlfstest type dlfs rw/suid/Basefs=ufs on Wed Jan 9 08:39:53 2002 /dev/dsk/c0t2d0s0 on /dlfstest type dlfs rw/suid/Basefs=ufs on Wed Jan 9 08:39:53 2002

在我們的範例中,這個命令在 Solaris 版本 8 上應該會傳回類似下列的輸出:

/dev/dsk/c1t1d0s3 on /dlfstest type dlfs read/write/setuid/intr/largefiles/onerr or=panic/dev=800043 on Wed Jan 9 08:40:28 2002

5. 輸入下列命令,登錄「Data Links 檔案系統過濾器」控制下的檔案系統:

dlfm add\_prefix *prefix\_path*

其中 *prefix\_path* 代表 DLFF 控制的檔案系統的位置。

下列命令登錄 Data Links 伺服器,以使用 test 檔案系統上的「Data Links 檔 案系統過濾器」:

dlfm add\_prefix /test

欲列出已登錄的字首,請輸入下列命令:

dlfm list registered prefixes

現在您可以向「Data Links 檔案管理程式」登錄 DB2 資料庫。

## 相關作業:

• 第 96 頁的『向「Data Links 檔案管理程式」登錄 DB2 資料庫 (Solaris 作業 環境)』

#### 相關參照:

- DB2 Data Links Manager Administration Guide and Reference 中的『dlfm add prefix command
- DB2 Data Links Manager Administration Guide and Reference 中的『dlfm list registered prefixes command<sub>J</sub>

# 向「Data Links 檔案管理程式」登錄 DB2 資料庫 (Solaris 作業環境)

向「Data Links 檔案管理程式」登錄 DB2 資料庫是在 DB2 Data Links 伺服器上 建立測試環境這種較大型作業的一部份。

#### 先決條件:

以「Data Links 檔案管理程式」管理員身分登入系統。

## 程序:

若要使用「Data Links 檔案管理程式」登錄新的資料庫,請:

1. 輸入下列命令,登錄先前定義 DATALINK 類型直欄的遠端 DB2 UDB 資料 庫:

<span id="page-104-0"></span>其中

- database 代表遠端資料庫的資料庫別名。
- *instance* 代表 *database* 所在的案例。如果您在 Solaris Data Links Manager 上登錄 Windows 案例, *instance* 必須使用大寫。
- hostname 代表 database 所在的 DB2 UDB 伺服器的主電腦名稱。

下列命令登錄的資料庫 STAFF,位在 DB2 UDB 伺服器 (主電腦名稱為 db2server.services.com) 的 VALIDATE 案例中:

dlfm add\_db staff validate db2server.services.com

執行這個命令時,請勿指定 DLFM\_DB。 DLFM\_DB 是本端資料庫,它可用來追 蹤「Data Links 檔案管理程式」控制下的檔案。

欲列出已登錄的資料庫,請輸入下列命令:

dlfm list registered databases

2. 登出。

您現在可以授權 DB2 使用者 ID 鏈結檔案。

## 相關作業:

- 第 95 頁的『向 DLFF 登錄檔案系統 [\(Solaris](#page-102-0) 作業環境)』
- 第 98 頁的 『建立 [DB2 Data Links Manager](#page-105-0) 的範例檔案 (Solaris 作業環境)』
- 第 97 頁的 『授權 DB2 使用者 ID 鏈結檔案 (Solaris 作業環境)』

#### 相關參照:

- DB2 Data Links Manager Administration Guide and Reference 中的『dlfm add\_db command<sub>J</sub>
- DB2 Data Links Manager Administration Guide and Reference 中的『dlfm list registered databases command

# 授權 DB2 使用者 ID 鏈結檔案 (Solaris 作業環境)

您可以授權 DB2 使用者 ID 鏈結檔案。授權 DB2 使用者 ID 鏈結檔案是在 DB2 Data Links 伺服器上建立測試環境這種較大型作業的一部份。

#### 先決條件:

以「Data Links 檔案管理程式」管理員身分登入系統。

## 程序:

<span id="page-105-0"></span>授權 DB2 使用者 ID 鏈結範例目錄 /test/pictures 中的檔案:

1. 執行:

dlfm grant link privilege on dir */test/pictures/* to user *db2-username* for db *staff* inst *validate* node *db2server.services.com*

其中 db2-username 必須是您在 DB2 上執行鏈結作業 (例如:使用 SQL INSERT 陳述式) 時,用來登入的使用者 ID。

2. 驗證先前指定的 dlfm grant 命令是否正確:

dlfm list registered users for directory *"/test/pictures/* on db *staff* inst *validate* node *db2server.services.com*

此命令應該會傳回上面指定的 db2-username。

3 啓出。

根據預設,鏈結機密保護控制在安裝期間設定為「已啓用」。您可以使用 dlfm set link security off 命令來停用此特性,再使用 dlfm set link security on 命令 來重新啓用它。

現在您可以建立範例檔案。

## 相關作業:

- 第 98 頁的 『建立 DB2 Data Links Manager 的範例檔案 (Solaris 作業環境)』 相關參照:
- DB2 Data Links Manager Administration Guide and Reference 中的『dlfm grant command<sub>J</sub>
- DB2 Data Links Manager Administration Guide and Reference 中的『dlfm set link security command<sub>J</sub>

# 建立 DB2 Data Links Manager 的範例檔案 (Solaris 作業環境)

您可以建立 DB2 Data Links Manager 的範例檔案。建立 *DB2 Data Links Manager* 的範例檔案是在 DB2 Data Links 伺服器上建立測試環境這種較大型作業的一部份。

#### 先決條件:

以任何非「DB2 Data Links Manager 管理員」的使用者 ID 來登入系統。

## 程序:

建立範例檔案:

1. 輸入下列命令,在受「Data Links 檔案系統過濾器 (DLFF)」控制的檔案系統上 建立一個目錄,來儲存 DB2 伺服器控制的檔案:

mkdir *filesystem\_name*/*directory\_name*

其中:

- filesystem\_name 代表 DLFF 控制的檔案系統名稱。
- directory\_name 代表您要建立的目錄名稱。

DB2 Data Links Manager 管理員絕對不能是「Data Links 檔案系統過濾器」控 制下的檔案系統中之任一檔案或目錄的擁有者。輸入下列命令來在檔案系統 /test 上建立一個名為 pictures 的目錄:

mkdir /test/pictures

2. 變更您剛才建立的 pictures 目錄的許可權,讓任何使用者 ID 都可以輸入下 列命令, 在該目錄中建立檔案:

chmod 777 /test/pictures

3. 在 /test/pictures 目錄中建立檔案 psmith.bmp,供「Data Links 檔案管理程 式」管理:

echo "This is a picture of Paul Smith." > /test/pictures/psmith.bmp

4. 登出。

範例檔案 psmith.bmp 是文字檔,而非如 .bmp 副檔名所表示的點陣圖。為了驗證 安裝作業,這個檔案代表要在表格 (先前以 DATALINKS 資料類型定義的表格) 中 插入的員工照片。

您現在可以向 DB2 資料庫登錄 Data Links 伺服器。

## 相關作業:

• 第 99 頁的 『向 DB2 資料庫登錄 Data Links 伺服器 (Solaris 作業環境)』

## $\overline{\phantom{a}}$  **DB2** 資料庫登録 Data Links 伺服器 (Solaris 作業環境)

您可以向 DB2 資料庫登錄 Data Links 伺服器。向 *DB2 資料庫登錄 Data Links* 伺服器是驗證 DB2 Data Links Manager 安裝作業這種較大型作業的一部份。

#### 先決條件:

以有效的 DB2 使用者 ID 登入 DB2 伺服器,此帳戶需具有您所建立之 VALIDATE 案例的「系統管理 (SYSADM)」權限。根據預設,本端管理員群組中的任何使用者 ID,都有案例的 SYSADM 權限。

## 程序:

向先前定義 DATALINK 類型直欄的遠端 DB2 UDB 資料庫,登錄 Data Links 伺 服器:

1. 輸入下列命令:

db2 get instance

這個命令應該會傳回下列輸出:

```
現行資料庫管理程式案例是: VALIDATE
```
如果您沒有收到這個輸出,請輸入下列命令:

set DB2INSTANCE=VALIDATE db2 get instance

- 2. 輸入 **db2start** 命令,啓動 VALIDATE 案例。
- 3. 輸入下列命令,登錄 Data Links 伺服器,它將控制 DATALINK 類型直欄鏈結 的檔案:

```
db2 "add datalinks manager for database database_alias
  using node hostname port port_number"
```
其中:

- *database\_alias* 代表資料庫的資料庫別名。
- hostname 代表 Data Links 伺服器的完整主電腦名稱。
- *port\_number* 代表您保留的埠號,供 Data Links 伺服器與 DB2 伺服器之間 的通信使用。 在安裝 Data Links Manager 期間,您已指定了這個埠號。

在我們的範例中,請輸入下列命令:

db2 "add datalinks manager for database staff using node dlmserver.services.com port 50100"

4. 輸入下列命令,連接到 STAFF 資料庫:

db2 connect to staff

5. 輸入下列命令,將登錄插入在您建立的 EMPLOYEE 表格裡:

```
db2 "insert into employee values (001,'Paul','Smith',
 dlvalue('http://file_location/controlled_file'))"
```
其中:

- *file\_location* 代表 Data Links 伺服器上受 「Data Links 檔案系統過濾器」控 制的檔案的完整位置。
- controlled\_file 代表 Data Links 伺服器上您要控制的檔案的檔名。

```
在我們的範例中,請輸入下列命令:
```

```
db2 "insert into employee values (001,'Paul','Smith',
 dlvalue('http://dlmserver.services.com/test/pictures/psmith.bmp'))"
```
<span id="page-108-0"></span>6. 登出。

您現在可以驗證範例檔案是否由 DLFF 所控制。

#### 相關作業:

• 第 101 頁的『驗證範例檔案是否由 DLFF 所控制 (Solaris 作業環境)』

## 驗證範例檔案是否由 DLFF 所控制 (Solaris 作業環境)

驗證範例檔案是否由 DLFF 所控制是驗證 DB2 Data Links Manager 安裝作業這 種較大型作業的一部份。

### 先決條件:

以任何使用者 ID 來登入系統 (具有 root 權限的使用者 ID 或 Data Links Manager 管理員除外)。

#### 程序:

驗證 psmith.bmp 範例檔案是否由「Data Links 檔案系統過濾器」所控制:

1. 輸入:

cat *controlled\_file*

其中 controlled\_file 代表受 Data Links 伺服器控制的檔案的完整路徑名稱。

在我們的範例中,請輸入下列命令:

cat /test/pictures/psmith.bmp

- 註: 我們將在此使用 **cat** 命令,因為 psmith.bmp 實際上是一個文字檔。在真 正的二進位檔案上執行 **cat** 命令,傳回的輸出會無法讀取。
- 如果檔案正被「Data Links 檔案管理程式」控制,則您將收到下列錯誤訊息: 無法開啓 /test/pictures/psmith.bmp
- 2. 登出。

您現在可以驗證是否可以存取範例檔案。

#### 相關作業:

- 第 93 頁的『在 [DB2 Data Links](#page-100-0) 伺服器上建立測試環境 (Solaris 作業環境)』
- 第 102 頁的『驗證是否可以存取範例檔案 [\(Solaris](#page-109-0) 作業環境)』

## <span id="page-109-0"></span>驗證是否可以存取範例檔案 (Solaris 作業環境)

驗證是否可以存取範例檔案是驗證 DB2 Data Links Manager 安裝作業這種較大型 作業的一部份。

#### 先決條件:

以有效的 DB2 使用者 ID 登入此系統,此 ID 需對您建立的 VALIDATE 案例具有 「系統管理 (SYSADM)」權限。根據預設,案例擁有者主要群組中的任何使用者 ID,都有案例的 SYSADM 權限。

### 程序:

驗證 psmith.bmp 範例檔案在「Data Links 檔案管理程式」的控制下,是否可供存 取:

1. 執行如下的 db2profile 或 db2cshrc Script:

. *INSTHOME*/sqllib/db2profile (用於 bash、Bourne 或 Korn shell) source *INSTHOME*/sqllib/db2cshrc (用於 C shell)

其中 INSTHOME 代表案例擁有者的起始目錄。

- 2. 輸入 **db2start** 命令,啓動 VALIDATE 案例。
- 3. 輸入下列命令,連接到 STAFF 資料庫: db2 connect to staff
- 4. 發出 SQL SELECT 陳述式,選取受控的檔案。 在我們的範例中,請輸入下列命令:

db2 "select dlurlpath(picture) from employee where lname = 'Smith'"

這個命令會以下列格式的存取符記來傳回完整路徑名稱:

*controlled\_filepath*/*access\_token*;*controlled\_filename*

其中:

- controlled\_filepath 代表受控檔案的完整路徑。
- access\_token 代表資料庫管理程式所指定的加密金鑰。
- controlled\_filename 代表受 「Data Links 檔案系統過濾器」控制的檔案名稱。

例如,您將會收到與下列類似的存取符記:

/test/pictures/HVJ5NXGC0WQ.I5KKB6;psmith.bmp

這個存取符記將用來讀取 Data Links 伺服器上的這個檔案。

<span id="page-110-0"></span>註: 根據預設,存取符記的有效時間是 60 秒。這表示一旦輸入這個命令,您只 有 60 秒的時間來完成本節中的其餘步驟。您可以更新 dl\_expint 資料庫架 構參數,增加存取符記的有效時間。

若要將存取符記的預設有效時間變更為 10 分鐘 (輸入値以秒表示),請輸 入下列命令:

db2 update db cfg for staff using dl\_expint 600 db2 terminate db2 connect to staff

如果變更了任何資料庫架構參數的設定,則一定要重新連接到資料庫,變 更才會生效。

5. 登出。

現在您可以檢視範例檔案。

#### 相關作業:

- 第 101 頁的『驗證範例檔案是否由 DLFF 所控制 [\(Solaris](#page-108-0) 作業環境)』
- 第 103 頁的『檢視範例檔案 (Solaris 作業環境)』

## 檢視範例檔案 (Solaris 作業環境)

檢視範例檔案是驗證 DB2 Data Links Manager 安裝作業這種較大型作業的一部 份。您要使用在上一個步驟中取得的存取符記來檢視 psmith.bmp 檔案。

#### 先決條件:

以任何使用者 ID 來登入系統 (具有 root 權限的使用者 ID 或 Data Links Manager 管理昌除外)。

#### 程序:

驗證您是否可以存取「Data Links 檔案管理程式」控制的檔案:

1. 輸入下列命令:

cat "/test/pictures/*access\_token*;psmith.bmp"

其中 access\_token 代表您在上一個步驟中收到的加密金鑰。

您應該從這個命令收到下列輸出:

"This is a picture of Paul Smith."

如果您未收到錯誤,表示您可以存取這個檔案,且已正確地安裝與架構 DB2 Data Links Manager of

### 相關作業:

- 第 101 頁的『驗證範例檔案是否由 DLFF 所控制 (Solaris 作業環境)』
- 第 102 頁的『驗證是否可以存取範例檔案 (Solaris 作業環境)』

## <span id="page-112-0"></span>**MG& A. DB2 Universal Database 技術資訊**

## **DB2 Universal Database 技術資訊概觀**

您可以取得下列格式的 DB2 Universal Database 技術資訊:

- 書籍 (PDF 及印刷書籍格式)
- 丰題樹狀結構 (HTML 格式)
- DB2 工具說明 (HTML 格式)
- 範例程式 (HTML 格式)
- 命令行說明
- 教學指導

本節描述所提供之技術資訊的概觀,以及如何存取該資訊的方法。

## **DB2** 文件的 FixPak

IBM 可能會定期地提供 FixPak 文件。有最新的資訊時,FixPak 文件可讓您更新 從 DB2 HTML 文件 CD 所安裝的資訊。

註: 若您有安裝 FixPak 文件,則您的 HTML 文件將包含比 DB2 印刷書籍或線 上 PDF 手冊更新的資訊。

## **DB2 技術資訊的種類**

DB2 技術資訊根據下列標題進行分類:

- DB2 核心資訊
- 管理資訊
- 應用程式開發資訊
- Business Intelligence 資訊
- DB2 Connect 資訊
- 入門資訊
- 教學指導資訊
- 選用性元件資訊
- 版本注意事項

下列表格說明了對 DB2 圖書庫中每本書籍在訂購印刷書籍、列印或檢視 PDF,或 尋找此書籍的 HTML 目錄時所需的資訊。您可以在

[www.ibm.com/shop/publications/order](http://www.ibm.com/shop/publications/order) 的「IBM 出版品中心 (IBM Publications Center)」中,找到有關 DB2 圖書庫中各書籍的可用完整說明。

每個資訊種類的 HTML 文件 CD 都有其不同的安裝目錄:

*htmlcdpath*/doc/htmlcd/*%L*/*category*

其中:

- *htmlcdpath* 是 HTML CD 的安裝目錄。
- %L 是語言識別字。例如,en\_US。
- *category* 是種類識別字。例如,core 是 DB2 核心資訊。

在下列表格的 PDF 檔名直欄中,檔名中第六個字指出書籍的語言版本。例如,檔 名 db2d1e80 代表英文版的 *Administration Guide: Planning*,而檔名 db2d1g80 則 代表同一本書的德文版。下列字母會用在檔名的第六個字上,以表示語言版本:

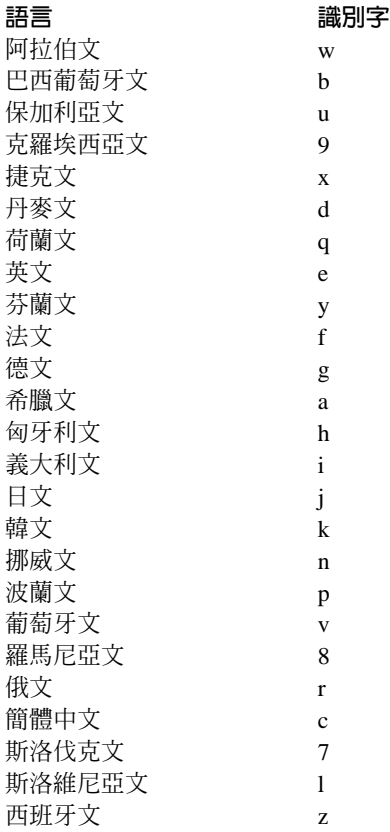

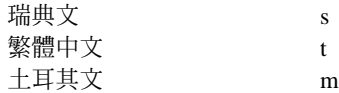

**無書號**表示該書籍僅有線上版本,而沒有印刷版。

#### **DB2 核心資訊**

本類資訊涵蓋了對所有 DB2 使用者而言為基本概念的 DB2 主題。不論您是程式 設計師、資料庫管理員,或是使用 DB2 Connect、DB2 Warehouse Manager 或其 它的 DB2 產品,您都可以在此種類中找到非常有用的資訊。

此種類的安裝目錄是 doc/htmlcd/%*L*/core。

表 3. DB2 核心資訊

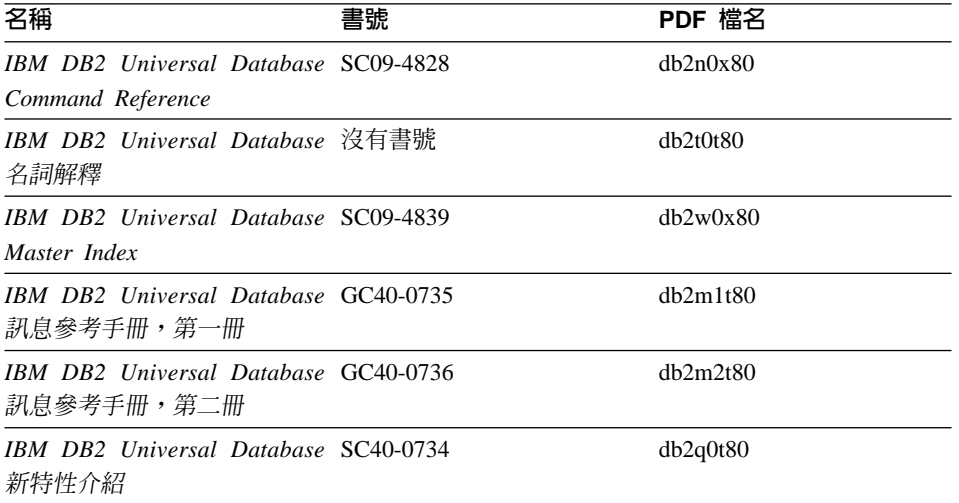

#### 管理資訊

本類資訊涵蓋了有效的設計、實施,以及維護 DB2 資料庫、資料倉儲和聯合系統 所需的主題。

本類的安裝目錄為 doc/htmlcd/%*L*/admin。

表 4. 管理資訊

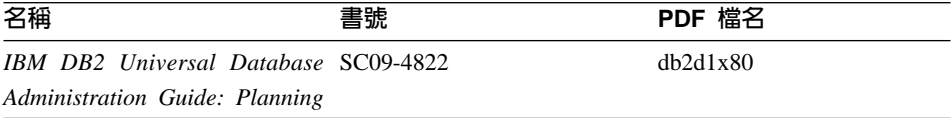

表 4. 管理資訊 (繼續)

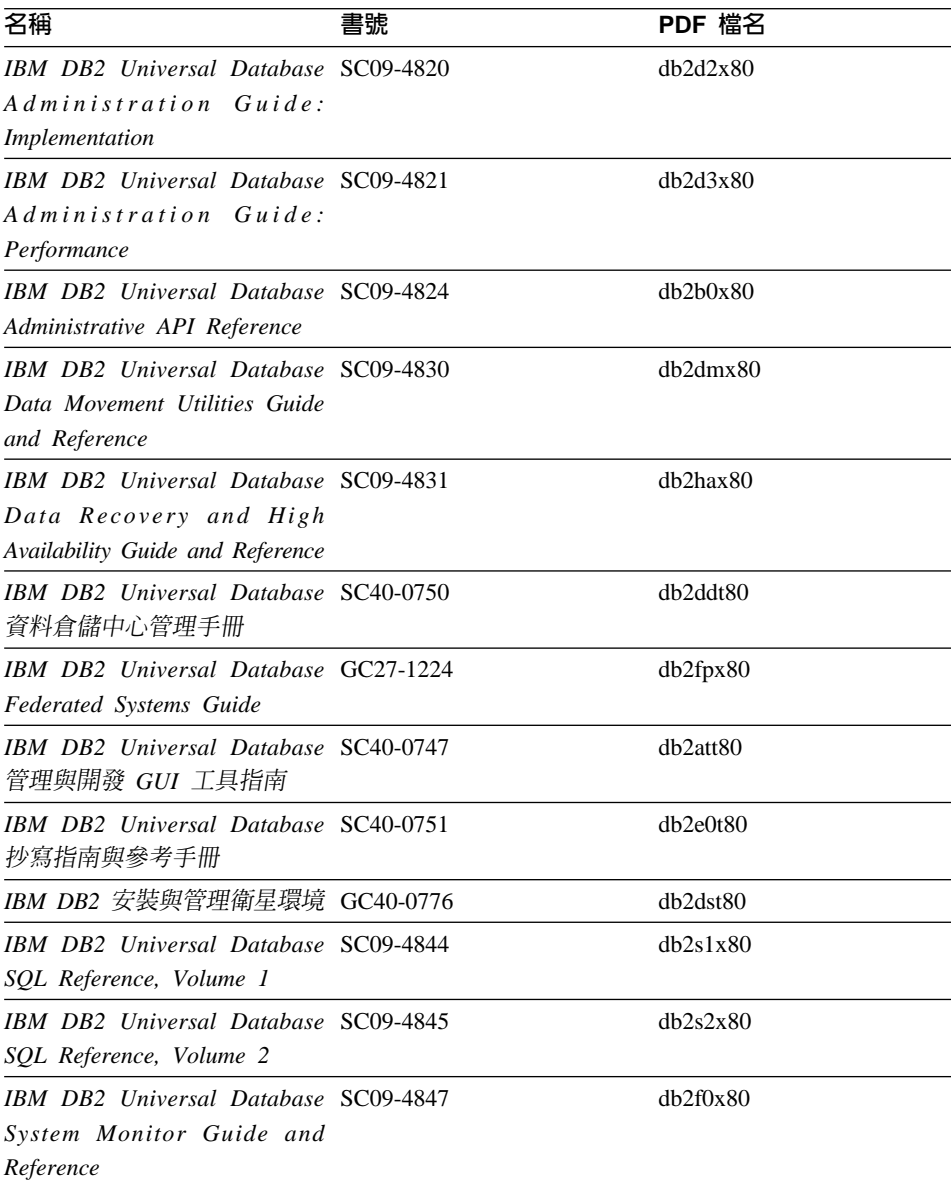

## 應用程式開發資訊

本類資訊是提供給對使用 DB2 應用程式來進行開發或設計程式有特殊興趣的人。 您可以在這裡找到關於支援語言及編譯器的資訊,以及使用不同支援程式設計介

面 (如內含的 SQL、ODBC、JDBC、SQLj 和 CLI) 存取 DB2 時的必要文件。如 果您是在線上檢視該資訊的 HTML 格式,您還可以存取到一組 DB2 範例程式 HTML 格式。

本類的安裝目錄為 doc/htmlcd/%*L*/ad。

表 5. 應用程式開發資訊

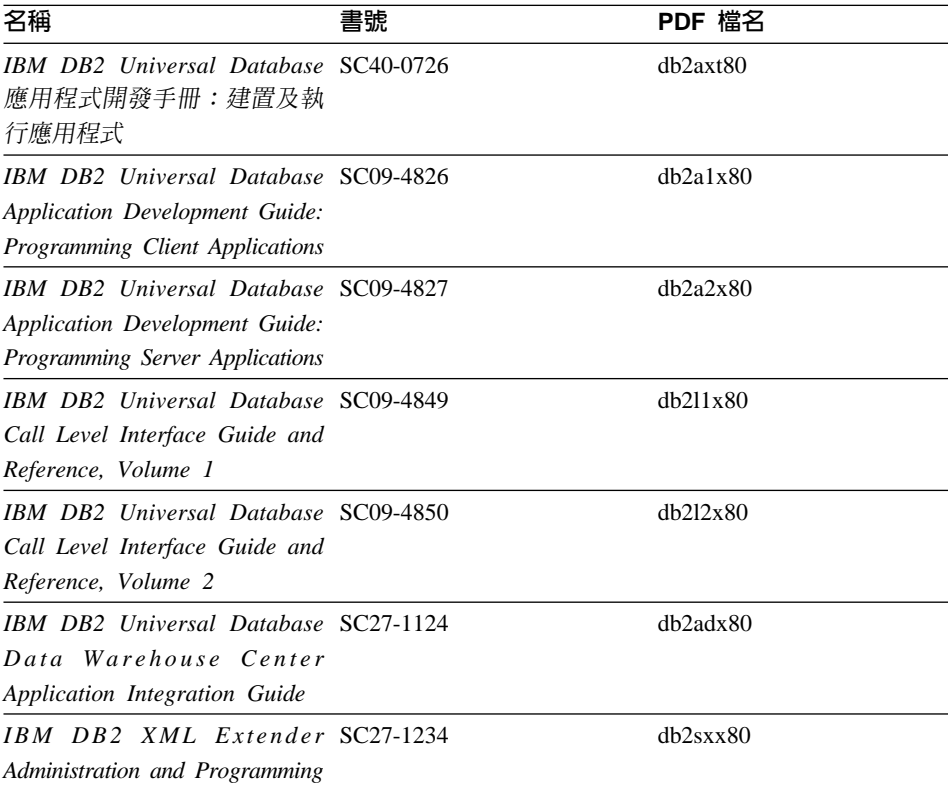

## **Business Intelligence 資訊**

本類資訊說明該如何使用可增強資料倉儲並分析 DB2 Universal Database 功能的 元件。

本類的安裝目錄為 doc/htmlcd/%*L*/wareh。

表 6. Business Itelligence 資訊

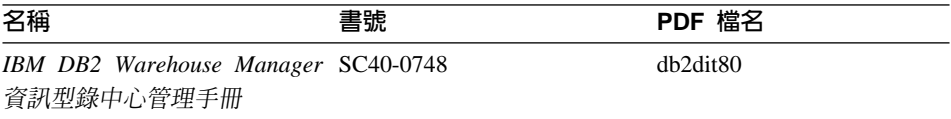

表 6. Business Itelligence 資訊 (繼續)

| 名稱                                  | 書號 | PDF 檔名   |
|-------------------------------------|----|----------|
| IBM DB2 Warehouse Manager GC40-0749 |    | db2idt80 |
| 安裝手冊                                |    |          |

### DB2 Connect 資訊

本類資訊說明該如何使用 DB2 Connect Enterprise Edition 或 DB2 Connect Personal Edition 來存取主電腦或 iSeries 資料。

本類的安裝目錄為 doc/htmlcd/%L/conn。

表 7. DB2 Connect 資訊

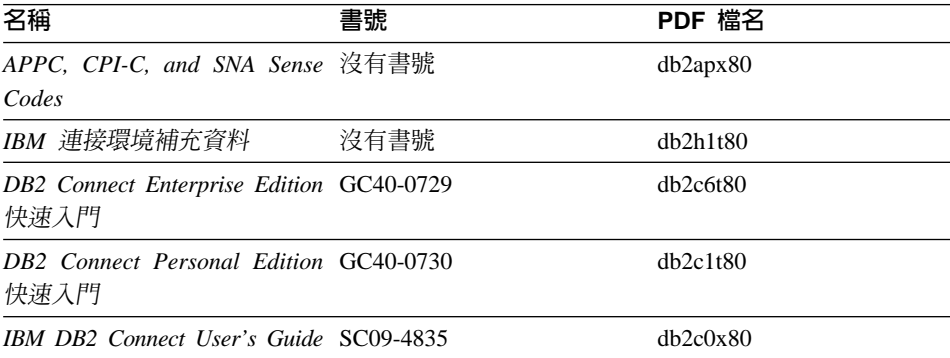

## 入門資訊

當您安裝及架構伺服器、從屬站和其它 DB2 產品時,本類資訊是非常有用的。

本類的安裝目錄為 doc/htmlcd/%L/start。

### 表 8. 入門資訊

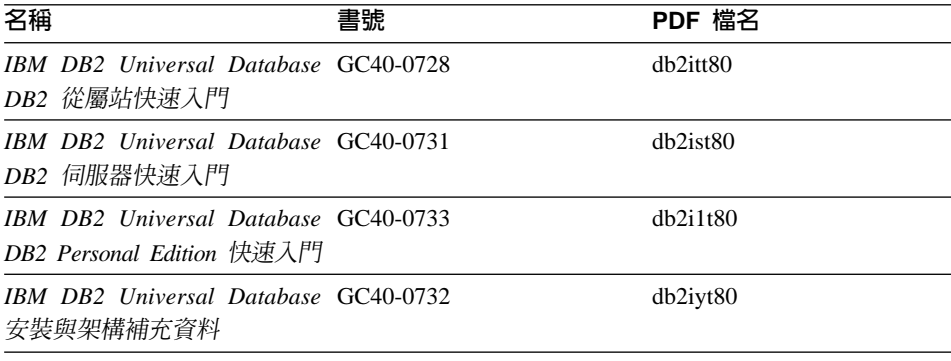

表 8. 入門資訊 (繼續)

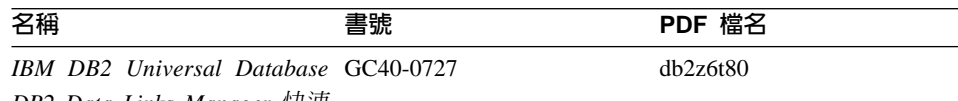

*DB2 Data Links Manager 快速* 

入門

#### 教學指導資訊

教學指導資訊介紹 DB2 特性,並教導您如何執行各種作業。

本類的安裝目錄為 doc/htmlcd/%*L*/tutr。

表 9. 教學指導資訊

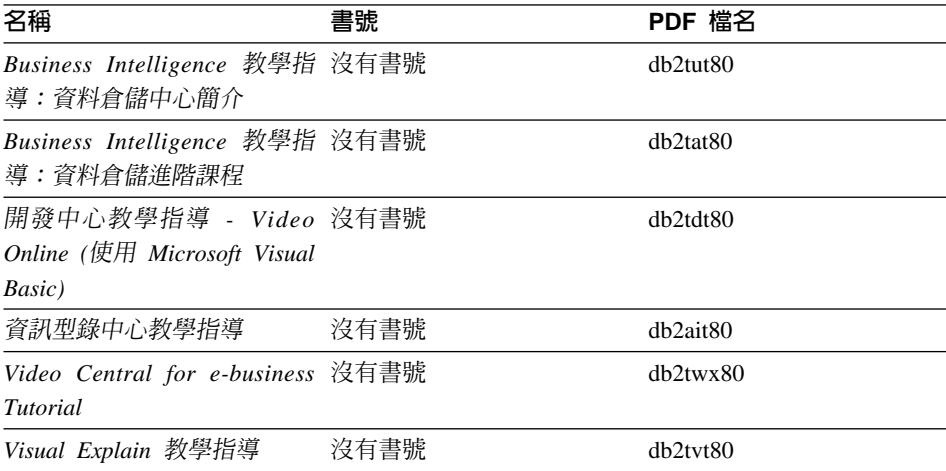

### 選用性元件資訊

本類資訊說明如何使用選用性 DB2 元件。

本類的安裝目錄為 doc/htmlcd/%*L*/opt。

表 *10. 選用性元件資訊* 

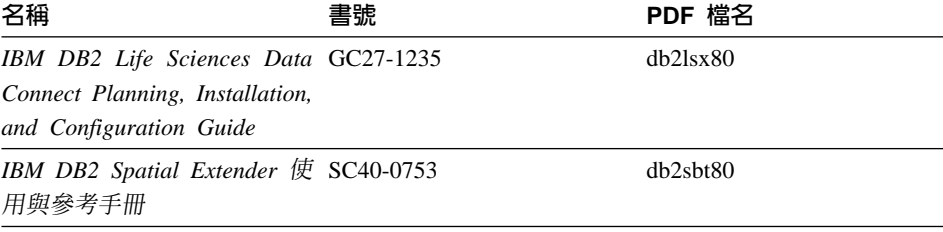

表 10. 選用性元件資訊 (繼續)

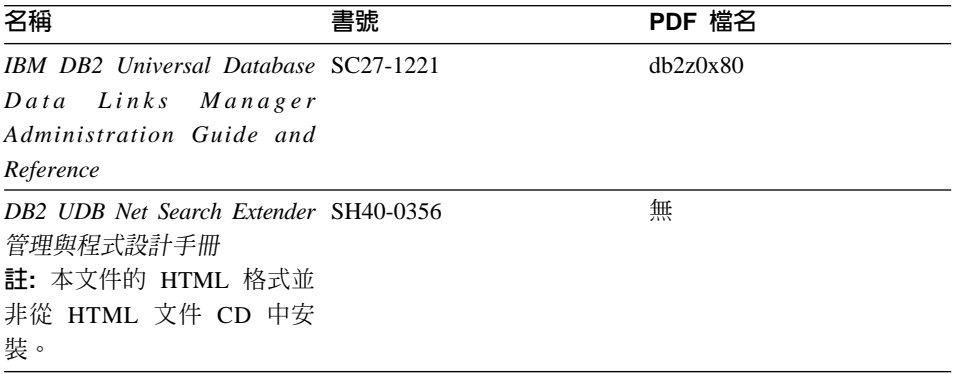

#### 版本注意事項

版本注意事項提供您產品版本及 FixPak 版次的特殊附加資訊。並且也提供各版次 及 FixPak 所納入的文件更新摘要。

表 11. 版本注意事項

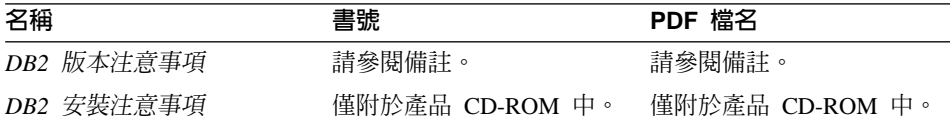

- 註: 您可以從「資訊中心」及產品 CD-ROM 中, 取得可用的版本注意事項的 HTML 版本。若要在 UNIX 平台上檢視 ASCII,請參閱 Release.Notes 檔 案。此檔案是位在 DB2DIR/Readme/%L 目錄中,其中 %L 代表語言環境名稱, 而 DB2DIR 代表:
	- /usr/opt/db2 08 01 ( $\overline{\text{E}}$  AIX  $\overline{\text{E}}$ )
	- /opt/IBM/db2/V8.1 (在所有其它 UNIX 作業系統上)

#### 相關作業:

- 第 113 頁的『從 PDF 檔案列印 DB2 書籍』
- 第 113 頁的『訂購 DB2 印刷書籍』
- 第 114 頁的『存取線上說明』
- 第 117 頁的『從管理工具存取「DB2 資訊中心」以尋找產品資訊』
- 第 119 百的『直接從「DB2 HTML 文件 CD」檢視線上技術文件』

## <span id="page-120-0"></span>從 PDF 檔案列印 DB2 書籍

您可以從 DB2 PDF 文件 CD 上的 PDF 檔列印 DB2 書籍。利用 Adobe Acrobat Reader,您可以列印整本書或只列印特定範圍的頁數。

#### 先決條件:

請確定您已安裝 Adobe Acrobat Reader。可於 Adobe 網站 [www.adobe.com](http://www.adobe.com/) 上取 得。

#### 程序:

若要從 PDF 檔案來列印 DB2 書籍:

- 1. 插入 *DB2 PDF* 文件 CD。在 UNIX 作業系統中,請裝載「DB2 PDF 文件」 CD。請參照快速入門,以取得如何在 UNIX 作業系統中裝載 CD 的詳細說明。
- 2. 啓動 Adobe Acrobat Reader。
- 3. 從下列其中一個位置開啓 PDF 檔:
	- 在 Windows 作業系統,請:

x:\doc\*language* 目錄,其中 *x* 代表光碟機字母,而 *language* 表示兩個字 元的專屬區字碼,代表您所使用的語言 (例如,EN 代表英文)。

• 在 UNIX 作業系統,請:

CD-ROM 中的 /cdrom/doc/%L 目錄,其中 /cdrom 代表 CD-ROM 的裝載 點,且 %L 代表想要的語言環境名稱。

#### 相關作業:

- 第 113 頁的『訂購 DB2 印刷書籍』
- 第 117 頁的『從管理工具存取「DB2 資訊中心」以尋找產品資訊』
- 第 119 頁的『直接從「[DB2 HTML](#page-126-0) 文件 CD」檢視線上技術文件』

#### 相關參照:

• 第 105 頁的 『[DB2 Universal Database](#page-112-0) 技術資訊概觀』

### 訂購 DB2 印刷書籍

#### 程序:

若要訂購印刷書籍:

• 請聯絡您的 IBM 授權經銷商或業務代表。若要尋找當地的 IBM 業務代表,請 查閱位於 [www.ibm.com/planetwide](http://www.ibm.com/planetwide) 的 「IBM 全球聯絡站名錄 (IBM Worldwide Directory of Contacts) $\cup$   $\circ$ 

- <span id="page-121-0"></span>• 在美國,請電洽 1-800-879-2755;在加拿大,請電洽 1-800-IBM-4YOU。
- 請造訪位於 [www.ibm.com/shop/publications/order](http://www.ibm.com/shop/publications/order) 的「IBM 出版品中心 (IBM Publications Center)  $\vert \circ \vert$

您還可以從 IBM 經銷商訂購 DB2 產品的 Doc Pack,以取得 DB2 印刷書籍。 Doc Pack 是選自 DB2 圖書庫中各手冊的子集,協助您開始使用所購買的 DB2 產 品。Doc Pack 中的手冊與 *DB2 PDF 文件 CD* 中 PDF 格式的手冊相同,且內容 與 DB2 HTML 文件 CD 中的手冊內容一致。

#### 相關作業:

- 第 113 頁的 『從 PDF 檔案列印 DB2 書籍』
- 第 116 頁的『從瀏覽器存取「DB2 資訊中心」以尋找主題』
- 第 119 頁的『直接從「[DB2 HTML](#page-126-0) 文件 CD」檢視線上技術文件』

#### 相關參照:

• 第 105 頁的 『[DB2 Universal Database](#page-112-0) 技術資訊概觀』

## 存取線上說明

所有 DB2 元件隨附的線上說明有三種可用的類型:

- 視窗及筆記本說明
- 命令行說明
- SOL 陳述式說明

視窗及筆記本說明,會說明您可以在某視窗及及筆記本中執行的作業,並說明其 控制項。該說明有兩種類型:

- 可從說明按鈕存取的說明
- 欄位及控制項的說明

**說明**按鈕提供您存取概觀及先決條件資訊的權限。欄位及控制項的說明,則說明 了視窗或筆記本中的控制項。您可以從具有使用者介面的 DB2 中心及元件取得可 用的視窗及筆記本說明。

命令行說明,包括「命令」說明及「訊息」說明。「命令」說明是說明命令行處 理器中的命令語法。「訊息」說明是描述錯誤訊息的原因,及回應錯誤應採用的 動作。

SQL 陳述式說明包括 SQL 說明及 SQLSTATE 說明。DB2 會傳回條件的 SQLSTATE 值,該值可為 SQL 陳述式的結果。 SQLSTATE 說明,解譯 SQL 陳 述式 (SQL 狀態及類別碼) 的語法。

註: UNIX 作業系統中沒有可用的 SQL 說明。

#### 程序:

若要存取線上說明:

- 對於視窗及筆記本說明,請按一下**說明**或按一下控制項,然後再按一下 F1。如 果選取了**工具設定**之一般事項頁面的自動顯示欄位及控制項的說明勾選框,則 只要將滑鼠游標保持在控制項上,您也可以看見特定控制項之欄位及控制項的 說明。
- 對於命令行說明,請開啓命令行處理器並輸入:
	- 「命令」說明:

? *command*

其中 command 代表某一關鍵字或整個命令。

例如,? catalog 將顯示所有 CATALOG 命令的說明,至於 ? catalog database 則會顯示 CATALOG DATABASE 命令的說明。

• 「訊息」說明:

? *XXXnnnnn*

其中, XXXnnnnn 代表有效的訊息識別字。

例如,? SQL30081 會顯示關於 SQL30081 訊息的說明。

• 對於 SOL 陳述式說明,請開啓命令行處理器並輸入:

? *sqlstate* - ? *class code*

其中 *sqlstate* 代表有效的五位數 SQL 狀態,且 *class code* 代表 SQL 狀態的 前兩位數。

例如,? 08003 將顯示 08003 SQL 陳述式的說明,至於 ? 08 則將顯示 08 類 別碼的說明

#### 相關作業:

- 第 116 頁的『從瀏覽器存取「DB2 資訊中心」以尋找主題』
- 第 119 頁的『直接從「[DB2 HTML](#page-126-0) 文件 CD」檢視線上技術文件』

## <span id="page-123-0"></span>從瀏覽器存取「DB2 資訊中心」以尋找主題

從瀏覽器存取的「DB2 資訊中心」,可讓您存取充分利用 DB2 Universal Database 及 DB2 Connect 時所需的資訊。「DB2 資訊中心」也記錄了主要的 DB2 特性及 元件,句括抄寫、資料倉儲、中間資料和 DB2 擴充程式。

從瀏覽器存取的「DB2 資訊中心」是由下列主要元素組成:

導**覽樹** 導覽樹位於瀏覽器視窗的左框中。導覽樹會展開及收合,以顯示及隱藏 「DB2 資訊中心」的主題、名詞解釋和主要索引。

#### 導覽工具列

導覽工具列位於瀏覽器視窗頂端的右框中。導覽工具列包含了多個按鈕, 這些按鈕可讓您搜尋「DB2 資訊中心」、隱藏導覽樹,並在導覽樹尋找目 前顯示的主題。

内容框 內容框位於瀏覽器視窗底端的右框中。內容框會顯示「DB2 資訊中心」的 主題,其方法是按一下導覽樹的鏈結、按一下搜尋結果,或者遵循另一個 索引或主要索引的鏈結。

### 先決條件:

若要從瀏覽器存取「DB2 資訊中心」,您必須使用下列其中一個瀏覽器:

- Microsoft Explorer,版本 5 或更新版本
- Netscape Navigator,版本 6.1 或更新版本

#### 限制:

「DB2 資訊中心」僅包含那些您選擇從 DB2 HTML 文件 CD 安裝的主題集。如 果在您嘗試遵循鏈結到主題時 Web 瀏覽器傳回找不到檔案的錯誤,則必須從 DB2 *HTML* 文件 *CD* 安裝一個或多個附加主題集。

#### 程序:

若要藉由搜尋關鍵字來尋找主題:

- 1. 在導覽工具列中,按一下**搜尋**。
- 2. 在「搜尋」視窗的頂端文字輸入欄位中,輸入一個或多個與關注區域相關的術 語,然後再按一下**搜尋**。根據精確度評定等級的主題清單,即會顯示在**結果**欄 位中。在命中項旁的數字等級是相符強度的指示 (數字越大表示相符度越高)。 當減少由查詢傳回的主題數量時,請輸入更多的術語以增加您的查詢的精準 度。
- 3. 在**結果**欄位中,按一下您要讀取的主題標題。該主題即會顯示在內容框。

若要在導覽樹中尋找主題:

- <span id="page-124-0"></span>1. 在導覽樹按一下與關注區域相關之主題種類的書籍圖示。子種類清單即會顯示 在圖示下方面。
- 2. 繼續按一下書籍圖示,直到找到包含您所關注之主題的種類為止。當您將游標 移至種類標題上面時,鏈結至主題的種類會以畫有底線的鏈結顯示種類標題。 導覽樹會以頁面圖示來識別主題。
- 3. 按一下主題鏈結。該主題即會顯示在內容框。

若要在主要索引中尋找主題或術語:

- 1. 在導覽樹中,按一下『索引』種類。種類即會展開,顯示導覽樹中按字母順序 排列的鏈結清單。
- 2. 在導覽樹中,按一下相對應於術語第一個字元的鏈結 (該術語與所關注的主題 相關)。包含起始字元的術語清單即會顯示在內容框中。會使用書籍圖示來識 別具有多個索引登錄的術語。
- 3. 按一下相對應於關注之術語的書籍圖示。子術語及主題清單即會顯示在您所按 的術語下方。會使用畫有底線的標題的頁面圖示來識別主題。
- 4. 按一下符合您需求的主題標題。該主題即會顯示在內容框。

#### 相關槪念:

- 第 [124](#page-131-0) 頁的『協助工具』
- 第 126 頁的『從瀏覽器存取的「DB2 資訊中心」』

#### 相關作業:

- 第 117 頁的『從管理工具存取「DB2 資訊中心」以尋找產品資訊』
- 第 119 頁的 『更新已安裝於您的機器上的 [HTML](#page-126-0) 文件』
- 第 121 頁的 『使用 [Netscape 4.x](#page-128-0) 來搜尋 DB2 文件的疑難排解』
- 第 122 頁的 『搜尋 [DB2](#page-129-0) 文件』

#### 相關參照:

• 第 105 頁的 『[DB2 Universal Database](#page-112-0) 技術資訊概觀』

### 從管理工具存取「DB2 資訊中心」以尋找產品資訊

「DB2 資訊中心」可讓您快速地存取 DB2 產品資訊,且該方式適用於所有可用 DB2 管理工具的作業系統中。

從工具存取的「DB2 資訊中心」提供六種資訊類型。

- 作業 列出您可以 DB2 執行的作業。
- 概念 DB2 的關鍵概念。

參照 DB2 參考資料、如關鍵字、命令及 API。

#### 疑難排解

協助您處理一般 DB2 問題的錯誤訊息及資訊。

範例 鏈結至 DB2 所提供之範例程式的 HTML 報表。

#### 教學指導

教學輔助設計,可協助您學習 DB2 特性。

#### 先決條件:

「DB2 資訊中心」的部份鏈結會指向網際網路中的網站。若要顯示這些鏈結的內 容,首先您必須連接至網際網路。

#### 程序:

若要藉由從工具存取「DB2 資訊中心」來尋找產品資訊:

- 1. 以下列其中一種方式啓動「DB2 資訊中心」:
	- 從圖形式管理工具中,按一下工具列中的**資訊中心**圖示。您也可以從**說明**功 能表中選取它。
	- 在命令行中,��入 **db2ic**。
- 2. 按一下與您嘗試尋找之資訊相關的資訊類型標籤。
- 3. 導覽樹狀結構,並按一下所關注的主題。接著,「資訊中心」將會啓動一個 Web 瀏覽器以顯示資訊。
- 4. 若要尋找資訊但不瀏覽清單,請按一下清單右側的**搜尋**圖示。
	- 一旦「資訊中心」啓動瀏覽器以顯示資訊,即可以執行全文搜尋,其方法是按 一下導覽工具列中的**搜尋**圖示。

#### 相關槪念:

- 第 [124](#page-131-0) 頁的『協助工具』
- 第 126 頁的『從瀏覽器存取的「DB2 資訊中心」』

#### 相關作業:

- 第 116 頁的『從瀏覽器存取「DB2 資訊中心」以尋找主題』
- 第 122 頁的 『搜尋 [DB2](#page-129-0) 文件』

## <span id="page-126-0"></span>直接從「DB2 HTML 文件 CD」檢視線上技術文件

您也可以直接從 CD 讀取所有可自 DB2 HTML 文件 CD 安裝的 HTML 主題。 因此,您可以只檢視文件,不一定要安裝。

### 限制:

因為「工具」說明是從 DB2 產品 CD 安裝而非從 DB2 HTML 文件 CD 安裝, 所以您必須安裝 DB2 產品才能檢視說明。

#### 程序:

- 1. 插入 *DB2 HTML 文件* CD。在 UNIX 作業系統中,裝載 *DB2 HTML* 文件  $CD$ 。請參照快速入門一書,以取得如何在 UNIX 作業系統中裝載 CD 的詳細 說明。
- 2. 啟動您的 HTML 瀏覽器,並開啓適當檔案:
	- 對於 Windows 作業系統:

e:\program files\IBM\SQLLIB\doc\htmlcd\%L\index.htm

其中,e 代表光碟機;%L 則是您想要使用的文件語言環境,例如,英文版<mark>爲</mark> **en** US  $\circ$ 

• 對於 UNIX 作業系統:

/cdrom/program files/IBM/SQLLIB/doc/htmlcd/%L/index.htm

其中,/cdrom/代表 CD 的裝載位置,而 %L 則是您想要使用的文件語言環 境,例如,英文版為 en\_US。

#### 相關作業:

- 第 116 頁的『從瀏覽器存取「DB2 資訊中心」以尋找主題』
- 第 121 頁的 『將檔案從 [DB2 HTML](#page-128-0) 文件 CD 複製到 Web 伺服器』 相關參照:
- 第 105 頁的 『[DB2 Universal Database](#page-112-0) 技術資訊概觀』

## 更新已安裝於您的機器上的 HTML 文件

現在,只要 IBM 備妥可用的更新資訊,您即可從 *DB2 HTML 文件 CD* 來更新 已安裝的 HTML。您可以用下列兩種方式的其中一種方式來完成該作業:

- 使用 「資訊中心」 (如果您已安裝 DB2 管理 GUI 工具)。
- 下載及引用 DB2 HTML 文件 FixPak。

註: 如此並「不會」 更新 DB2 程式碼;它僅會更新安裝自 *DB2 HTML 文件 CD* 的 HTML 文件。

#### 程序:

若要使用「資訊中心」來更新您的本端文件:

- 1. 以下列其中一種方式啓動「DB2 資訊中心」:
	- 從圖形式管理工具中,按一下工具列中的**資訊中心**圖示。您也可以從**說明**功 能表中選取它。
	- 在命令行中,��入 **db2ic**。
- 2. 確定您的機器已存取外部網際網路;則更新程式將自 IBM 伺服器中下載最新的 文件 FixPak (如果必要的話)。
- 3. 在功能表中,選取**資訊中心——> 更新本端文件**,以開始更新。
- 4.提供您的虛擬資訊 (如果必要的話),以連接至外部網際網路。

如此即會下載「資訊中心」,並引用最新的文件 FixPak (如果有可用的)。

若要手動下載並引用文件 FixPak:

- 1. 確定您的機器已連接至網際網路。
- 2. 在 Web 瀏覽器中開啓位於 [www.ibm.com/software/data/db2/udb/winos2unix/support](http://www.ibm.com/software/data/db2/udb/winos2unix/support) 的 DB2 支援頁面。
- 3. 遵循版本 8 的鏈結,並尋找「文件 FixPak」鏈結。
- 4. 比較文件 FixPak 層次與您所安裝之文件層次,以確定您的本端文件版本是否過 期。您機器中目前的文件是下列層次: DB2 版本 8.1 GA。
- 5. 如果有更新的可用文件版本,那麼請下載適用於您的作業系統的 FixPak。有一 個適用於所有 Windows 平台的 FixPak,及一個適用於所有 UNIX 平台的 FixPak $\circ$
- 6. 引用 FixPak:
	- 就 Windows 作業系統:文件 FixPak 是自解壓縮檔。將下載的文件 FixPak 放在空的目錄中,然後執行它。它將會建立一個 setup 命令,您可以執行該 命令來安裝文件 FixPak。
	- 就 UNIX 作業系統:文件 FixPak 是壓縮的 tar.Z 檔案。解壓縮並 untar 此 檔案。它會建立一個名為 delta\_install 的目錄,並具有一個名為 **installdocfix** 的 Script。執行該 Script 以安裝文件 FixPak。

#### 相關作業:

• 第 121 頁的 『將檔案從 [DB2 HTML](#page-128-0) 文件 CD 複製到 Web 伺服器』 相關參照:

## <span id="page-128-0"></span>將檔案從 DB2 HTML 文件 CD 複製到 Web 伺服器

*DB2 HTML* 文件 CD 會將整個 DB2 資訊檔案庫遞送給您,且可能會將檔案庫安 裝在 Web 伺服器上以方便您存取。只要將您想要的語言版本文件複製到您的 Web 伺服器即可。

註: 若您是透過低速連線從 Web 伺服器存取 HTML 文件,效能可能會較慢。

#### 程序:

若要將檔案從 DB2 HTML 文件 CD 複製到 Web 伺服器上,請使用適當的來源 路徑:

• 對於 Windows 作業系統:

*E*:\program files\IBM\SQLLIB\doc\htmlcd\*%L*\\*.\*

其中,E 代表光碟機,而 %L 代表語言識別字。

• 對於 UNIX 作業系統:

/*cdrom*/program files/IBM/SQLLIB/doc/htmlcd/*%L*/\*.\*

其中,cdrom 代表光碟機的裝載點,而 %L 代表語言識別字。

#### 相關作業:

• 第 122 頁的 『搜尋 [DB2](#page-129-0) 文件』

#### 相關參照:

- DB2 伺服器快速入門 中的『支援的 DB2 介面語言、語言環境及字碼頁』
- 第 105 頁的 『[DB2 Universal Database](#page-112-0) 技術資訊概觀』

## 使用 Netscape 4.x 來搜尋 DB2 文件的疑難排解

大部份的搜尋問題皆與 Web 瀏覽器所提供的 Java 支援相關。該作業說明了可能 的可行方案。

#### 程序:

Netscape 4.x 的一般問題是和遺失或錯位的安全等級有關。請嘗試下列解決方案, 特別是在您於瀏覽器 Java 主控台中看見下列字行時:

Cannot find class java/security/InvalidParameterException

• 對於 Windows 作業系統,請:

<span id="page-129-0"></span>從 *DB2 HTML 文件 CD*,將提供的 x:program

files\IBM\SQLLIB\doc\htmlcd\*locale*\InvalidParameterException.class 檔 案複製到與 Netscape 瀏覽器安裝相對的 java\classes\java\security\ 目錄中; 其中,x 代表光碟機字母,而 locale 則代表所需的語言環境名稱。

註: 您可能需要建立 java\security\ 次目錄結構。

• 對於 UNIX 作業系統,請:

```
從 DB2 HTML 文件 CD,將提供的 /cdrom/program
files/IBM/SQLLIB/doc/htmlcd/locale/InvalidParameterException.class 
案複製到與 Netscape 瀏覽器安裝相對的 java/classes/java/security/ 目錄中;
其中, cdrom 代表 CD-ROM 的裝載點, 而 locale 則代表所需的語言環境名稱。
```
註: 您可能需要建立 java/security/ 次目錄結構。

如果您的 Netscape 瀏覽器仍然無法顯示搜尋輸入視窗,請嘗試下列方法:

- 停止 Netscape 瀏覽器的所有案例,確定機器上沒有正在執行的 Netscape 程式 碼。接著,開啓新的 Netscape 瀏覽器案例,並重新嘗試啓動搜尋。
- 清除瀏覽器的快取。
- 嘗試不同版本的 Netscape,或是不同的瀏覽器。

#### 相關作業:

• 第 122 頁的 『搜尋 DB2 文件』

### 搜尋 DB2 文件

您可以搜尋 DB2 文件的檔案庫以尋找您需要的資訊。在您從瀏覽器存取的「DB2 資訊中心」中,按一下其導覽工具列的搜尋圖示,即會開啓蹦現搜尋視窗。搜尋 可能需要一些時間,視您電腦及網路的速度而定。

#### 先決條件:

您需要 Netscape 6.1 或更新版本,或 Microsoft 的 Internet Explorer 5 或更新版 本。請確定已啓用您瀏覽器的 Java 支援。

#### 限制:

當您使用文件搜尋時,即適用下列限制:

- 搜尋是不會區分大小寫的。
- 不支援 Boolean 搜尋。

<span id="page-130-0"></span>• 不支援萬用字元及部份搜尋。java\* (或 java) 的搜尋僅會尋找字串 java\* (或 java) ,而不會尋找如 *javadoc* 的字串。

#### 程序:

若要搜尋 DB2 文件:

- 1. 在導覽工具列中,按一下**搜尋**圖示。
- 2. 在「搜尋」視窗的頂端的文字輸入欄位中,輸入一個或多個 (以空白鍵分隔) 與 關注區域相關的術語,然後再按一下**搜尋**。根據精確度評定等級的主題清單, 即會顯示在**結果**欄位中。在命中項旁的數字等級是相符強度的指示 (數字越大表 示相符度越高)。 當減少由查詢傳回的主題數量時,請輸入更多的術語以增加您的查詢的精準

度。

- 3. 在**結果**清單中,按一下您要讀取的主題標題。該主題即會顯示在「DB2 資訊中 心」內容框中。
- 註: 當您執行搜尋時,第一個 (最高順位) 結果即會自動載入到您的瀏覽器框格中。 若要檢視其它搜尋結果的內容,請按一下結果清單中的結果。

#### 相關作業:

• 第 121 頁的 『使用 [Netscape 4.x](#page-128-0) 來搜尋 DB2 文件的疑難排解』

### 線上 DB2 疑難排解資訊

DB2® UDB 版本 8 發貨後,將不會再有 *Troubleshooting Guide*。曾經涵蓋在該手 冊中的疑難排解資訊,會被整合至 DB2 出版品。藉由該動作,我們將可以傳送最 新的資訊。若要在 DB2 的疑難排解公用程式和功能上尋找資訊,請從任一工具存 取「DB2 資訊中心」。

如果您遭遇問題且需要協助尋找可能的原因和解決方案,請參照「DB2 線上支援 (DB2 Online Support)」網站。此支援網站包含了大量且不斷更新的 DB2 出版品資 料庫、 TechNotes、APAR (產品問題) 記錄、FixPak 和其它資源。您可以使用此 支援網站來搜尋該知識庫,並為您的問題找到可能的解決方案。

存取位於 [www.ibm.com/software/data/db2/udb/winos2unix/support](http://www.ibm.com/software/data/db2/udb/winos2unix/support) 的「線上支援」網 站,或者按一下「DB2 資訊中心」的**線上支援**按鈕。現在,您也可以從該網站取得 一直在更新的資訊,如:內部 DB2 錯誤碼的清單。

#### 相關槪念:

• 第 126 頁的『從瀏覽器存取的「DB2 資訊中心」』

#### 相關作業:

• 第 117 頁的『從管理工具存取「DB2 資訊中心」以尋找產品資訊』

## <span id="page-131-0"></span>協助工具

「協助工具」特性會協助行動不便或視覺障礙等身體有缺陷的使用者順利地使用 軟體產品。這些即是 DB2® Universal Database 版本 8 的主要協助工具特性:

- DB2 可讓您用鍵盤取代滑鼠,來操作所有的特性。請參閱『鍵盤輸入及導引』。
- DB2 可讓您自訂字型的大小及顏色。請參閱『容易使用的顯示』。
- DB2 可讓您接收圖像或音效警戒提示。請參閱『替代的警戒提示』。
- DB2 可使用 Java™ Accessibility API 來支援協助工具應用程式。請參閱第 [125](#page-132-0) 頁的『與輔助技術相容』。
- DB2 隨附提供容易使用的格式的文件。請參閱第 [125](#page-132-0) 頁的『容易使用的文件』。

## 鍵盤輸入及導引

#### 键盤輸入

您可以僅使用鍵盤來操作「DB2 工具」。您可以使用按鍵或按鍵組合來執行大部份 的作業 (這些作業也可使用滑鼠執行)。

#### 鍵盤焦點

在 UNIX 型系統中,會高亮度顯示鍵盤焦點位置,指出視窗中的作用區域,及按鍵 生效的位置。

## 容易使用的顯示

「DB2 工具」具有許多特性,可增強使用者介面並改進視力不良的使用者的協助工 具。這些協助工具加強功能包括了可自訂的字型內容支援。

#### 字型設定

「DB2 工具」可讓您使用「工具設定」筆記本,選取功能表和對話視窗的文字顏 色、大小及字型。

#### 不依靠顏色

您不需要區分顏色,即可使用本產品的任一功能。

## 替代的警戒提示

您可以使用「工具設定」筆記本,來指定是否要透過音效或圖像提示來接收警 戒。

## <span id="page-132-0"></span>與輔助技術相容

「DB2 工具」介面支援 Java Accessibility API,可讓殘障人士能夠使用螢幕讀取 器及其它的輔助技術。

## 容易使用的文件

DB2 系列產品文件可用 HTML 格式來取得。如此可讓您根據瀏覽器的顯示喜好設 定來檢視文件。它也可讓您使用螢幕讀取器及其它輔助技術。

### **DB2 教學指導**

DB2® 教學指導會協助您學習到各方面的 DB2 Universal Database。此教學指導提 供逐步指示課程,讓您使用 DB2 來開發應用程式、調整 SQL 查詢效能、使用資 料倉儲、管理中間資料,及開發 Web 服務等。

#### 開始之前:

在您可以使用下列鏈結存取這些教學指導之前,您必須從 DB2 HTML 文件 CD 中 安裝教學指導。

如果您不想安裝教學指導,您可以直接從 DB2 HTML 文件 CD 檢視教學指導的 HTML 版本。您也可以從 DB2 PDF 文件 CD 中,取得這些教學指導的 PDF 版 本。

部份教學指導課程會使用範例資料或程式碼。請參閱各教學指導說明,以取得其 特定作業的所有先決條件說明。

#### **DB2 Universal Database** ⁿ**:**

如果您已從 *DB2 HTML 文件* CD 中安裝了教學指導,即可以在下列清單中按一 下教學指導標題,以檢視該教學指導。

[Business Intelligence](../tutr/db2tu/index.htm) 教學指導: 資料倉儲中心簡介

使用「資料倉儲中心」,以執行初步的資料倉儲作業。

[Business Intelligence](../tutr/db2ta/index.htm) 教學指導: 資料倉儲進階課程 使用「資料倉儲中心」,以執行進階的資料倉儲作業。

開發中心教學指導 [- Video Online \(](../tutr/db2td/index.htm)使用 Microsoft® Visual Basic) 使用 Development Center Add-in for Microsoft Visual Basic, 以建置應用 程式的各種元件。

資訊型錄中心教學指導

建立及管理資訊型錄,以使用「資訊型錄中心」來尋找和使用中間資料。

<span id="page-133-0"></span>*[Video Central for e-business Tutorial](../tutr/db2tw/index.htm)*

使用 WebSphere® 產品,以開發及交付進階 「DB2 Web 服務」 應用程式。

[Visual Explain](../tutr/db2tv/index.htm) 教學指導

使用 Visual Explain,以分析、最佳化和調整 SQL 陳述式進而取得較佳的 效能。

## 從瀏覽器存取的「DB2 資訊中心」

「DB2<sup>®</sup> 資訊中心」可讓您存取在企業中充分利用 DB2 Universal Database™ 及 DB2 Connect™ 時所需的資訊。 「DB2 資訊中心」也記錄了主要的 DB2 特性及 元件,包括抄寫、資料倉儲、「資訊型錄中心」、Life Sciences Data Connect,和 DB2 攜充程式。

若您使用 Netscape Navigator 6.1 或更新版本,或是 Microsoft Internet Explorer 5 或更新版本來檢視「DB2 資訊中心」,則從瀏覽器存取的「DB2 資訊中心」會具 有下列特性。某些特性則需要您啓用 Java 或 JavaScript 的支援:

#### 定期更新的文件

下載更新的 HTML, 使主題保持在最新狀態。

搜尋 按一下導覽工具列中的搜尋,以搜尋所有已安裝在您的工作站中的主題。

#### 整合的道譼樹

從單一導覽樹,尋找任何位於 DB2 檔案庫中的任何主題。導覽樹是由下列 資訊類型所組成:

- 作業會提供涿步指示,告訴您如何完成目標。
- 概念會提供主旨的概觀。
- 參照主題會提供與主旨相關的詳細資訊,包括陳述式及命令語法、訊 息說明、需求。

#### 主要索引

從主要索引存取從DB2 HTML 文件 CD 所安裝的資訊。索引是按字母順 序 (根據索引術語的排序方式) 而組成。

#### 主要名詞解釋

主要名詞解釋會定義用於「DB2 資訊中心」的術語。名詞解釋是按名詞解 釋術語的字母順序來組成的。

#### 相關作業:

• 第 116 頁的『從瀏覽器存取「DB2 資訊中心」以尋找主題』

• 第 117 頁的『從管理工具存取「DB2 資訊中心」以尋找產品資訊』

• 第 119 頁的『更新已安裝於您的機器上的 HTML 文件』

## 附錄 B. 注意事項

在其它國家中,IBM 可能不會提供本書中所提的各項產品、服務或功能。要知道您 所在區域是否可用到這些產品與服務時,請向當地的 IBM 服務代表杳詢。本書在 提及 IBM 產品、程式或服務時,不表示或暗示只能使用 IBM 的產品、程式或服 務。只要未侵犯 IBM 的智慧財產權,任何功能相當的產品、程式或服務都可以取 代 IBM 的產品、程式或服務。不過,其它非 IBM 產品、程式或服務在運作上的 評價與驗證,其責仟屬於使用者。

在這本書或文件中可能包含著 IBM 所擁有之專利或專利申請案。本書使用者並不 享有前沭專利之任何授權。 您可以用書面方式來杳詢授權,來函請寄到:

IBM Director of Licensing **IBM** Corporation North Castle Drive Armonk, NY 10504-1785  $U.S.A.$ 

若要查詢有關二位元組 (DBCS) 資訊的特許權限事官,請聯絡您國家或地區的 IBM 智慧財產部門, 或者用書面方式寄到:

IBM World Trade Asia Corporation Licensing 2-31 Roppongi 3-chome, Minato-ku Tokyo 106, Japan

下列段落若與該國或地區之法律條款抵觸,即視為不適用: IBM 僅以現狀提供本 書,而不提供任何明示或默示之保證 (包括但不限於可售性或符合特定效用的保 證)。若有些地區在某些交易上並不允許排除上述保證,則該排除無效。

本書中可能會有技術上或排版印刷上的訛誤。因此,IBM 會定期修訂;並將修訂後 的內容納入新版中。同時,IBM 得隨時改進並 (或) 變動本書中所提及的產品及 (或) 程式。

本書對於非 IBM 網站的援引只是為了方便而提供,並不對這些網站作任何認可。 該些網站上的內容並非本 IBM 產品內容的一部份,用戶使用該網站時應自行承擔 風險。

當您提供資訊給 IBM 時,您即授權予 IBM 以其認爲適當的方式來使用或分送資 訊,而不必對您負起任何責任。

本程式之獲授權者若希望取得相關資料,以便使用下列資訊者可洽詢 IBM。其下列 資訊指的是: (1) 獨立建立的程式與其它程式 (包括此程式) 之間更換資訊的方式 (2) 相互使用已交換之資訊方法。若有任何問題請聯絡:

IBM Canada Limited Office of the Lab Director 8200 Warden Avenue Markham. Ontario L6G 1C7 **CANADA** 

上述資料的取得有其特殊要件,在某些情況下必須付費方得使用。

本書所描述的任何程式及其所有可用的授權著作是由 IBM 所提供,並受到「IBM 客戶合約」、「國際程式授權合約」或雙方之間任何同等合約條款之規範。

此間所含之任何效能資料,皆是得自控制的環境之下;因此不同作業環境之下所 得的結果,可能會有很大的差異。部份測量可能是在開發中的系統上執行,因此 不保證可以從一般的系統獲致相同的結果。甚至有部份的測量,是利用插補法而 得的估計值,其實際結果可能會有所不同。本書的使用者應根據其特有的環境, 驗證出滴用的資料。

本書所提及之非 IBM 產品資訊,係一由產品的供應商,或其出版的聲明或其它公 開管道取得。IBM 並未測試渦這些產品,也無法確認這些非 IBM 產品的執行效 能、相容性、或任何對產品的其它主張是否完全無誤。如果您對非 IBM 產品的性 能有任何的疑問,請逕向該產品的供應商杳詢。

有關 IBM 未來動向的任何陳述,僅代表 IBM 的目標而已,並可能於未事先聲明 的情況下有所變動或撤回。

本書中含有日常商業活動所用的資料及報告範例。為了提供完整的說明,這些範 例包括個人、公司、廠牌和產品的名稱。這些名稱全屬虛構,若與任何公司的名 稱和住址雷同,純屬巧合。

著作權授權:

本書包含原始語言的範例應用程式,用以說明各種作業平台上的程式設計技術。 您可以基於研發、使用、銷售或散佈符合作業平台 (用於執行所撰寫的範例程式) 之 應用程式設計介面的應用程式等目的,以任何形式複製、修改及散佈這些範例程 式,而無需付費給 IBM。但這些範例皆未經過完整的測試。因此,IBM 不會保證 或暗示這些程式的穩定性、服務能力或功能。

這些範例程式或是任何衍生著作的每一份拷貝或任何部份,都必須具有下列的著 作權聲明:

© (*your company name*) (*year*). Portions of this code are derived from IBM Corp. Sample Programs. © Copyright IBM Corp. \_*enter the year or years*\_. All rights reserved.

## 商標

下列術語是 IBM 公司在美國及 (或) 其它國家的商標,且最少用於 DB2 UDB 文 件圖書庫的其中一份文件中。

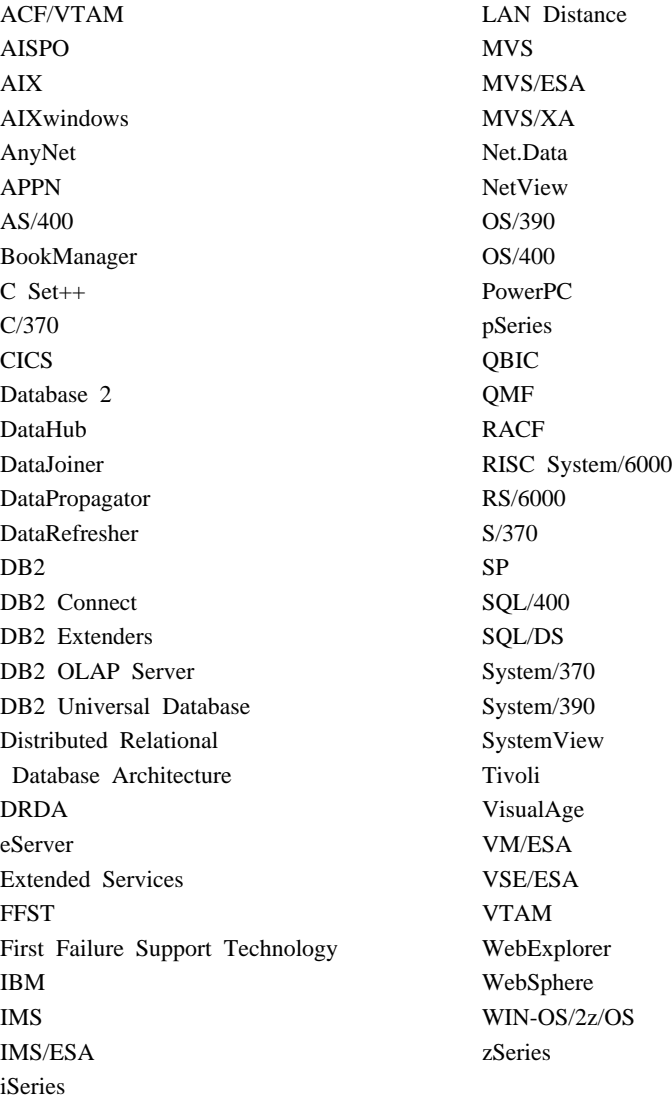

下列術語是其它公司的商標或註冊商標,且最少用於 DB2 UDB 文件圖書庫的其 中一份文件中:

Microsoft、Windows、Windows NT 以及 Windows 商標是 Microsoft Corporation 在美國及 (或) 其它國家的商標。

Intel 及 Pentium 商標是 Intel Corporation 在美國及 (或) 其它國家的商標。

Java 以及所有與 Java 有關的商標是 Sun Microsystems, Inc. 在美國及 (或) 其它 國家的商標。

UNIX 是 The Open Group 在美國及其它國家的註冊商標。

其它公司、產品或服務名稱可能是其它公司的商標或服務標誌。

# 索引

索引順序以中文字,英文字, 及特殊符號之次序排列。

## 〔四劃〕

日誌管理程式 [\(DLM\) 4](#page-11-0)

# [五劃]

主電腦名稱 15

# [六劃]

印刷書籍. 訂購 [113](#page-120-0) 在 [Windows](#page-41-0) 上存取符記 34 安裝 在 [Solaris](#page-93-0) 上的其他產品及元件 [86](#page-93-0) 驗證 [AIX 59](#page-66-0) [Solaris](#page-98-0) 作業環境 91 [Windows 24](#page-31-0) [AIX,](#page-57-0) 目錄 50 Data Links Manager [AIX 49](#page-56-0) [Solaris](#page-93-0) 作業環境 86 [Windows 21](#page-28-0) [Solaris,](#page-95-0) 目錄 88 安裝程式 [AIX,](#page-57-0) 動作執行 50[, 88](#page-95-0) [Windows,](#page-29-0) 動作執行 22

[七劃]

系統計時器 [AIX,](#page-46-0) 同步 39 [Solaris,](#page-86-0) 同步 79 [Windows,](#page-22-0) 同步 15 系統需求 Data Links Manager [AIX 39](#page-46-0) [Solaris](#page-86-0) 作業環境 79 [Windows 15](#page-22-0)

# 〔八劃〕

使用者帳戶 權利, 在 [Windows](#page-22-0) 上 15 協助工具 [124](#page-131-0) 受支援的系統 [Data Links Manager 3](#page-10-0) 命令 [cacls 31](#page-38-0) [db2 list database directory 23](#page-30-0) [db2dlmmg 15](#page-22-0)[, 39](#page-46-0)[, 79](#page-86-0) [db2icrt 25](#page-32-0) [db2imigr 15](#page-22-0)[, 39](#page-46-0)[, 79](#page-86-0) [db2set 15](#page-22-0)[, 39](#page-46-0)[, 79](#page-86-0) [db2setup 49](#page-56-0)[, 50](#page-57-0)[, 86](#page-93-0)[, 88](#page-95-0) [db2\\_install 48](#page-55-0)[, 87](#page-94-0) [dlff list 27](#page-34-0) [dlfm client\\_conf 54](#page-61-0) [dlfm server\\_conf 54](#page-61-0) [dlfm setup 54](#page-61-0) [dlfmcrt 54](#page-61-0) [dmaggr 45](#page-52-0) [hostname 15](#page-22-0) [kta 59](#page-66-0) [nslookup 15](#page-22-0) [pkgadd 48](#page-55-0)[, 87](#page-94-0) [rgy\\_edit 59](#page-66-0) 版本層次 [Data Links Manager](#page-22-0) 及 DB2 伺服 器 15

# 〔九劃〕

後置安裝作業 在 AIX 使用 [SMIT 54](#page-61-0) 後置安裝作業 (繼續) [Windows NT 23](#page-30-0) 訂購 [DB2](#page-120-0) 書籍 113

# 〔十劃〕

記憶體需求 Data Links Manager [AIX 39](#page-46-0) [Solaris](#page-86-0) 作業環境 79 [Windows 15](#page-22-0)

# [十一劃]

埠號 TCP/IP 在 AIX 上的 [DLFM 39](#page-46-0) 在 [Solaris](#page-86-0) 作業環境上的 [DLFM 79](#page-86-0) [DLFM on Windows 15](#page-22-0) 專用權 管理員群組[, Windows 15](#page-22-0) 授權 鏈結 [Windows 30](#page-37-0)[, 68](#page-75-0)[, 97](#page-104-0) 教學指導 [125](#page-132-0) 移轉  $\pm$  [AIX](#page-46-0)  $\pm$  39  $#$  [Solaris](#page-86-0)  $#$  79  $\pm$  [Windows](#page-22-0)  $\pm$  15 從 [DB2 Data Links for AIX](#page-46-0) 版本 [6.1 39](#page-46-0) 從 [DB2 Data Links for AIX](#page-46-0) 版本 [7.1 39](#page-46-0) 從 [DB2 Data Links for AIX](#page-46-0) 版本 [7.2 39](#page-46-0) [DB2 File Manager for Solaris 79](#page-86-0) [DB2 File Manager for](#page-22-0) [Windows 15](#page-22-0)

## 〔十二劃〕

殘障 [124](#page-131-0) 測試環境 DB2 Data Links 伺服器 [AIX 62](#page-69-0) [Solaris](#page-100-0) 作業環境 93 [Windows 26](#page-33-0) DB2 伺服器 [AIX 62](#page-69-0) [Solaris](#page-98-0) 作業環境 91 [Windows NT 25](#page-32-0) 登載型檔案系統 (JFS) [DLFM](#page-51-0) 注意事項 44 登錄 具有 DB2 的 Data Links 伺服器 [AIX 45](#page-52-0) [Windows 32](#page-39-0)[, 70](#page-77-0)[, 99](#page-106-0) 具有 [DLFF](#page-34-0) 的 NTFS 磁碟機 27 具有 DLFF 的檔案系統 [AIX 66](#page-73-0) [Solaris](#page-102-0) 作業環境 95 [AIX,](#page-46-0) 變數 39[, 50](#page-57-0)[, 88](#page-95-0) DB2 資料庫 [AIX 68](#page-75-0) [Solaris](#page-103-0) 作業環境 96 [Windows 28](#page-35-0) [Solaris,](#page-86-0) 變數 79 [Windows,](#page-29-0) 項目 22 [Windows,](#page-22-0) 變數 15 等時遞送 7虚擬檔案系統 [\(VFS\) 50](#page-57-0)[, 88](#page-95-0) 階層性記憶體管理程式 [\(HSM\) 47](#page-54-0)

〔十三劃〕

装載 [CD-ROM 48](#page-55-0)[, 87](#page-94-0) 資料管理應用程式 [\(DMAPP\) 50](#page-57-0)

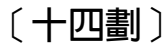

疑難排解 線上資訊 [123](#page-130-0) [DB2](#page-128-0) 文件搜尋 121

## 〔十五劃〕

簕例 建立 [AIX 69](#page-76-0) [Solaris](#page-105-0) 作業環境 98 [Windows 31](#page-38-0) 检視 [AIX 74](#page-81-0) [Solaris](#page-110-0) 作業環境 103 [Windows NT 36](#page-43-0) 驗證 [AIX 72](#page-79-0) [Solaris](#page-108-0) 作業環境 101 [Windows 33](#page-40-0)[, 34](#page-41-0) 線上 說明, 存取 [114](#page-121-0)

# 〔十七劃〕

檔案系統 在 [Solaris](#page-102-0) 作業環境上登錄 [DLFF 95](#page-102-0) [AIX 63](#page-70-0) [DCE-DFS 63](#page-70-0) [JFS 63](#page-70-0) UFS, 在 [Solaris](#page-101-0) 作業環境上的準 備 94

# [二十三劃]

驗證 DLM 範例檔案 [AIX 72](#page-79-0) [Solaris](#page-108-0) 作業環境 101 [Windows NT 33](#page-40-0)

# **A**

AIX 手動安裝 [Data Links Manager 48](#page-55-0) 安裝 [DB2 Data Links](#page-56-0) [Manager 49](#page-56-0) 驗證 [DLFM\\_DB 53](#page-60-0) 安裝 [DFS](#page-82-0) 從屬站啓動程式 75 安裝注意事項 39

AIX *(*≥*)* 系統計時器 39 後置安裝作業 5[3, 54](#page-61-0)[, 72](#page-79-0)[, 74](#page-81-0) 記憶體需求 39 設置 DFS 磁碟保存目錄 58 登錄 [Data Links](#page-77-0) 伺服器 70 登錄 DB2 資料庫 68 登錄檔案系統 66 階層性記憶體管理程式 [\(HSM\) 47](#page-54-0) 準備您 [DB2 Data Links Manager](#page-70-0) 的檔案系統 63 磁碟空間需求 39 範例檔案 檢視 74 驗證安裝 59 驗證範例檔案 72 db2setup 對 [SMIT 39](#page-46-0) [JFS](#page-51-0) 安裝注意事項 44 [JFS](#page-51-0) 的產品版本層次 44 NFS 環境 疑難排解 57 [TCP/IP](#page-46-0) 埠號 39

# **D**

Data Links Manager 在 [Windows](#page-22-0) 上具有 DB2 伺服器 版本 15 系統需求 [AIX 39](#page-46-0) [Solaris](#page-86-0) 作業環境 79 [Windows 15](#page-22-0) 受支援的系統 3 記憶體需求 [AIX 39](#page-46-0) [Solaris](#page-86-0) 作業環境 79 [Windows 15](#page-22-0) Data Links Manager 管理員使用者 ID [AIX 39](#page-46-0) [Solaris](#page-86-0) 作業環境 79 [Data Links](#page-11-0) 檔案系統過濾器 [\(DLFF\) 4](#page-11-0) Data Links 檔案管理程式 [\(DLFM\) 4](#page-11-0) DATALINK 資料類型 概觀 9
DB2 Data Links Manager 元件說明 3 使用應用程式 8 典型安裝 11 概觀 2 檔案系統參照範例 7 DB2 伺服器 使用 6 DB2 Universal Database 伺服器 使用 DB2 Data Links Manager 6 DB2 文件搜尋 使用 Netscape 4.x 121 DB2 書籍 訂購 113 DB2 從屬站 使用 Data Links Manager 5 DB2 教學指導 125 DB2 產品檔案庫和訊息 AIX. 手動安裝 54 DB2 資訊中心中心 126 db2cshrc Script 54 db2profile Script 54 db2setup 命令 安裝 DB2 Data Links Manager  $AYX$  48 Solaris 作業環境 86, 87  $AIX$  49 DCE 身分 45 **DCE-DFS** 安裝 45 作業系統層次 45 版本層次支援 45 後置安裝作業 58 限制 45 設定磁碟保存目錄 54 Data Links DFS 從屬站啓動程式 45 Data Links Manager 45 keytab 檔案 59 DFS 從屬站 概觀 5 DFS 從屬站啓動程式 作業系統層次 74 系統計時器 74 使用 SMIT 安裝 75 使用「DB2 安裝」精靈來安裝 75

DFS 從屬站啓動程式 (繼續) 架構 76 概觀 5 磁碟空間需求 74 db2setup 與 SMIT 74 DLFM 使用者帳戶 15, 39, 79 **DLFM DB** 論諮 Windows NT 23 DLFS-DMAPP 概觀 4 dlmadmin username Windows 15 **DMAPP** 在 DFS 預先啓動 Script 中登錄 54 預先啓動登錄 50

## J

**JFS** 安裝注意事項 44

N

NFS 環境, 疑難排解 57 **NTFS** 格式化磁碟機 15 磁碟機共用 15

### S

Solaris 作業環境 手動安裝 Data Links Manager 87 安裝 DB2 Data Links Manager 驗證 DLFM\_DB 90 安裝注意事項 79 系統計時器 79 使用 db2setup 來安裝 86 使用 db2setup 來安裝其他產品及 元件 86 後置安裝作業 101, 102 容體管理程式 87 核心程式架構參數 79 記憶體需求 79 登錄 Data Links 伺服器 99

Solaris 作業環境 (繼續) 登錄 DB2 資料庫 96 登錄檔案系統 95 準備您 Data Links Manager 的檔 案系統 94 磁碟空間需求 79 範例檔案 檢視 103 驗證安裝 91 驗證範例檔案 101, 102 TCP/IP 埠號 79 UFS 的產品版本層次 79

#### Т

TCP/IP AIX 39 Solaris 作業環境 79 Windows 15 Transarc Distributed Computing Environment (DCE) 45

#### U

**UES** 檔案系統, 在 Solaris 作業環境上 的準備 94

#### W

Windows 安裝 DB2 Data Links Manager 21 建立測試環境 27 後置安裝作業 24, 33, 34 脊錄 Data Links 伺服器 32 DB2 資料庫 28 範例檔案 檢視 36 驗證 33 論諮 範例檔案 34

### ó **IBM**

在美國,請撥以下其中一個電話來連絡 IBM:

- 1-800-237-5511,客户支援中心
- 1-888-426-4343,取得可用服務選項的資訊
- 1-800-IBM-4YOU (426-4968),DB2 市場銷售

在加拿大,請撥以下其中一個電話來連絡 IBM:

- 1-800-IBM-SERV (1-800-426-7378),客戶支援中心
- 1-800-465-9600,取得可用服務選項的資訊
- 1-800-IBM-4YOU (1-800-426-4968), DB2 市場銷售

若要尋找您所在之國家或地區的 IBM 辦事處,請查閱位於 [www.ibm.com/planetwide](http://www.ibm.com/planetwide) 網站的 「IBM 全球聯絡站名錄 (IBM Directory of Worldwide Contacts)」。

#### 產品資訊

您可以藉由電話或透過全球資訊網 (WWW) www.ibm.com/software/data/db2/udb, 取得 DB2 Universal Database 產品的相關資訊。

該網站包含了技術圖書庫、訂購書籍、從屬站下載、新聞群組、修正檔案、新聞 及 Web 資源鏈結等最新資訊。

如果您住在美國當地,請撥下列一組電話號碼:

- 1-800-IBM-CALL (1-800-426-2255),訂購產品或取得一般資訊。
- 1-800-879-2755, 訂購出版品。

關於如何聯絡美國以外地區的 IBM 的資訊,請跳至 [www.ibm.com/planetwide](http://www.ibm.com/planetwide) IBM Worldwide 百面。

# 讀者意見表

為使本書盡善盡美,本公司極需您寶貴的意見;懇請您使用過後,撥冗填寫<br>下表,惠予指教。

請於下表適當空格內,填入記號(∨);我們會在下一版中,作適當修訂,<br>謝謝您的合作!

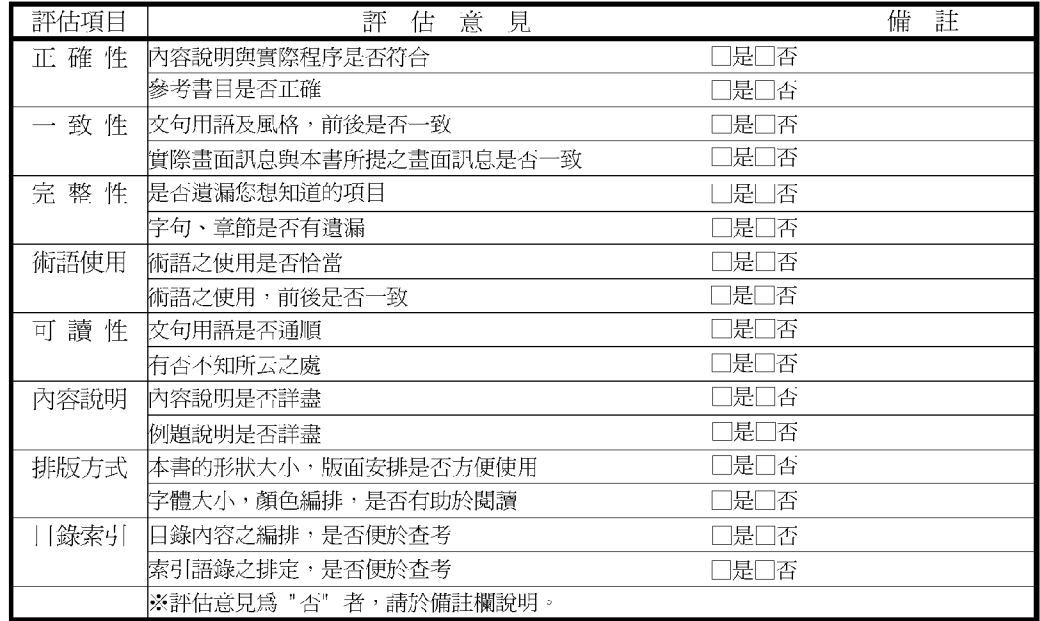

其他: (篇幅不夠時,請另紙說明。)

上述改正意見,一經採用,本公司有合法之使用及發佈權利,特此聲明。

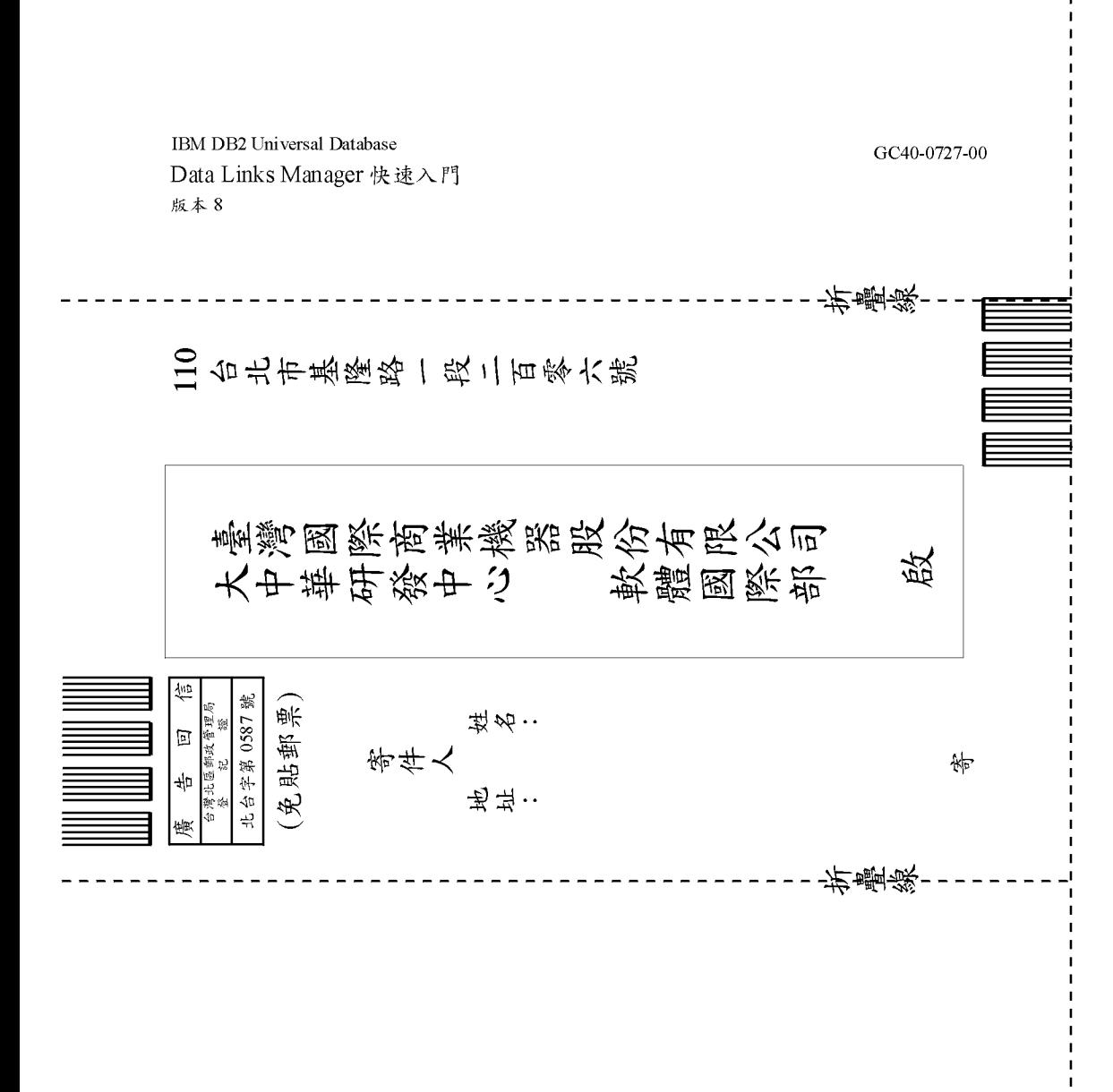

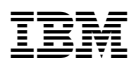

Part Number: CT16CTC

Printed in Singapore

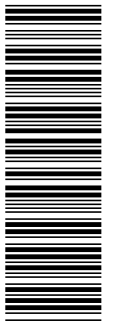

(1P) P/N: CT16CTC (1P) P/N: CT16CTC

GC40-0727-00

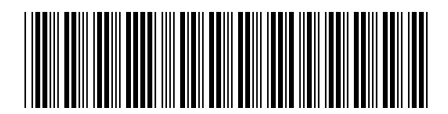